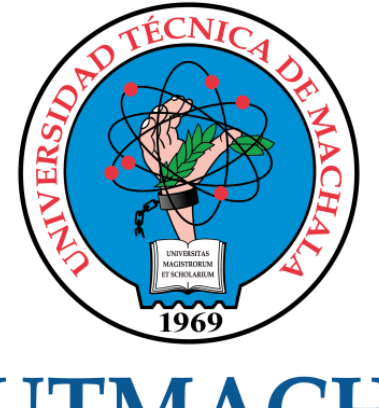

# **UTMACH**

# **FACULTAD DE INGENIERÍA CIVIL**

**CARRERA DE INGENIERÍA DE SISTEMAS** 

# DESARROLLO DE UNA APLICACIÓN MÓVIL PARA EL PROCESO DE PEDIDOS EN EL RESTAURANTE "ASADOS DE MANDI" UTILIZANDO LA METODOLOGÍA MMS

VASQUEZ VASQUEZ GINGER HAYLIZ **INGENIERA DE SISTEMAS** 

> **MACHALA** 2021

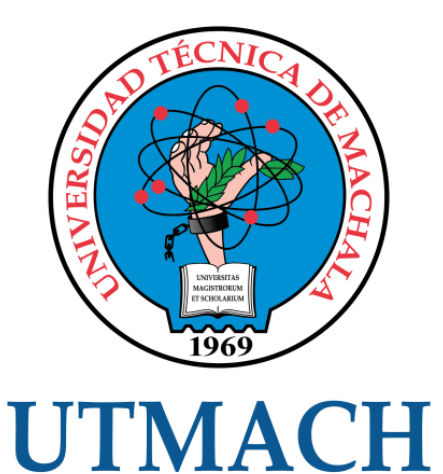

# **FACULTAD DE INGENIERÍA CIVIL**

# **CARRERA DE INGENIERÍA DE SISTEMAS**

# DESARROLLO DE UNA APLICACIÓN MÓVIL PARA EL PROCESO DE PEDIDOS EN EL RESTAURANTE "ASADOS DE MANDI" UTILIZANDO LA METODOLOGÍA MMS

VASQUEZ VASQUEZ GINGER HAYLIZ **INGENIERA DE SISTEMAS** 

> **MACHALA** 2021

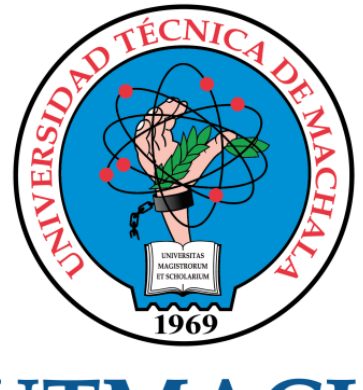

# **UTMACH**

# FACULTAD DE INGENIERÍA CIVIL

# CARRERA DE INGENIERÍA DE SISTEMAS

TRABAJO TITULACIÓN PROPUESTAS TECNOLÓGICAS

#### DESARROLLO DE UNA APLICACIÓN MÓVIL PARA EL PROCESO DE PEDIDOS EN EL RESTAURANTE "ASADOS DE MANDI" UTILIZANDO LA METODOLOGÍA MMS

VASQUEZ VASQUEZ GINGER HAYLIZ INGENIERA DE SISTEMAS

CÁRDENAS VILLAVICENCIO OSCAR EFRÉN

MACHALA, 28 DE SEPTIEMBRE DE 2021

**MACHALA** 2021

# DESARROLLO DE UNA APLICACIÓN MÓVIL PARA EL PROCESO DE PEDIDOS EN EL RESTAURANTE "ASADOS DE MANDI" UTILIZANDO LA METODOLOGÍA MMS

INFORME DE ORIGINALIDAD

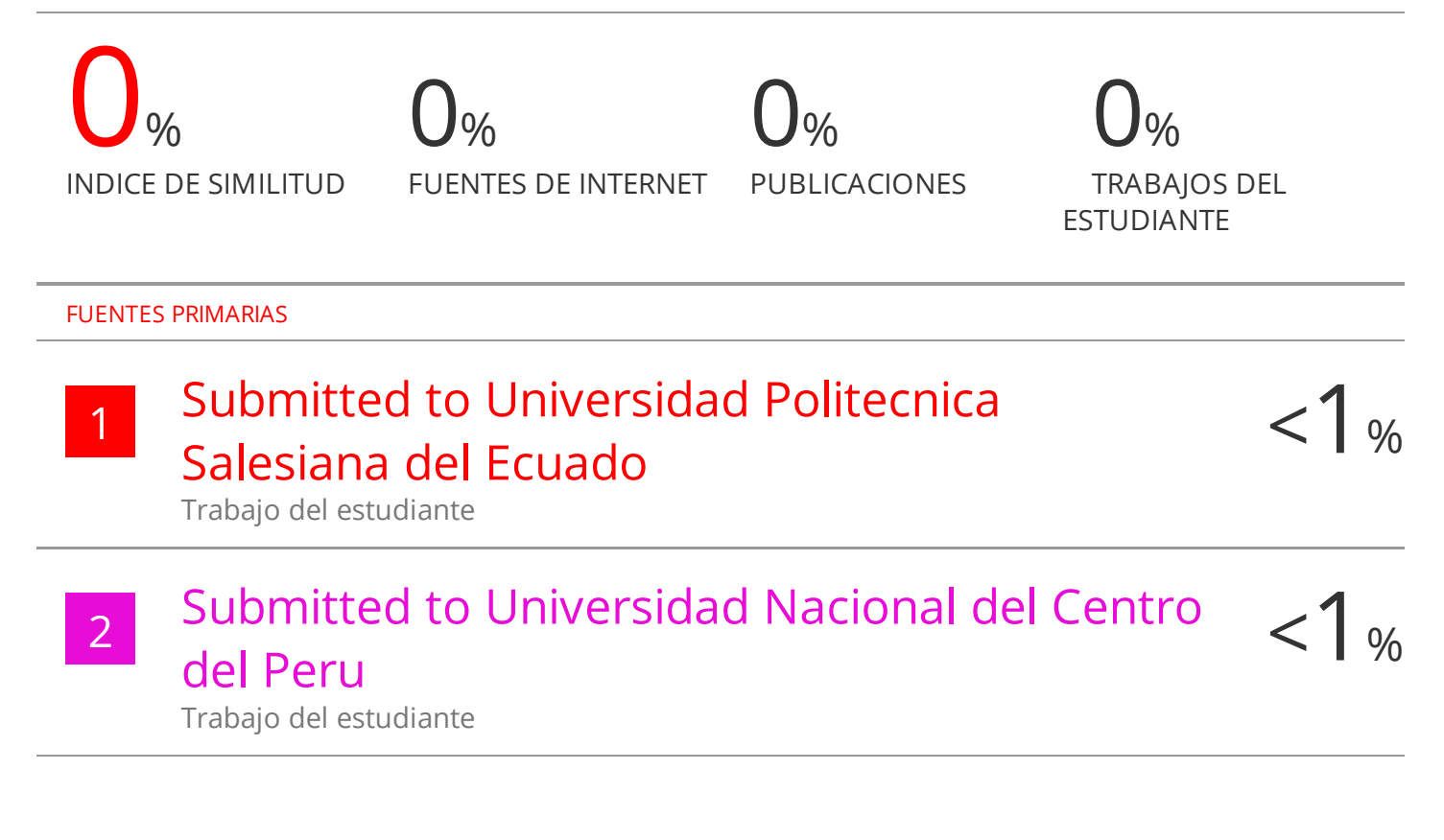

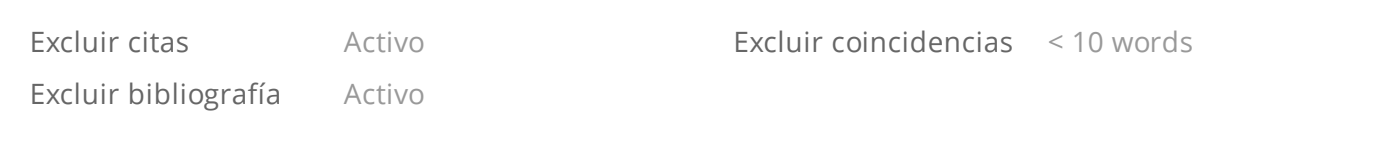

#### CLÁUSULA DE CESIÓN DE DERECHO DE PUBLICACIÓN EN EL REPOSITORIO DIGITAL INSTITUCIONAL

La que suscribe, VASQUEZ VASQUEZ GINGER HAYLIZ, en calidad de autora del siguiente trabajo escrito titulado DESARROLLO DE UNA APLICACIÓN MÓVIL PARA EL PROCESO DE PEDIDOS EN EL RESTAURANTE "ASADOS DE MANDI" UTILIZANDO LA METODOLOGÍA MMS, otorga a la Universidad Técnica de Machala, de forma gratuita y no exclusiva, los derechos de reproducción, distribución y comunicación pública de la obra, que constituye un trabajo de autoría propia, sobre la cual tiene potestad para otorgar los derechos contenidos en esta licencia.

La autora declara que el contenido que se publicará es de carácter académico y se enmarca en las dispociones definidas por la Universidad Técnica de Machala.

Se autoriza a transformar la obra, únicamente cuando sea necesario, y a realizar las adaptaciones pertinentes para permitir su preservación, distribución y publicación en el Repositorio Digital Institucional de la Universidad Técnica de Machala.

La autora como garante de la autoría de la obra y en relación a la misma, declara que la universidad se encuentra libre de todo tipo de responsabilidad sobre el contenido de la obra y que asume la responsabilidad frente a cualquier reclamo o demanda por parte de terceros de manera exclusiva.

Aceptando esta licencia, se cede a la Universidad Técnica de Machala el derecho exclusivo de archivar, reproducir, convertir, comunicar y/o distribuir la obra mundialmente en formato electrónico y digital a través de su Repositorio Digital Institucional, siempre y cuando no se lo haga para obtener beneficio económico.

Machala, 28 de septiembre de 2021

VASQUEZ VASQUEZ GINGER HAYLIZ 0750479784

#### <span id="page-5-0"></span>**DEDICATORIA**

Dedico el presente trabajo en primer lugar a Dios, por estar siempre presente en mi vida, sin él no hubiera logrado nada.

De manera muy especial a mi madre, quien con su gran esfuerzo y entrega total ha sido la base para la culminación de esta etapa en mi vida.

A mi hermana mayor quien con su apoyo incondicional me ha motivado en cada paso que he dado.

A mi novio Aníbal por ser mi apoyo moral en los momentos que más necesitaba.

Finalmente dedico este trabajo a los docentes que me ayudaron a formarme en este proceso y a mis amigos con quienes compartí grandes momentos a lo largo del camino.

Srta. Ginger Hayliz Vásquez Vásquez

#### <span id="page-6-0"></span>**AGRADECIMIENTO**

Agradezco en primer lugar a Dios, por ser quien me brindó la sabiduría necesaria y quien abrió caminos a lo largo de esta etapa, de manera especial agradezco también a mi madre y hermanos quiénes estuvieron presentes siempre, tanto en lo moral como en lo económico.

Por su apoyo incondicional agradezco a mi novio, Aníbal Alonzo, quien siempre creyó en mí y me ayudó a lograr todo lo que me propuse.

A mi tutor, el Ing. Óscar Efrén Cárdenas Villavicencio, gracias por la guía y confianza depositada en mí en este proceso de titulación.

Finalmente, agradezco a todos los docentes de mi prestigiosa universidad, quienes me formaron y ayudaron a crecer en el ámbito profesional.

Srta. Ginger Hayliz Vásquez Vásquez

#### <span id="page-7-0"></span>**RESUMEN**

Actualmente, la prestación de un servicio de calidad en restaurantes es una parte esencial para el éxito de sus operaciones. Esta corresponde al nivel de satisfacción que un cliente experimenta relacionada a la atención brindada, la eficiencia del servicio, la manera en que el servicio ha sido entregado y los costos de los productos que ofrece. Para que un restaurante logre un servicio de calidad, este debe cumplir con las expectativas y necesidades de sus comensales. La ciudad de Machala cuenta con un sin número de restaurantes, entre ellos se encuentra, Asados de Mandi, el cual cumple con los estándares de calidad y servicio. Sin embargo, este no ha incursionado en el ámbito tecnológico y no cuenta con la gestión de servicio de entrega a domicilio, existiendo un déficit en el control al recibir los pedidos y permitir que el cliente sea quien los envíe o retire por su cuenta. La mayoría de los consumidores desconocen el canal de comunicación directa por lo que deben acercarse al mismo y ordenar, esto resulta incómodo para los usuarios. Esta problemática entrega una desventaja competitiva a la empresa, por lo que es fundamental establecer una solución.

El uso de aplicaciones móviles ha crecido considerablemente, debido a la rápida evolución de las tecnologías en los últimos tiempos y al considerable uso que los usuarios le dan a las mismas, haciendo de las aplicaciones uno de los mejores recursos para que una persona pueda realizar múltiples actividades a través de ellas.

Con lo expuesto, como resolución a la problemática, se desarrolló una aplicación móvil, con el fin de gestionar la entrega de pedidos a domicilio en el restaurante Asados de Mandi.

El desarrollo de la app móvil para el restaurante, se basa en herramientas tecnológicas actuales en el mundo, como son: Java como lenguaje de programación principal en su IDE Android Studio, el cual posee un entorno de desarrollo integrado adecuado para el desarrollo de aplicaciones móviles, Firebase (back-end), el mismo que permite desarrollar y facilitar la creación de apps de muy alta calidad de una manera rápida y segura, Firebase Autenticación

3

para la gestión de autenticaciones, Firebase Realtime Database como base de datos NoSQL y haciendo uso de la metodología de desarrollo móvil hibrido MMS (Modelo Mobile Sprint) que posee las mejores prácticas ágiles de otras metodologías (Mobile-D, KANBAN, SCRUM) fortaleciendo el uso de sprints, incorporando métricas, promoviendo el uso de prototipos, y permitiendo un desarrollo fácil por medio de módulos independientes.

La aplicación móvil cuenta con 3 tipos de usuarios: un administrador, quien gestiona todas las opciones del modelo, un usuario cliente, el cual visualiza el menú y realiza el pedido, y un usuario delivery quien entrega los pedidos ordenados. Todos los usuarios obligatoriamente deben autenticarse y confirmar mediante mensaje a su correo Gmail. Además, al momento de ordenar un pedido cuenta con dos opciones: A domicilio; y; pide y recoge, las mismas que ayudan a agilizar los procesos de entrega. De esta forma se crea un mejor control en las ganancias económicas con un aumento en su productividad y se disminuye los procesos manuales.

La evaluación del prototipo desarrollado se basó en los estándares de calidad de la norma ISO/IEC 25010 sobre calidad de productos.

#### **Palabras claves:**

Aplicación móvil, Android Studio, delivery, MMs.

#### <span id="page-9-0"></span>**ABSTRACT**

Currently, the provision of quality service in restaurants is an essential part of the success of your operations. This corresponds to the level of satisfaction that a client experiences related to the care provided, the efficiency of the service, the way the service has been delivered and the costs of the products it offers. For a restaurant to achieve quality service, it must meet the expectations and needs of its guests. The city of Machala has a number of restaurants, among them is Asados de Mandi, wich meets quality and service standards. However, it has not entered the technological field and does not have home delivery service management, there is a deficit in control when receiving orders and allowing the customer to be the one who sends or withdraws them on their own. Most consumers are unaware of the direct communication channel so they must approach it and order, this is uncomfortable for users. This problem provides a competitive disadvantage to the company, so it is essential to establish a solution.

The use of mobile applications has grown considerably, due to the rapid evolution of technologies in recent times and the considerable use that users give to them, making apps one of the best resources for a person to perform multiple activities through them.

With the above, as a resolution to the problem, a mobile application was developed in order to manage the delivery of home orders at the Asados de Mandi restaurant.

The development of the mobile app for the restaurant is based on current technological tools is based on current technological tools in the world, such as: Java as the main programming language in its Android Studio IDE, which has an integrated development environment suitable for the development of mobile applications, Firebase (back-end), the same one that allows to develop and facilitate the creation of very high quality apps in a fast and secure way, Firebase Authentications, Firebase Realtime Database as a NoSQL database and making use of the MMS hybrid mobile development methodology (Mobile Sprint Model) that has the best agile practices of other methodologies (Mobile-D, KANBAN, SCRUM) strengthening the use of sprints, incorporating metrics, promoting the

5

use of prototypes, and allowing easy development by means of independent modules.

The mobile application also has 3 types of user, an administrator, who manages all the options of the model, a client user, who views the menu and places the order; and a delivery user who delivers the ordered orders. All users must authenticate and confirm by sending a message to their Gmail email. In addition, when placing an order, you have two options: At home; and; order and collect, the same that help streamline delivery processes. In this way, a better control of economic gains is created with an increase in productivity and manual processes are reduced.

The evaluation of the developed prototype was based on the quality standards of the ISO/IEC 25010 standard on product quality.

#### **Keywords:**

Mobile application, Android Studio, delivery, MMS.

#### <span id="page-11-0"></span>**INTRODUCCIÓN**

El crecimiento de la cantidad de usuarios de dispositivos smartphones y el incremento generalizado en la velocidad del internet, son factores que aliados ayudan al impulso de la industria de las aplicaciones.

En los últimos años, el mercado de los teléfonos inteligentes y aplicaciones móviles han dado paso a nuevos sectores tanto profesionales como laborales, formando un ecosistema único y un potente motor de innovación. La integración de estas aplicaciones como interfaz principal para acceder al contenido impacta en diversas áreas como la producción, distribución y consumo [1], haciendo que los usuarios se interconecten día a día cada vez más y hagan uso de ellas, con el fin de realizar diversas actividades por medio de las mismas.

Desde el 2017 hay más de 4 mil millones de usuarios de aplicaciones móviles, del cual en promedio del 50% de su tiempo es destinado a utilizar aplicaciones móviles [2].En el año 2020, según [3] fue un año récord tanto para aplicaciones de entretenimiento como también, para diferentes sectores, representando un crecimiento anual del 30,2%.

El estudio realizado por Mobile Economy de la GSMA en su congreso Mobile World Congress (MWC), expone que los dispositivos móviles han superado el número de habitantes de la Tierra, ocupando el 103% del total, y, se estima que casi mil millones de usuarios se añadirán hasta el 2025 [4]. El crecimiento constante del uso del internet y de aplicaciones en diferentes ámbitos ha contribuido la demanda de teléfonos móviles por lo que durante éstos últimos años las redes sociales o el servicio de transporte han sido los más favorecidos gracias a esto [5].

Para aprovechar la popularidad que las aplicaciones móviles están ganando y, debido a la problemática presentada en el restaurante Asados de Mandi, se desarrolla una aplicación móvil para la gestión de pedidos, con el fin de obtener mayor ventaja competitiva, brindar un cómodo y eficiente servicio, eliminando tiempos de espera y déficit inmerso en este proceso [5].

Para lograr el funcionamiento de dicha aplicación se utiliza como lenguaje principal de desarrollo Java en su plataforma Android Studio, y Firebase como

7

back-end, base de datos (Firebase Realtime Database) y autenticaciones (Firebase Autentication), el cual ayuda a crear y ejecutar aplicaciones exitosas, es fácil de integrar en diversos sistemas operativos y proporciona documentación detallada para la correcta creación de múltiples aplicaciones [6].

En el desarrollo del presente trabajo se aplica de la metodología MMS, la cual es una metodología de desarrollo híbrida, creada específicamente para aplicaciones móviles, caracterizándose especialmente por enfoques ágiles en cada etapa que se realice. [7]

El desarrollo de la temática está organizado por capítulos, los cuales se detallan a continuación:

**Capítulo 1:** detalla el diagnóstico de las necesidades y requerimientos del proyecto, el cual abarca un ámbito de aplicación, establecimiento de requerimientos y la justificación de los requerimientos a satisfacer.

**Capítulo 2:** describe el desarrollo del prototipo en base a la definición del mismo, fundamentación teórica, objetivos y ejecución.

**Capítulo 3:** centra su estudio en la evaluación del prototipo, su plan de evaluación, resultados obtenidos, evaluación con herramientas, y finalmente conclusiones y recomendaciones respecto al proyecto en cuestión.

## **CONTENIDO**

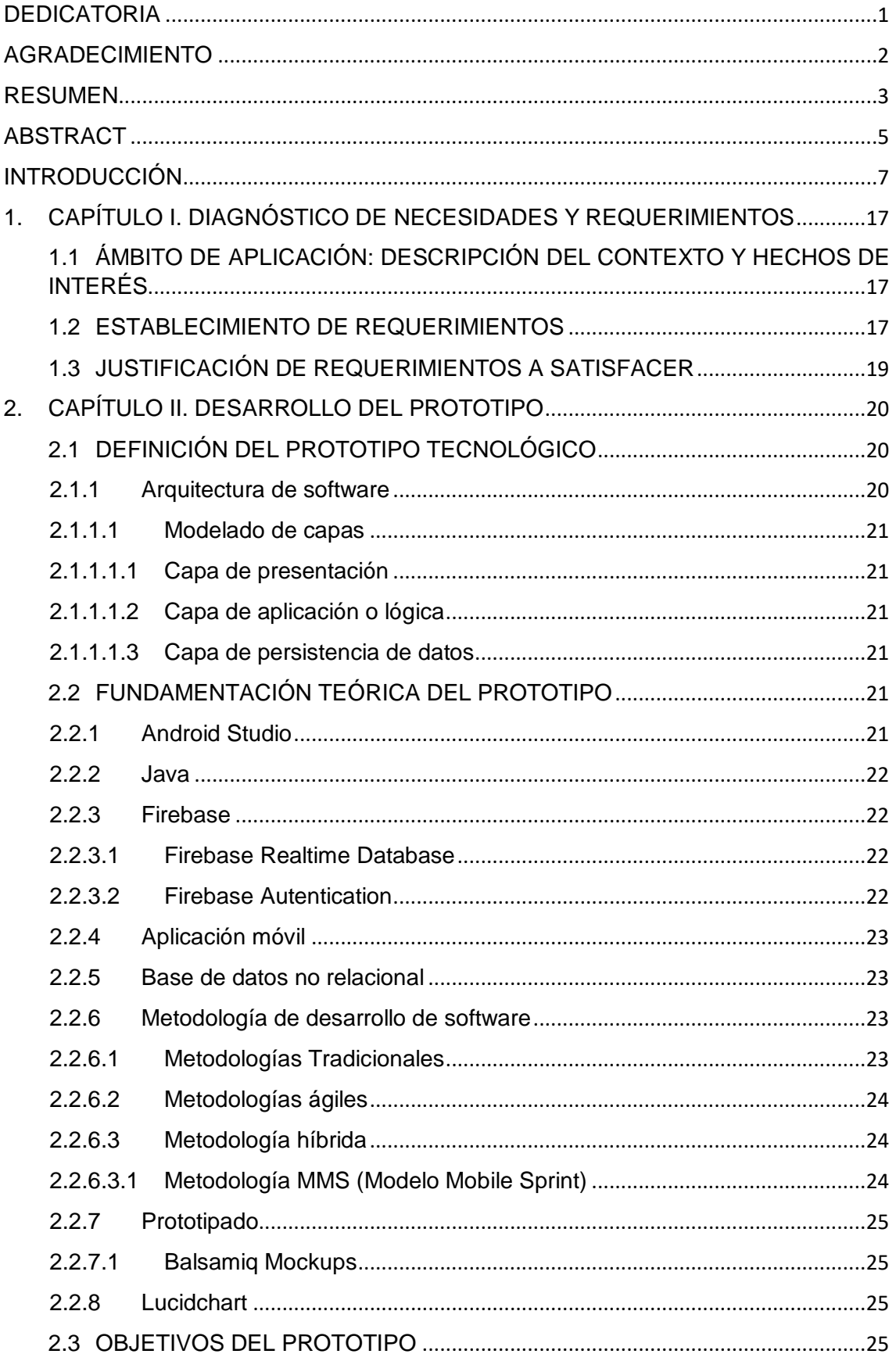

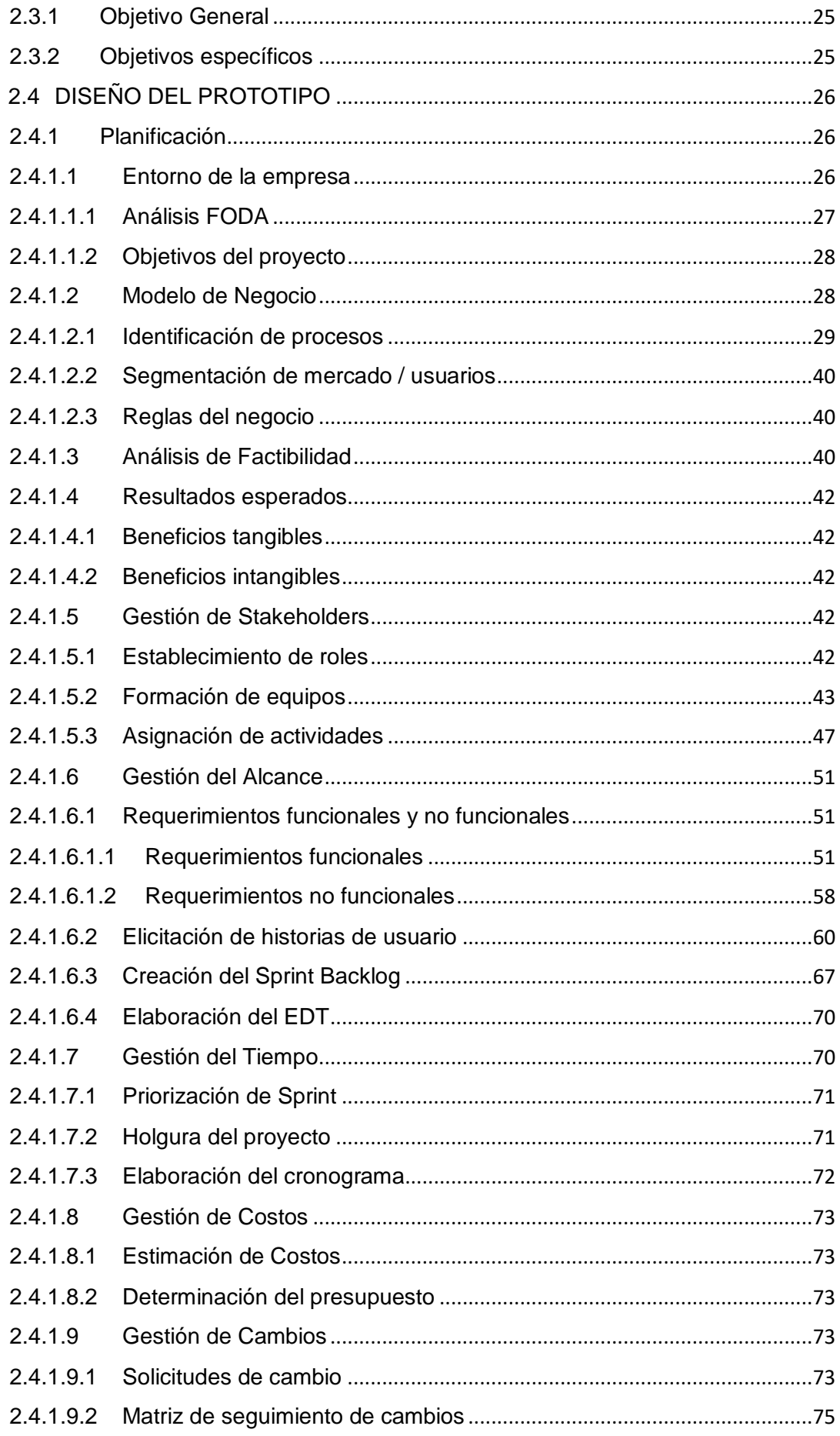

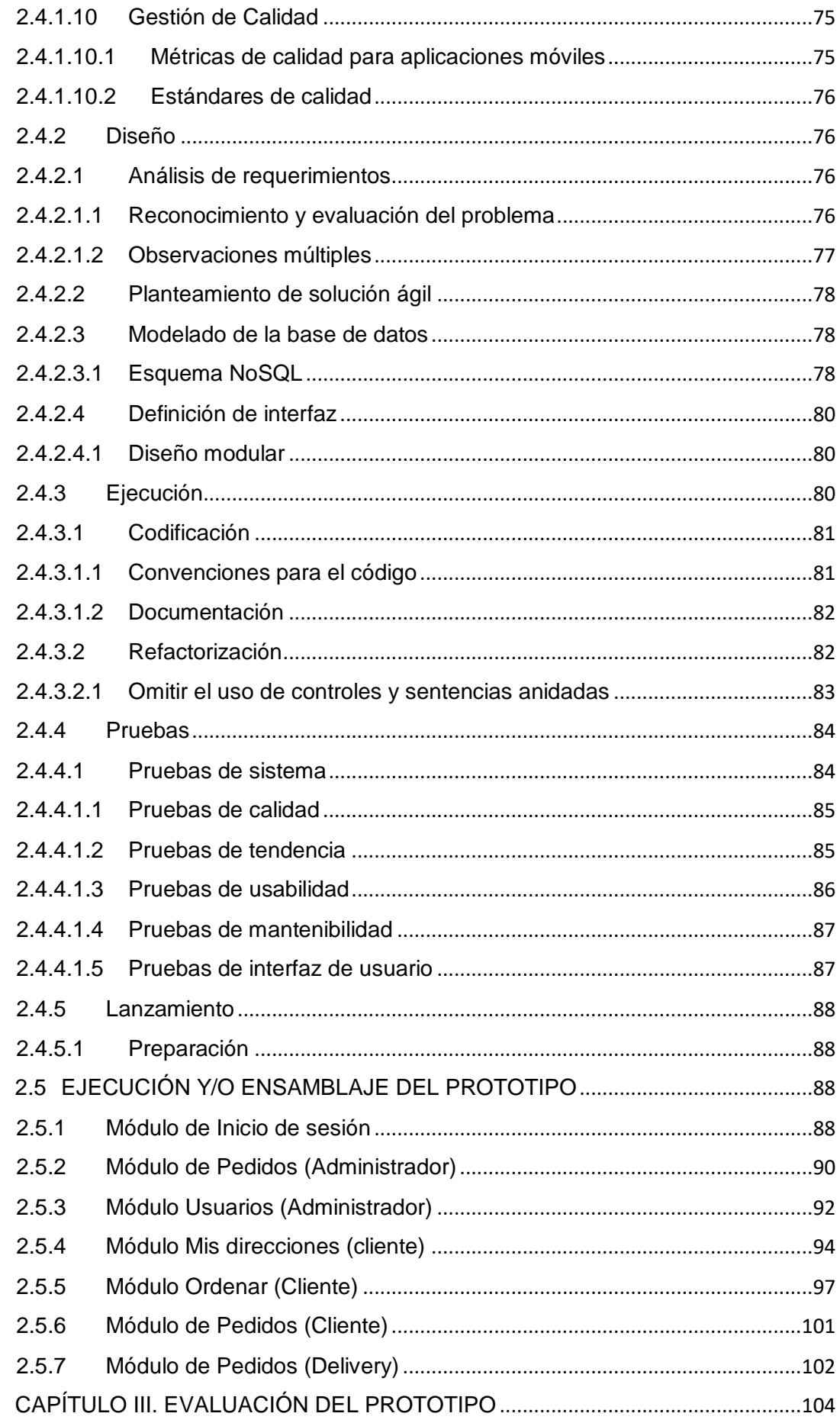

3.

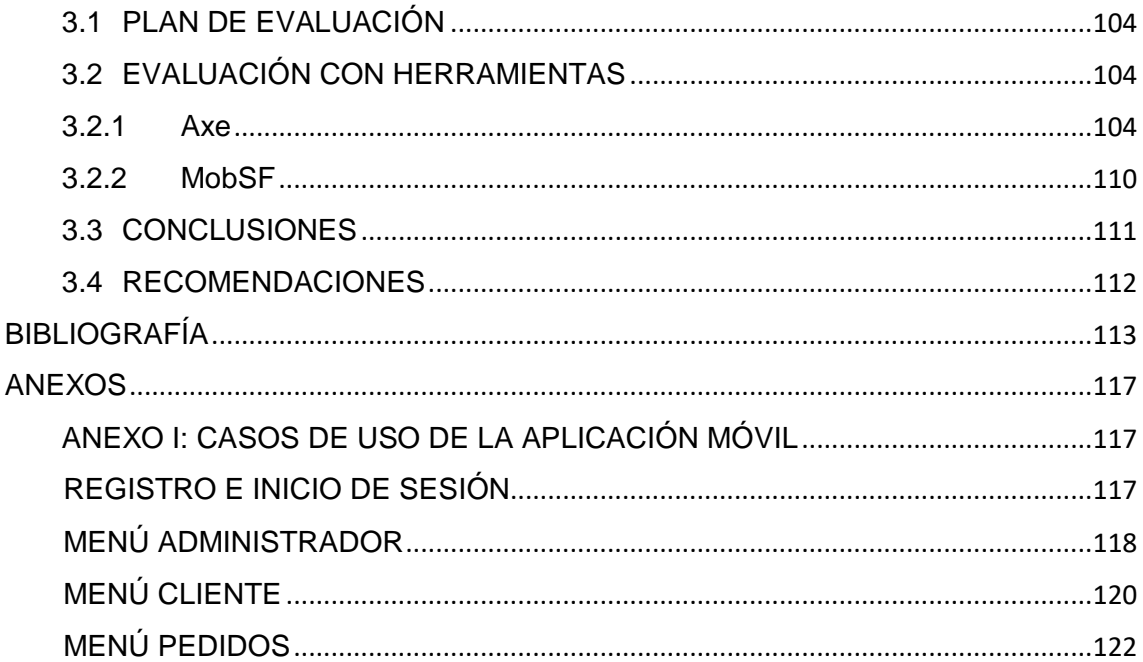

# **ÍNDICE DE TABLAS**

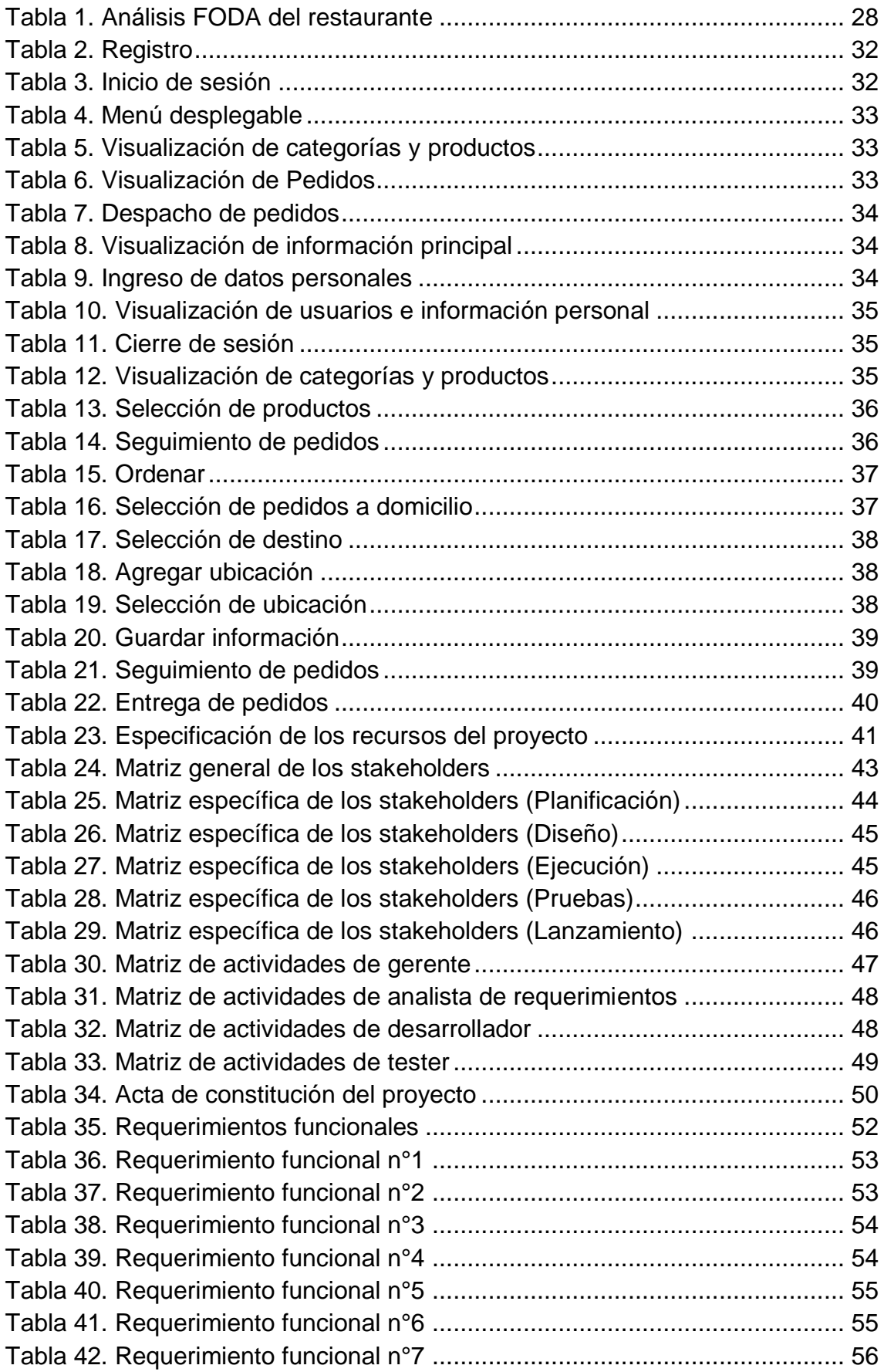

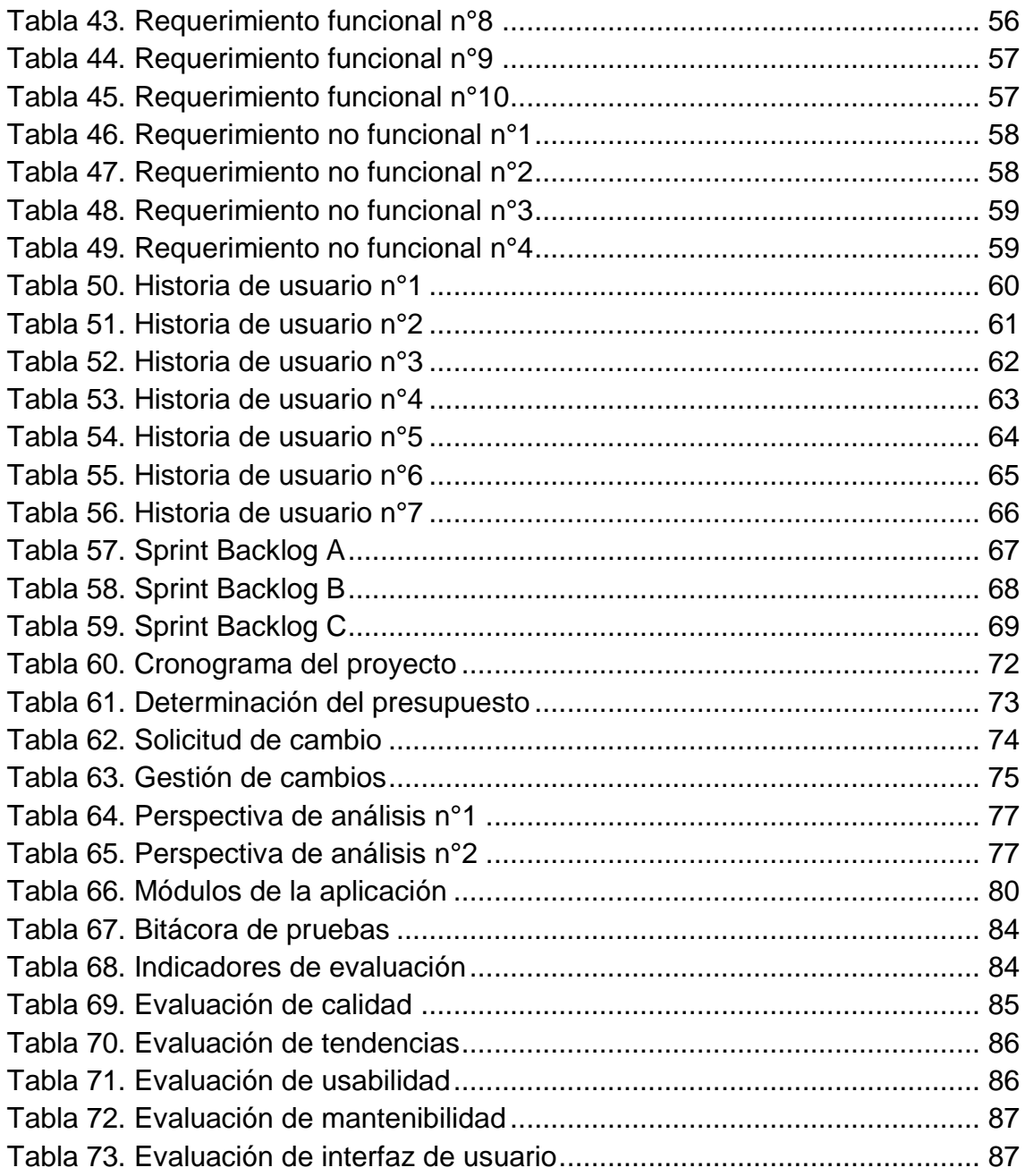

## **ÍNDICE DE FIGURAS**

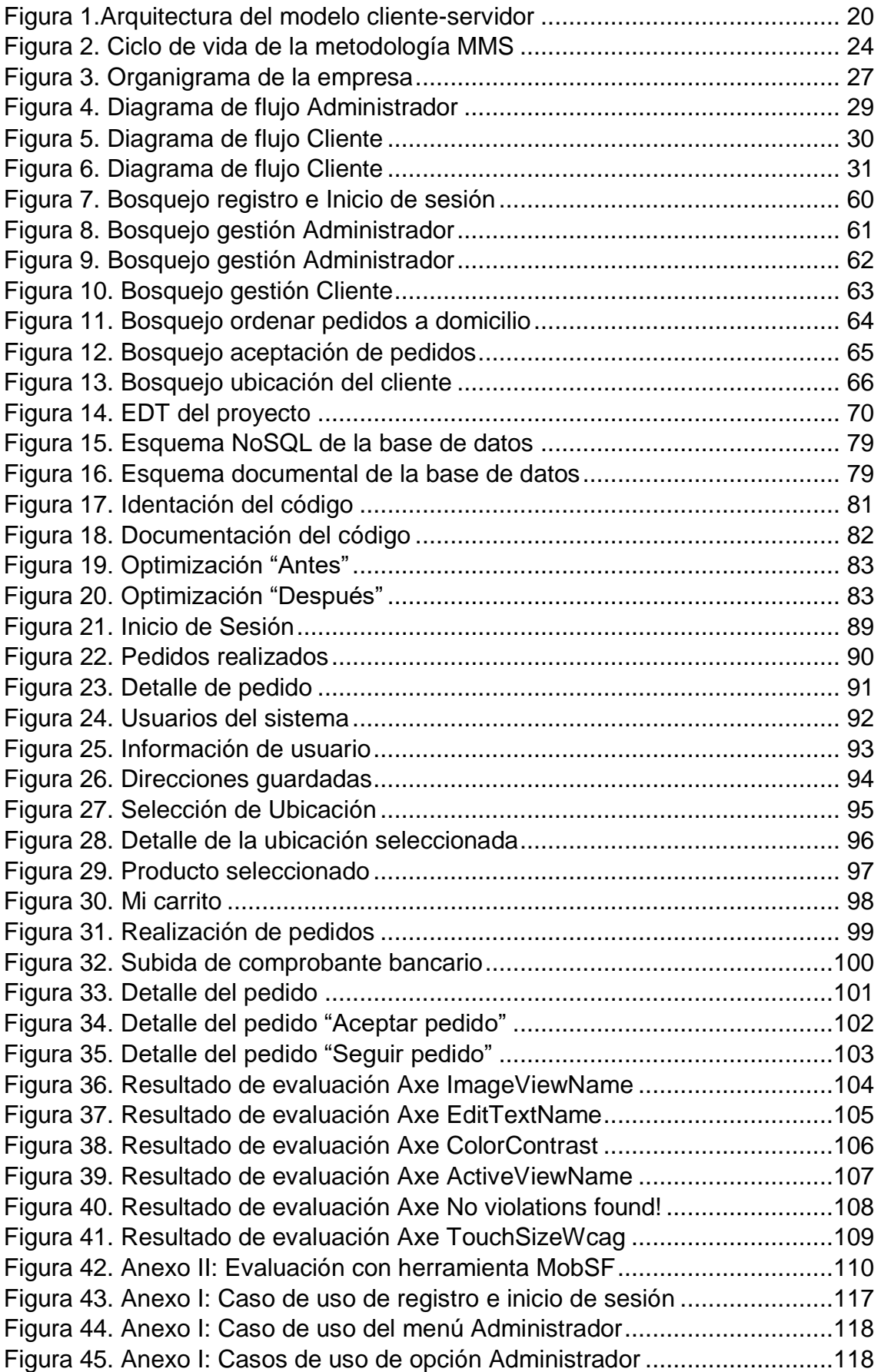

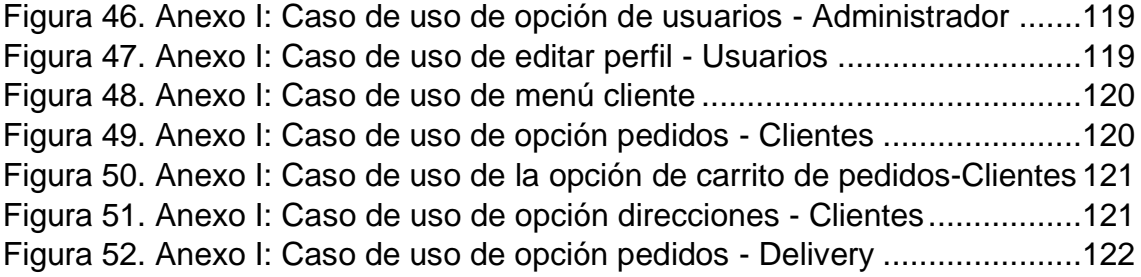

## <span id="page-21-0"></span>**1. CAPÍTULO I. DIAGNÓSTICO DE NECESIDADES Y REQUERIMIENTOS**

# <span id="page-21-1"></span>**1.1 ÁMBITO DE APLICACIÓN: DESCRIPCIÓN DEL CONTEXTO Y HECHOS DE INTERÉS**

El restaurante Asados de Mandi es una microempresa ubicada en la ciudad de Machala, dedicada al servicio de brindar alimentos preparados, específicamente, asados, cuenta con una variedad de cortes en res y cerdo, sin mencionar sus productos en aves, embutidos y demás acompañantes.

El proceso de toma de pedidos es de manera manual, realizado por diversos empleados del local, el restaurante recepta los pedidos por medio de llamadas telefónicas o mensajes de WhatsApp y los prepara hasta el momento en que el cliente los envía a retirar o por defecto los recoge el mismo.

La forma en que se realizan los pedidos, provoca retrasos en los tiempos de preparación, saturación por llamadas y por defecto clientes insatisfechos, y en varios casos debido al desconocimiento de los números telefónicos del local, el cliente se ve forzado a acercarse al local con el fin de ordenar.

En la actualidad existen varias herramientas tecnológicas que nos facilitan las operaciones vitales de una empresa, algunas de ellas se usan en la creación de aplicaciones móviles. Es por ello que, el desarrollo de una aplicación móvil en java con IDE Android Studio y Firebase permitirá que la gestión de pedidos se realice de manera eficiente; evitando las típicas llamadas, y automatizando dicho proceso.

#### <span id="page-21-2"></span>**1.2 ESTABLECIMIENTO DE REQUERIMIENTOS**

En el trayecto del buen funcionamiento del restaurante Asados de Mandi, se tienen en cuenta diversos aspectos, como la calidad del servicio al cliente, tiempos de espera, costos, eficiencia en el despacho de pedidos, entre otros. Existen diversas maneras de cumplir con dichos aspectos, sin embargo, es necesario que se tenga establecido de manera clara, cada requerimiento que la aplicación móvil va a llevar, por lo que se han establecido los siguientes requisitos:

- La aplicación contará con tres usuarios, un administrador, un usuario cliente y un delivery.
- Todos los usuarios podrán registrarse y consecuentemente ingresar a la aplicación.

#### Administrador

- Tendrá acceso para crear, visualizar, actualizar y eliminar el área de categorías y productos, además podrá visualizar los pedidos realizados por el cliente y en su defecto podrá aprobar o no los pedidos realizados, ya sean a domicilio o pide y recoge.
- Podrá cambiar el permiso a los usuarios (cliente, delivery).

#### **Cliente**

- Tendrá libre elección al momento de ordenar, ya sea a domicilio o por defecto cuando él lo retire.
- Podrá agregar al carrito las órdenes que desee, visualizarlas, observar el menú disponible, agregar y eliminar las direcciones de entrega a domicilio y editar su perfil según como el disponga.
- Hará un seguimiento de los pedidos que ha realizado, con el fin de conocer si los mismos están próximos a llegar o aun demoran.
- Al momento de realizar un pedido a domicilio el cliente deberá anexar el comprobante de depósito o transferencia por el valor del pedido, lo que permite garantizar una mejor entrega y se omiten pérdidas para el restaurante.
- El cliente tendrá la opción de seleccionar si desea factura o por defecto no, debido a que la empresa solo factura como artesano, por consiguiente, no graba IVA.

#### **Delivery**

- El motorizado podrá aceptar los pedidos que el administrador ha despachado y proceder a entregarlos al cliente.
- El motorizado podrá visualizar la ubicación del cliente al momento de hacer el delivery.

#### <span id="page-23-0"></span>**1.3 JUSTIFICACIÓN DE REQUERIMIENTOS A SATISFACER**

El área de los restaurantes ha crecido considerablemente en los últimos años, cada vez de manera más común haciendo que los mismos ofrezcan un mejor servicio de reparto a domicilio, gracias a los cambios en la conducta del consumidor. El ámbito de pedidos juega un papel esencial en las diversas empresas, ya que es una herramienta que aumenta el beneficio hacia la rentabilidad, razón por la cual la demanda de pedidos respecto al servicio de comida representa un factor muy importante para que un negocio crezca de manera exponencial, este sistema se basa en 3 aspectos: eficiencia, facilidad de uso, y rapidez, logrando llegar a mayor población, incluyendo un segmento de mercado que no ha sido explotado en el área comercial. [8]

Por otro lado, si manejamos un restaurante, un ítem importante para llegar al éxito es tener clientes leales, que recomienden el negocio a sus amigos y allegados y con los cuales no exista mayor problema en caso de algún fallo en los tiempos de espera en los pedidos, logrando de esta manera tener una mejor relación cliente-restaurante brindando seguridad y valor al mismo, de esta forma el cliente preferirá el negocio respecto a las demás ofertas de la competencia. [9]

La gestión de pedidos en el restaurante Asados de Mandi, no cumple con las expectativas del cliente, es por eso que se propone el desarrollo de una aplicación móvil que abarque el área de los pedidos a domicilio, reduzca tiempos de espera y mejore la satisfacción de los usuarios al momento de generar su orden, de esta manera el restaurante Asados de Mandi logrará entrar en el mercado competitivo respecto a delivery en comparación con las demás empresas que ofrecen el mismo servicio, logrando disminuir el deterioro de la imagen comercial hacia el restaurante.

La aplicación será desarrollada en base a la metodología hibrida MMS asegurando el cumplimiento de los requerimientos y brindando un conjunto de buenas prácticas que integren las características inherentes de usabilidad de la aplicación.

19

## <span id="page-24-0"></span>**2. CAPÍTULO II. DESARROLLO DEL PROTOTIPO**

## <span id="page-24-1"></span>**2.1 DEFINICIÓN DEL PROTOTIPO TECNOLÓGICO**

El presente ítem trata acerca de definir la estructura general del sistema, su arquitectura y modelo de capas, lo cual es importante tener bien claro para el desarrollo de la aplicación móvil.

#### <span id="page-24-2"></span>**2.1.1 Arquitectura de software**

La arquitectura de software se define como un conjunto de modelos que brindan lo necesario para la creación del software, con diverso personal que comparte el mismo flujo de trabajo. Se considera como el más alto nivel de diseño de sistemas ya que establece una estructura, operación y correlación respecto a las partes de un software [10]. Además, se centra en aspectos que van más allá de algoritmos informáticos y estructuras de datos. [11]

La arquitectura que usa el sistema del presente proyecto es de tipo cliente – servidor, la cual, es un modelo de aplicación distribuida en la cual las actividades se distribuyen entre el servidor y el solicitante. EL cliente realiza una solicitud al servidor, y el mismo devuelve una respuesta, lo cual es muy beneficiosos ya que se pueden ejecutar varios programas en una misma computadora [12] y obtener información relevante en tiempo real. [13] En la figura 1, podemos observar el diagrama de la arquitectura cliente-servidor utilizada.

<span id="page-24-3"></span>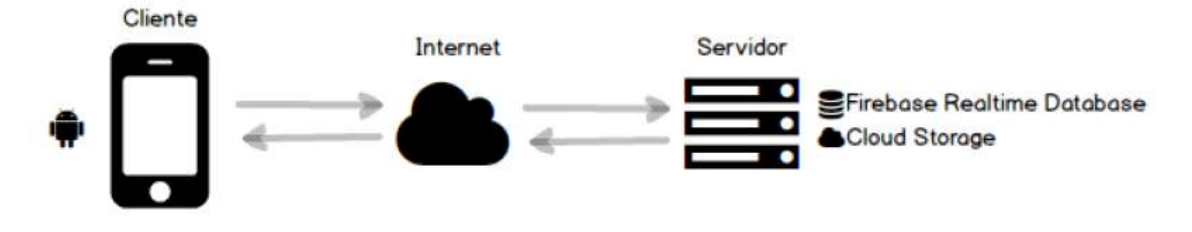

Figura 1.Arquitectura del modelo cliente-servidor Fuente: Elaboración propia

#### <span id="page-25-0"></span>**2.1.1.1 Modelado de capas**

La arquitectura del sistema a desarrollar se basa en un modelado de 3 capas: capa de presentación, capa de aplicación o lógica y capa de persistencia de datos. [14]

#### <span id="page-25-1"></span>**2.1.1.1.1 Capa de presentación**

Esta capa incluye una colección de aplicaciones que constituyen la interfaz de usuario con la que los clientes interactúan para utilizar la funcionalidad proporcionada por la aplicación. [15]

#### <span id="page-25-2"></span>**2.1.1.1.2 Capa de aplicación o lógica**

A nivel de aplicación, se cubren componentes como servicios y objetos de datos [16]

#### <span id="page-25-3"></span>**2.1.1.1.3 Capa de persistencia de datos**

La capa de datos es responsable de almacenar, recopilar y consultar los datos recopilados por la capa de aplicación [17], además es aquella que contiene información empresarial en almacenes de datos relacionales y no relacionales, permitiendo que los archivos sean creados, actualizados, guardados y eliminados. [15]

## <span id="page-25-4"></span>**2.2 FUNDAMENTACIÓN TEÓRICA DEL PROTOTIPO**

#### <span id="page-25-5"></span>**2.2.1 Android Studio**

Android Studio es un entorno de desarrollo integrado (IDE), el cual funciona en todos los dispositivos Android, con herramientas que nos permiten crear diversas aplicaciones además de tener funciones adicionales, este lenguaje puede generar códigos y demás recursos en tiempo de ejecución sin la necesidad de reiniciar algún prototipo. Este entorno de desarrollo trabaja de manera conjunta con el repositorio de GitHub; brindando una opción de ayuda para ciertas operaciones que tengan en común. [18]

#### <span id="page-26-0"></span>**2.2.2 Java**

Java es un lenguaje de programación además de ser una plataforma informática. Se caracteriza por ser rápido, seguro y fiable, es por eso que casi todas las aplicaciones y sitios webs, utilizan java y no funcionan a menos que sea instalado en el dispositivo. Existen muchas actualizaciones de la misma, las cuales nos permiten tener una mejora en cuanto a rendimiento, estabilidad, y seguridad en cada aplicación, por lo tanto, se recomienda tener su última versión [19]

#### <span id="page-26-1"></span>**2.2.3 Firebase**

Firebase es una plataforma que ayuda a crear y poner en marcha aplicaciones de pequeña y gran escala, es respaldado por Google. Cuenta con una gran variedad de productos como lo es Cloud Firestore y Autentication, los cuales permiten obtener un so esqueleto del back-end totalmente gestionable, además ayuda en el control del rendimiento y la estabilidad, mediante las herramientas Google Analítico y Chashlytics. De la misma forma nos ayuda en la participación de los usuarios en campañas de mensajería, mediante; la mensajería en la nube y configuración remota. Finalmente brinda una integración a los sistemas IOS, ANDROID y la WEB de una manera muy eficiente y fácil. [20]

#### <span id="page-26-2"></span>**2.2.3.1 Firebase Realtime Database**

Firebase Realtime Database es una base de datos NoSql que se encuentra en la nube, permite reglas flexibles dando como resultado generar cambios de lado del cliente pese a que la aplicación este sin conexión, brindado una experiencia receptiva por parte del cliente y una vez que recupera la conexión se sincroniza automáticamente evitando cualquier conflicto en milisegundos. [21]

#### <span id="page-26-3"></span>**2.2.3.2 Firebase Autentication**

Permite que la autentificación sea de manera transparente, brindando a los usuarios finales una identidad segura, mediante de las diferentes opciones como proveedores de identidad en los que existen los siguientes; correo electrónico, Facebook, Google, Twitter, entre otras más, gracias a la identidad de extremo a extremo se logra mantener la confiabilidad del usuario, además de proporcionar los servicios de Backend, SKD y bibliotecas de IU. [22]

#### <span id="page-27-0"></span>**2.2.4 Aplicación móvil**

Es de gran importancia integrar el uso de aplicaciones móviles debido a la alta demanda que se genera en el mundo sobre las personas que usas el dispositivo, los mismos que por porcentajes superan el doble en cantidad a la misma, aprovechando esta gran ventaja se usa las aplicaciones para facilitar la vida de cada de las personas, ya sea esta de uso comercial o personal, agobiando los números procesos en ellas, Además se las conoce en el medio como: "Programas que se pueden instalar e integrar con las características de cada dispositivo móvil, siendo de gran crecimiento desde que se inició con el uso de plataformas como Apple Store y Android Market. [23]

#### <span id="page-27-1"></span>**2.2.5 Base de datos no relacional**

Las bases de datos no relacionales o también conocidas como NoSQL, ofrecen una herramienta poderosa al ser de mayor distribución y estructuralmente cambiante, sin afectar la integridad de los datos, brindando velocidad y volumen en aplicaciones a gran escala. Además de generar mecanismos necesarios y rastreos de registros para una mejora de la atribución forense. [24]

#### <span id="page-27-2"></span>**2.2.6 Metodología de desarrollo de software**

Las metodologías de desarrollo de software, son la columna principal en la elaboración de proyectos de calidad, permiten crear un ambiente agradable, además de mantener firme un modelo, el cual nos ayuda en la implementación de pruebas y gestión de los mismos, dando como resultado la trayectoria de vida de un software de calidad desde su análisis de requisitos hasta su mantenimiento. [25]

#### <span id="page-27-3"></span>**2.2.6.1 Metodologías Tradicionales**

Las metodologías tradicionales surgen de la necesidad de tener una guía en los diferentes prototipos en desarrollo de software, permiten llevar paso a paso las diversas etapas del desarrollo del software, siendo de gran ayuda en prototipos pequeños y ya definidos, sin embargo, no es apta cuando el prototipo se extiende de manera evolutiva, ya que no es flexible a cambios. [26]

#### <span id="page-28-0"></span>**2.2.6.2 Metodologías ágiles**

Las metodologías ágiles son aquellas que son aptas a la realización de cambios en el prototipo, permite llevar un control de procesos con objetivos a corto plazo, con una no extensa documentación, agilitando el enfoque de un producto de calidad, mediante prototipos de forma periódica. [27]

#### <span id="page-28-1"></span>**2.2.6.3 Metodología híbrida**

Las metodologías híbridas sirven para llevar un mejor control de las buenas prácticas en el desarrollo de software ya que son la combinación de las metodologías tradicionales con las metodologías agiles, tomando de ambas sus mejores partes como lo es de las primeras su documentación bien centrada y de la segunda su flexibilidad a cambios, dando como resultado una metodología hibrida que permita la creación un software de calidad y eficiente. [28]

#### <span id="page-28-2"></span>**2.2.6.3.1 Metodología MMS (Modelo Mobile Sprint)**

La metodología MMS (Hibrida), permite rescatar la rapidez y flexibilidad de los procesos de desarrollo ágil y la robusta documentación de los procesos tradicionales, empleaos en 5 faces permitiendo la elaboración de procesos iterativos para la elaboración de un software de calidad [7].

El ciclo de vida del Modelo Mobile Sprint tiene como base la implementación de Sprints que pueden durar de 2 a 4 semanas, se conforma por 5 fases detalladas en la Figura 2:

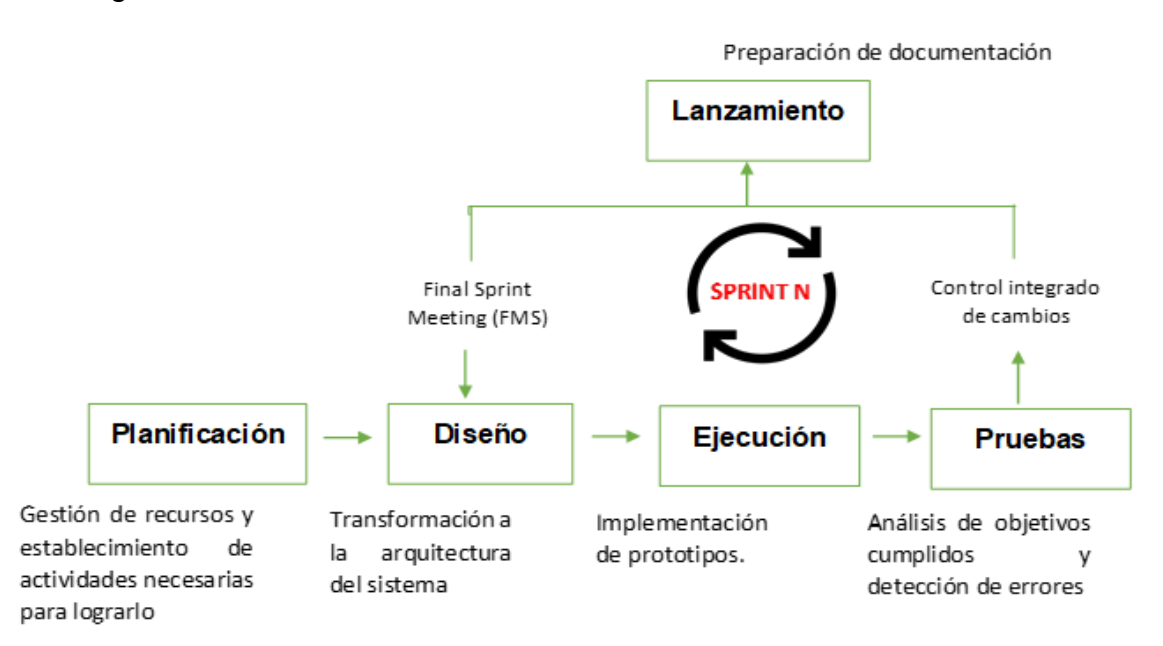

<span id="page-28-3"></span>Figura 2. Ciclo de vida de la metodología MMS

Fuente: Elaboración a partir de [7]

#### <span id="page-29-0"></span>**2.2.7 Prototipado**

El diseño de prototipos es importante en el desarrollo de un proyecto, ya que mediante un correcto prototipado se realiza la comunicación entre analistas, clientes y usuarios, con el fin de mostrar un bosquejo de lo que se pretende realizar y resolver problemas en la etapa de levantamiento de requisitos [29]. Realizar aplicaciones con herramientas de maquetado es algo común hoy en día, lo cual mejora el proceso de obtención de requerimientos y por ende una mejor validación. [30]

#### <span id="page-29-1"></span>**2.2.7.1 Balsamiq Mockups**

Balsamiq Mockups es una herramienta que permite diseñar excelentes interfaces de usuario tanto para aplicaciones móviles como para sitios web. [31]

#### <span id="page-29-2"></span>**2.2.8 Lucidchart**

Lucidchart es una herramienta enfocada en múltiples utilidades, es considerada para los procesos educativos, como el aprendizaje en la elaboración de diagramas de clases, paquetes casos de uso, actividades y diagramas de flujo. [32]

## <span id="page-29-3"></span>**2.3 OBJETIVOS DEL PROTOTIPO**

#### <span id="page-29-4"></span>**2.3.1Objetivo General**

Desarrollar una aplicación móvil de delivery para el restaurante "Asados de Mandi" mediante el uso de la metodología MMS, entorno de desarrollo Android Studio, con su lenguaje Java, Firebase para el marco back-end, y Firebase Realtime Database como base de datos NoSql con el fin de mejorar la gestión de pedidos a domicilio en el restaurante.

#### <span id="page-29-5"></span>**2.3.2Objetivos específicos**

- **Investigar en fuentes bibliográficas confiables aspectos sobre el** desarrollo de aplicaciones móviles.
- Aplicar la metodología MMS, con el fin de implementar una estructura a seguir al momento de crear aplicaciones web.
- Definir los requisitos obtenidos por medio del restaurante ya sean funcionales y no funcionales.
- Diseñar el prototipo del software para la posterior implementación del mismo, en base a los requerimientos previos establecidos.
- Desarrollar la aplicación móvil de pedidos utilizando el entorno de desarrollo Android Studio, Firebase y Firebase Realtime Database
- Evaluar el software desarrollado en base a herramientas con el objetivo de observar la funcionalidad de la aplicación.

## <span id="page-30-0"></span>**2.4 DISEÑO DEL PROTOTIPO**

Para el diseño del presente proyecto, se hizo uso de la metodología MMS, la cual brinda una estructura necesaria al momento de desarrollar el proyecto y consta de las siguientes fases:

#### <span id="page-30-1"></span>**2.4.1 Planificación**

La etapa de planificación es el primer paso en la realización de un proyecto, se tienen en cuenta aspectos como tiempo, dinero y recursos humanos, por esta razón, el principal objetivo es crear un proceso de seguimiento para el desarrollo de aplicaciones móviles eficientes y de la mejor calidad, por lo consiguiente se debe tener en cuenta actividades como el entorno de la empresa, modelo de negocio, análisis de factibilidad, resultados esperados, gestión de los stakeholders, gestión del alcance, gestión del cronograma, gestión de costos, gestión de cambios y gestión de calidad. [7]

#### <span id="page-30-2"></span>**2.4.1.1 Entorno de la empresa**

En el restaurante "Asados de Mandí", ubicado en la ciudad de Machala, Junín entre Manuel serrano y callejón Eloy Alfaro, requiere la optimización de las actividades en la toma pedidos y entrega a domicilio, para así poder estar a la par con la competencia en la actividad de igual comercialización, además de ser innovador y ofrecer un mejor servicio en ventas implementando la opción de delivery. El restaurante en cuestión cuenta con la siguiente estructura organizacional; empezando desde el jefe (Dueño del local) y siguiendo por la secretaria o también llamada cajera, jefa de cocina, ayudantes de cocina, parrilleros, meseros, jede de pedidos y personal de limpieza.

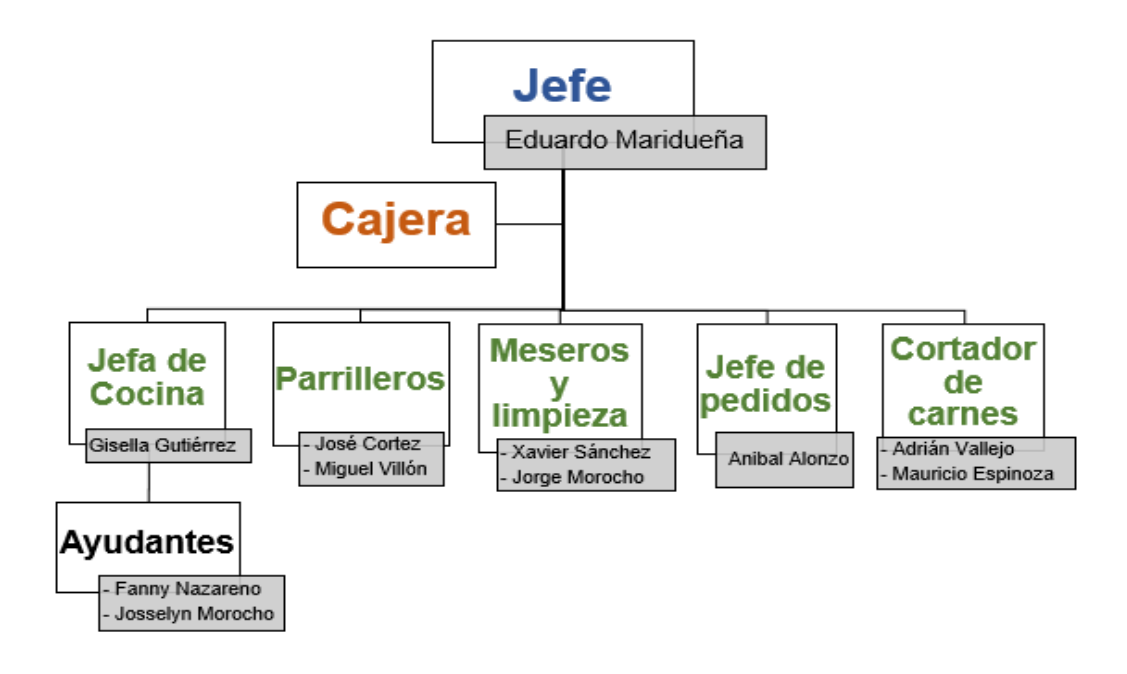

Figura 3. Organigrama de la empresa Fuente: Elaboración propia

<span id="page-31-1"></span>Es por eso que se plantea realizar la aplicación móvil, la misma que ayudara en la toma de pedidos, eliminando tiempos de espera y optimizando dicho proceso, brindando al cliente una mayor satisfacción en la toma de sus pedidos y de la manera en que lo recibe ya que en la actualidad el local solo cuenta con la forma tradicional de ir al mismo para poder deleitarse de sus platos e ir por su pedido para poder llevarlo, brindando de esta manera un producto de calidad y eficiencia, ya que el restaurante plantea una imagen de calidad no solo en ventas sino en trato, además se evita la confusión en la toma de pedidos ya que al contar con una cantidad considerables de los mismos, existe el riesgo del fallo humano, esto se eliminaría mediante la app, es por eso, que es de suma importancia el hecho o la forma de llegar aún más a sus clientes, abarcando de mejor manera al mercado en el cual ha venido desarrollándose.

#### <span id="page-31-0"></span>**2.4.1.1.1 Análisis FODA**

El análisis FODA (Fortalezas, Debilidades, Oportunidades y Amenazas), permite tener en claro las estrategias para la toma de decisiones en cuanto a sus debilidades mediante sus fortalezas, aprovechando las oportunidades de esta forma minimizando las amenazas.

A continuación, observamos el análisis FODA del restaurante Asados de Mandi.

27

#### Tabla 1. Análisis FODA del restaurante

<span id="page-32-2"></span>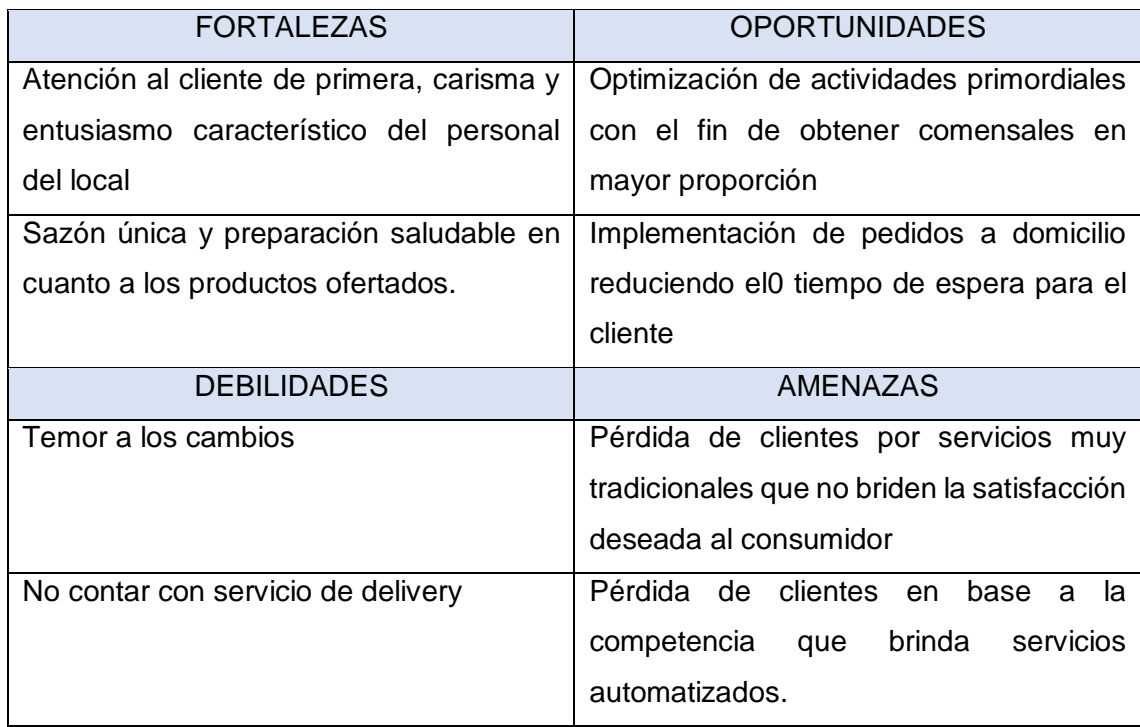

Fuente: Elaborado a partir de [7]

#### <span id="page-32-0"></span>**2.4.1.1.2 Objetivos del proyecto**

#### Objetivo general

Automatizar el proceso de gestión de pedidos a domicilio mediante una aplicación móvil que satisfaga las necesidades respecto a delivery con el fin de mejorar la situación actual del restaurante.

Objetivos específicos

- Recolectar información sobre los requerimientos que llevará la aplicación.
- Elaborar los diagramas pertinentes acorde a las fases de la metodología MMS
- Evaluar la aplicación terminada mediante pruebas de diversos ámbitos.

#### <span id="page-32-1"></span>**2.4.1.2 Modelo de Negocio**

En un modelo de negocio se describen las actividades que agregan valor a una empresa, así como los participantes que interactúan con ellas, con el fin de verificar que estos procesos se alineen con los objetivos de la empresa. [33] Con este concepto claro el modelo de negocio que el proyecto presente utiliza se basa en la identificación de procesos, segmentación de mercado y las reglas del negocio que tiene el restaurante.

#### <span id="page-33-0"></span>**2.4.1.2.1 Identificación de procesos**

Para elaborar de manera correcta un modelo de negocio se deben tener en cuenta todos los procesos que lleva la aplicación móvil, con el fin de satisfacer todas las necesidades que existan en el restaurante [7], en esta etapa es importante la creación de diagramas de flujo que permitan observar los procesos que realiza cada uno de los 3 tipos de usuario con los que la aplicación cuenta, como se muestra a continuación:

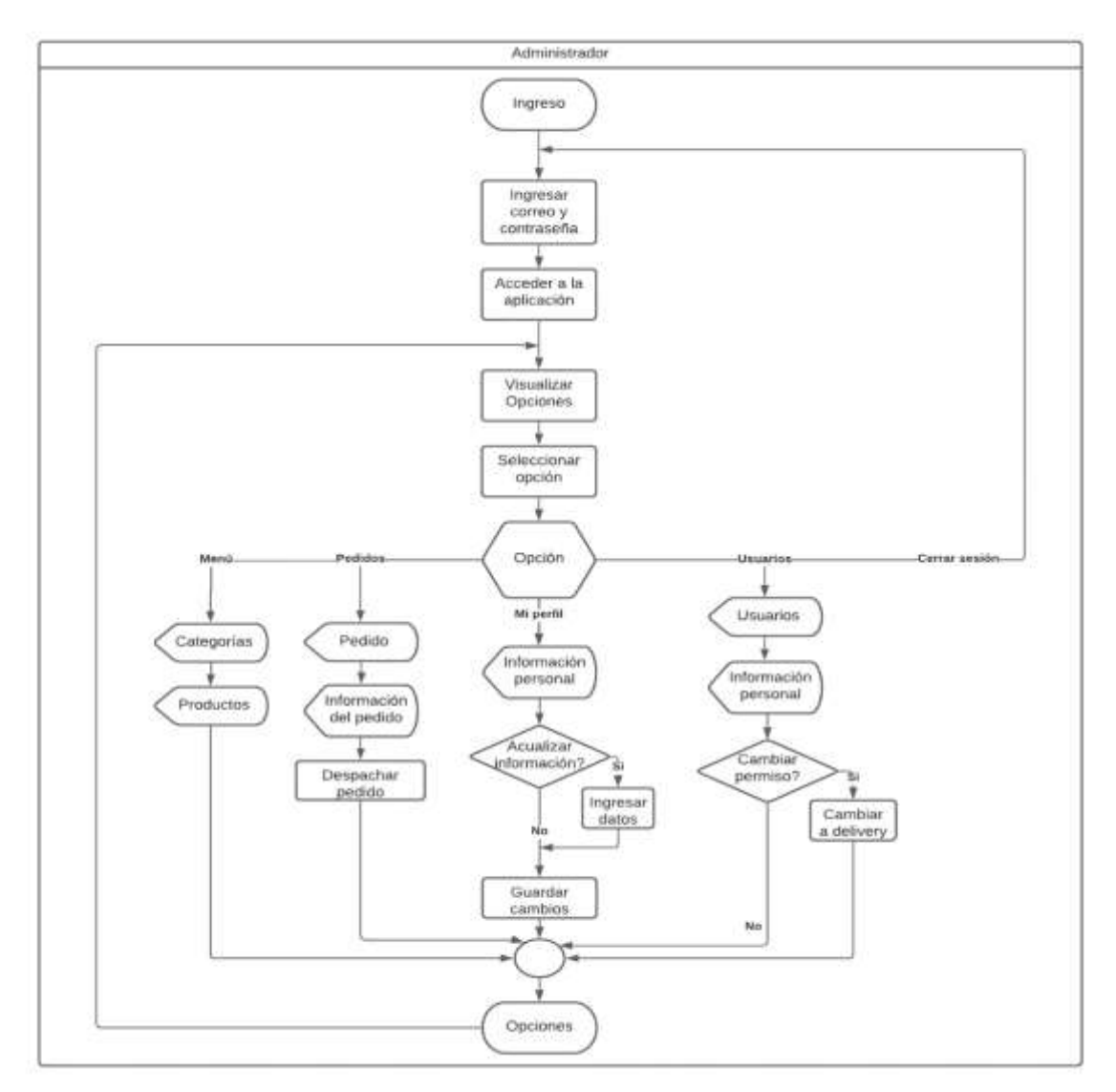

<span id="page-33-1"></span>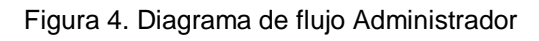

Fuente: Elaboración propia

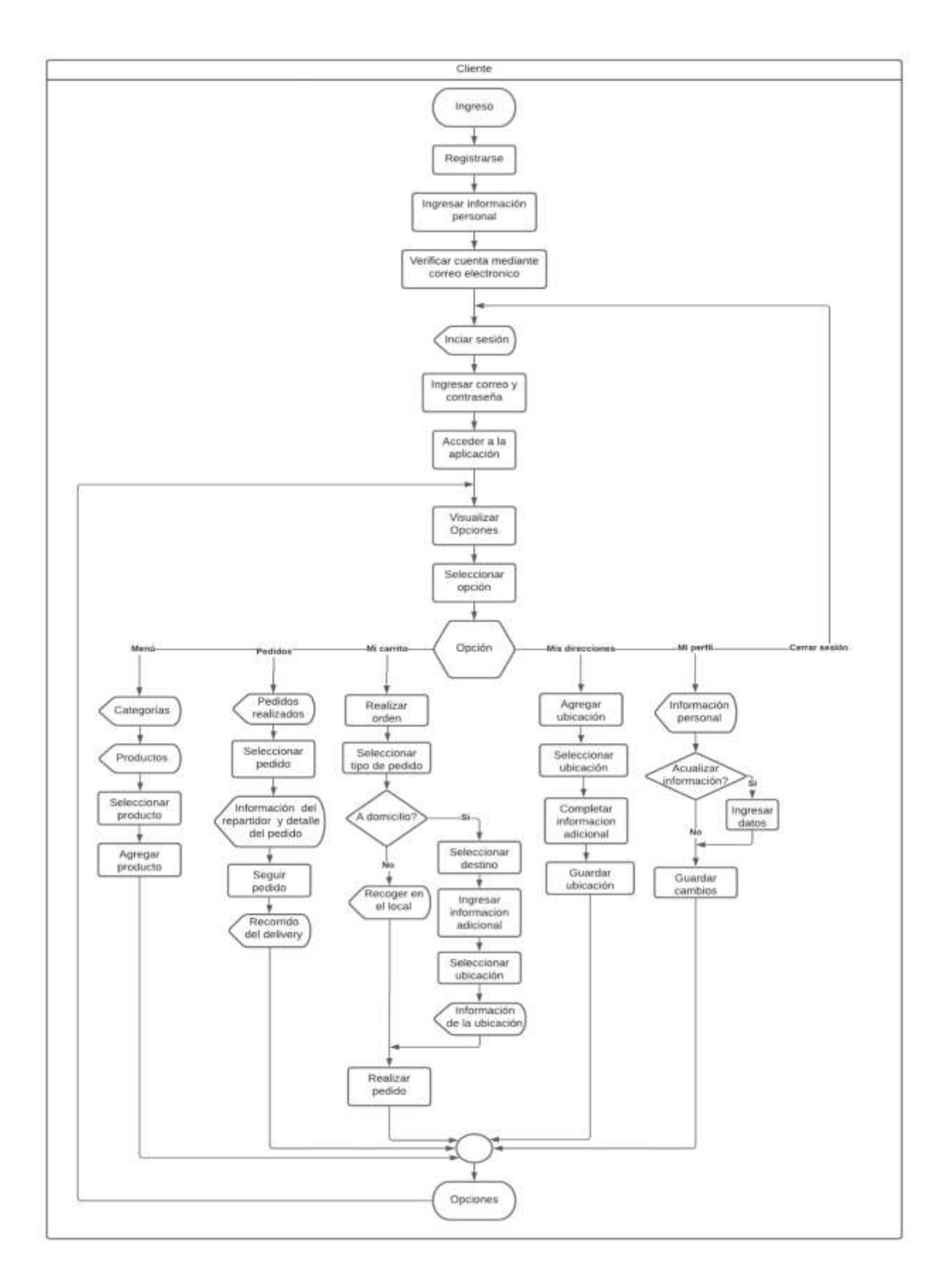

<span id="page-34-0"></span>Figura 5. Diagrama de flujo Cliente Fuente: Elaboración propia

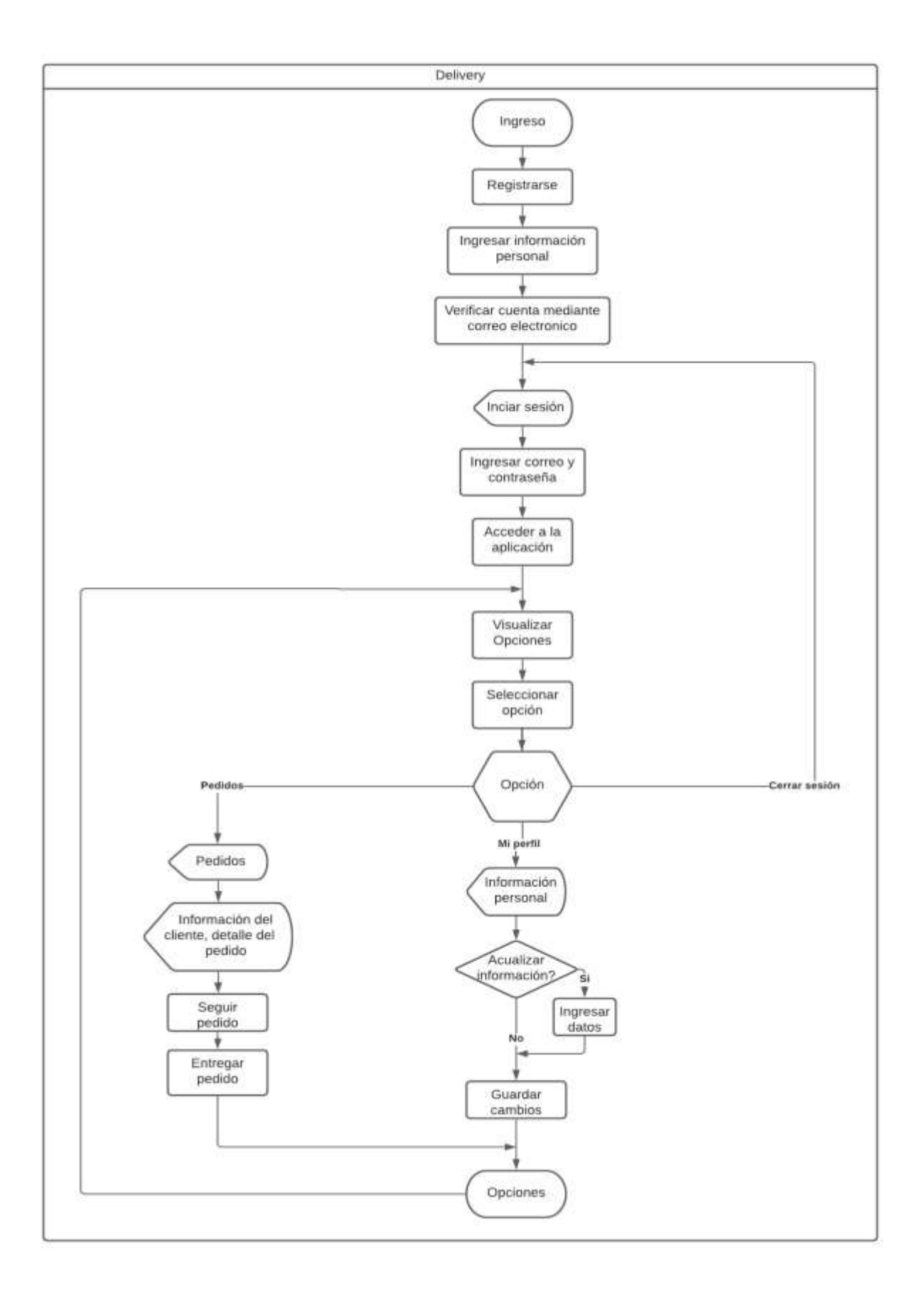

<span id="page-35-0"></span>Figura 6. Diagrama de flujo Cliente Fuente: Elaboración propia
También es importante, llevar un control de las actividades de manera más detallada, por lo cual se hace uso de las siguientes plantillas para la especificación de las actividades del modelo de negocio de la aplicación.

Como se visualiza a continuación se realizaron varias tablas en base a las actividades del sistema.

La Tabla 2, muestra el registro de los usuarios en la aplicación, los cuales para poder registrarse deben hacer uso de un correo electrónico personal.

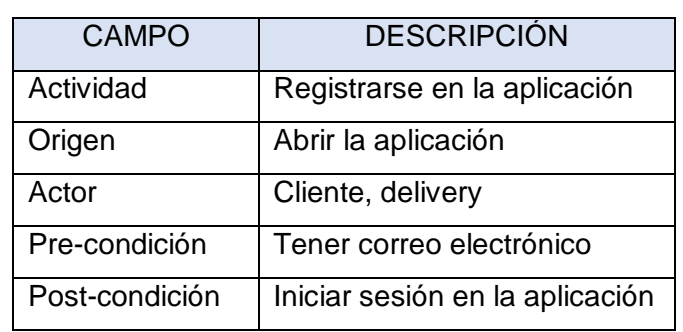

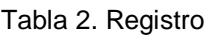

Fuente: Elaborado a partir de [7]

La Tabla 3, muestra el inicio de sesión a la aplicación mediante un previo registro.

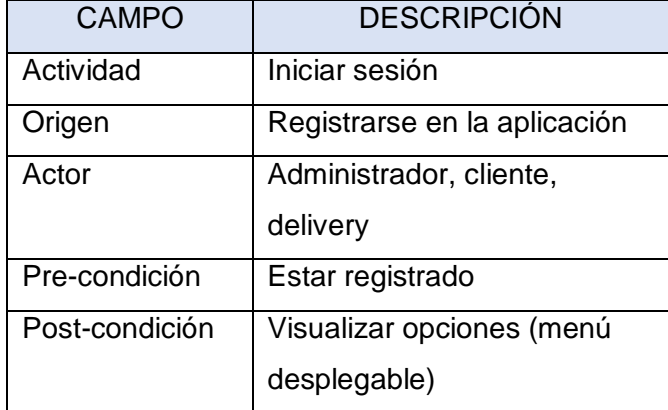

#### Tabla 3. Inicio de sesión

Fuente: Elaborado a partir de [7]

La Tabla 4, hace referencia a la visualización de las opciones del menú desplegable de la aplicación, para su posterior selección.

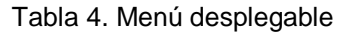

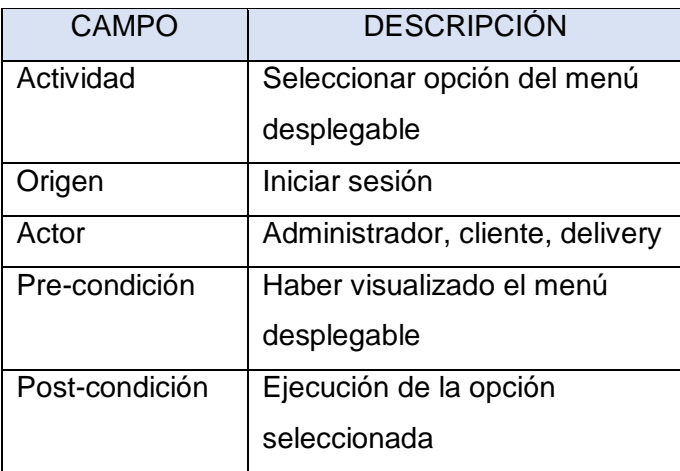

La Tabla 5, presenta la visualización de las categorías y productos, mediante el usuario administrador.

#### Tabla 5. Visualización de categorías y productos

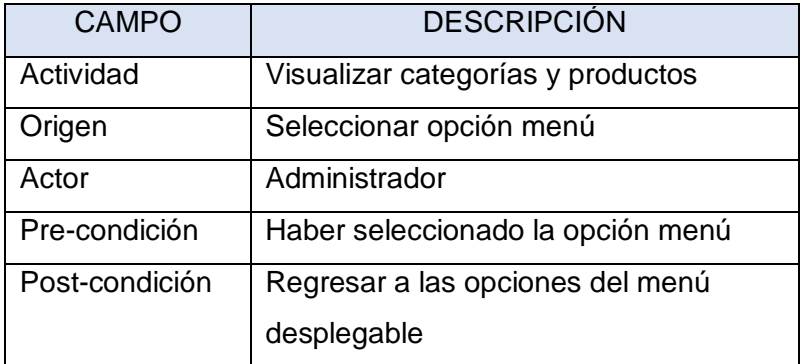

Fuente: Elaborado a partir de [7]

La Tabla 6, muestra la visualización de los pedidos y su información, lo cual es visto por el administrador, cliente y delivery.

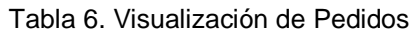

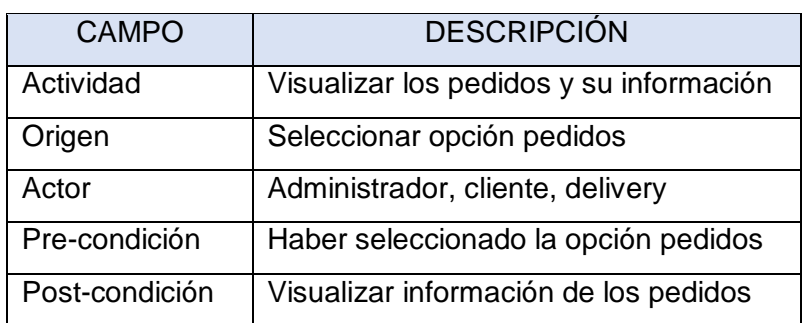

La Tabla 7, hace referencia a los pedidos que despacha el administrador.

| <b>CAMPO</b>   | <b>DESCRIPCIÓN</b>                      |
|----------------|-----------------------------------------|
| Actividad      | Despachar pedidos                       |
| Origen         | Visualizar los pedidos                  |
| Actor          | Administrador                           |
| Pre-condición  | Haber visualizado la información de los |
|                | pedidos                                 |
| Post-condición | Regresar a las opciones del menú        |
|                | desplegable                             |

Tabla 7. Despacho de pedidos

Fuente: Elaborado a partir de [7]

La Tabla 8, muestra la actividad de visualización de información personal de los usuarios existentes.

Tabla 8. Visualización de información principal

| <b>CAMPO</b>   | <b>DESCRIPCIÓN</b>                  |
|----------------|-------------------------------------|
| Actividad      | Visualizar información personal     |
| Origen         | Seleccionar opción Mi perfil        |
| Actor          | Administrador, cliente, delivery    |
| Pre-condición  | Haber seleccionado opción Mi perfil |
| Post-condición | Ingreso de datos opcionales         |

Fuente: Elaborado a partir de [7]

La Tabla 9, hace referencia al ingreso de los datos personales de los usuarios

#### Tabla 9. Ingreso de datos personales

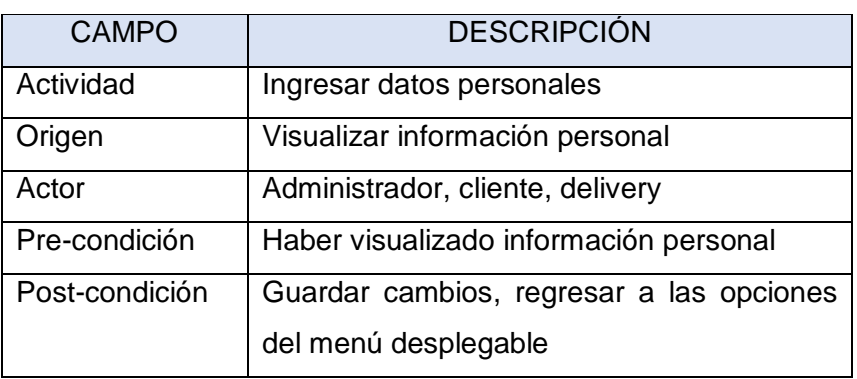

La Tabla 10, presenta la visualización de los usuarios y la información personal, por medio del usuario administrador.

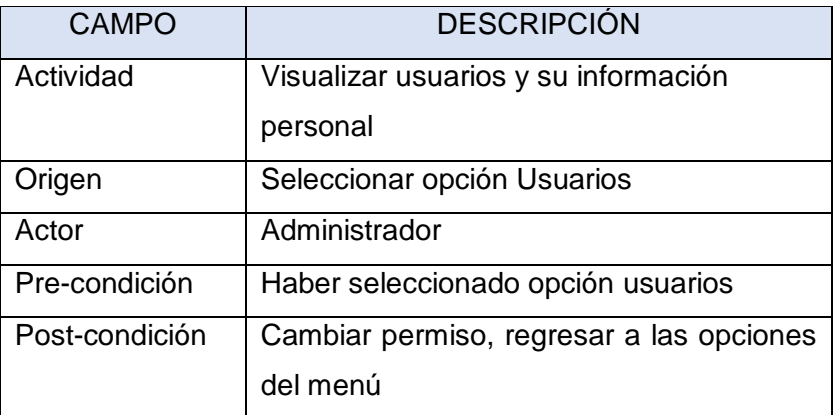

Tabla 10. Visualización de usuarios e información personal

Fuente: Elaborado a partir de [7]

La Tabla 11, muestra el cierre de sesión por parte de los usuarios.

#### Tabla 11. Cierre de sesión

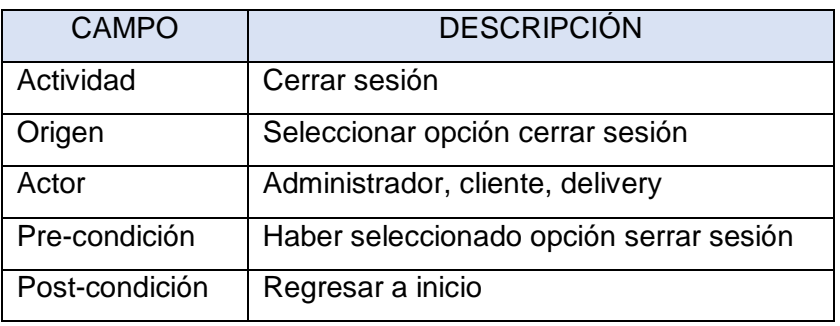

Fuente: Elaborado a partir de [7]

La Tabla 12 permite visualizar las categorías y productos desde el usuario cliente, con el fin de una compra a futuro.

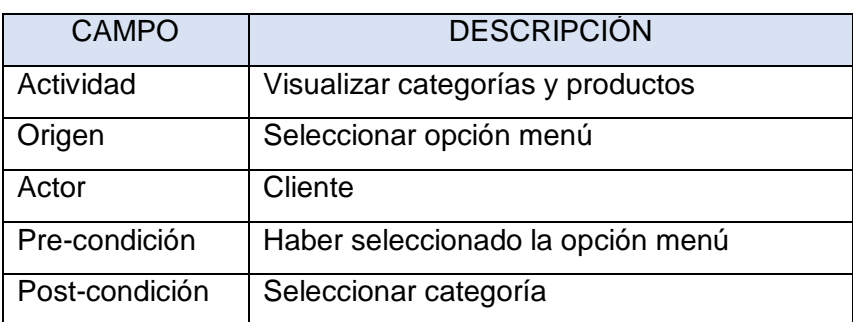

Tabla 12. Visualización de categorías y productos

La Tabla 13, hace referencia a la selección de los productos desde el cliente, para su compra posterior.

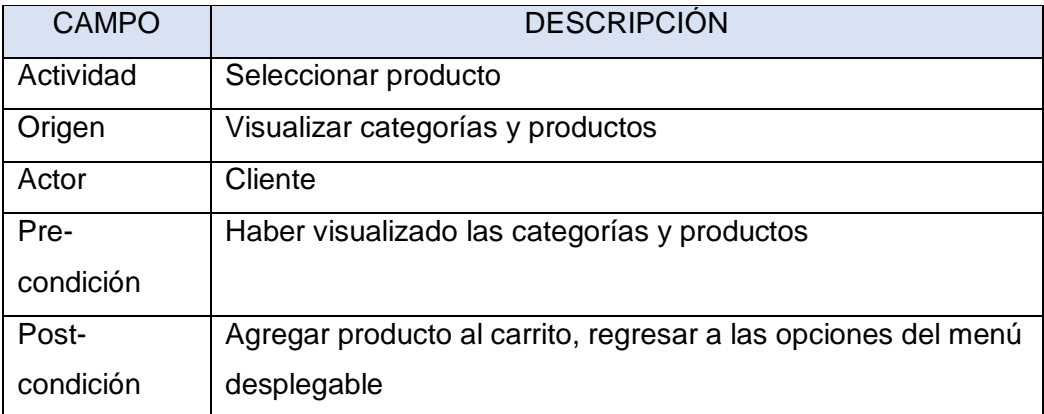

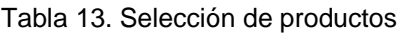

Fuente: Elaborado a partir de [7]

La Tabla 14, muestra el seguimiento de los pedidos por parte del administrador, lo cual es importante ya que permite conocer si el pedido despachado está siendo entregado o no.

Tabla 14. Seguimiento de pedidos

| <b>CAMPO</b>      | <b>DESCRIPCIÓN</b>                                             |
|-------------------|----------------------------------------------------------------|
| Actividad         | Seguir pedido                                                  |
| Origen            | Visualizar información del pedido                              |
| Actor             | Administrador                                                  |
| Pre-<br>condición | Haber visualizado la información de los pedidos                |
| Post-             | Visualizar recorrido del delivery, regresar a las opciones del |
| condición         | menú desplegable                                               |

Fuente: Elaborado a partir de [7]

La Tabla 15, detalla el proceso para realizar la orden de los productos seleccionados previamente.

#### Tabla 15. Ordenar

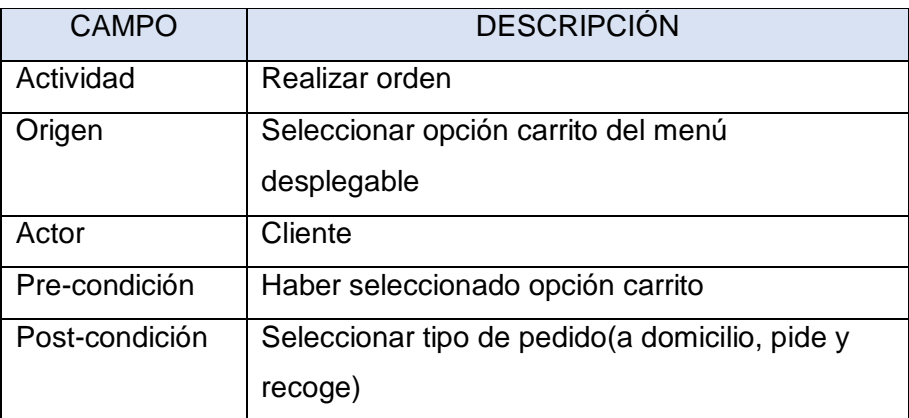

Fuente: Elaborado a partir de [7]

La Tabla 16, muestra el ítem de selección de pedidos a domicilio, en el cual se debe seleccionar el destino de llegada del pedido.

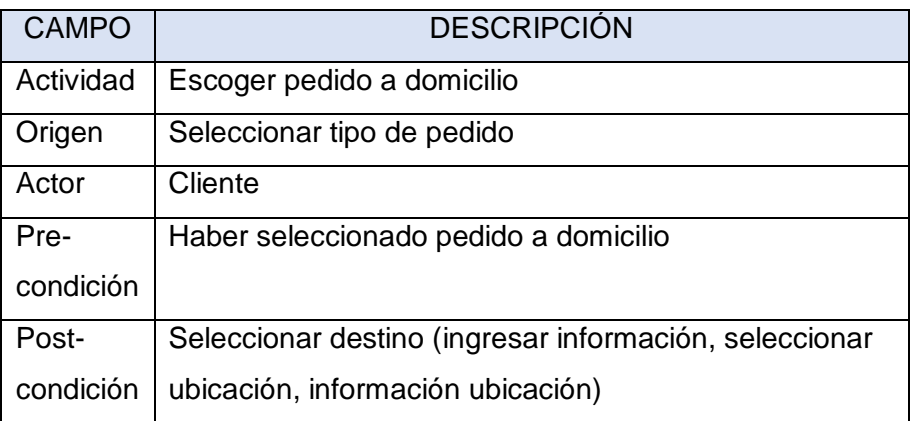

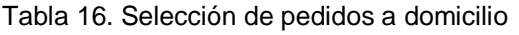

Fuente: Elaborado a partir de [7]

La Tabla 17, muestra el destino seleccionado para poder realizar la entrega del pedido.

#### Tabla 17. Selección de destino

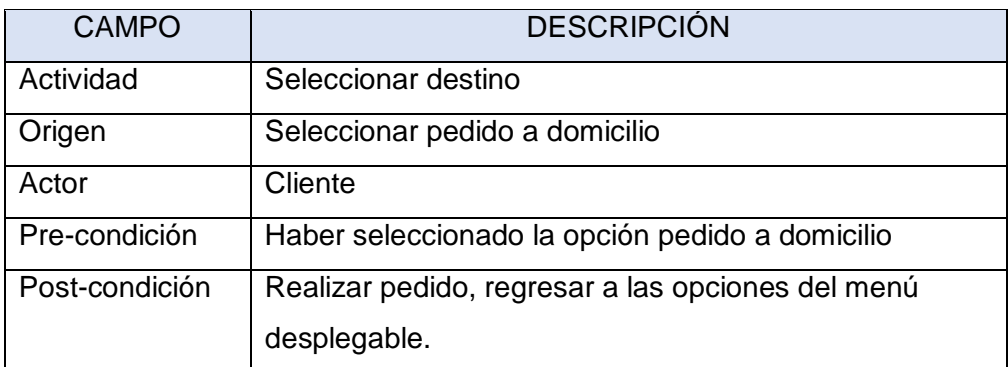

Fuente: Elaborado a partir de [7]

La Tabla 18, permite visualizar el proceso de ingreso de una nueva ubicación, mediante el acceso a la opción "Mis direcciones" del usuario cliente.

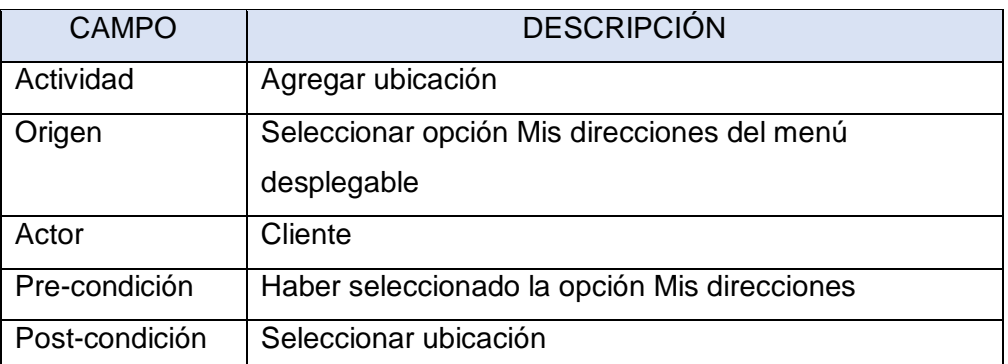

#### Tabla 18. Agregar ubicación

#### Fuente: Elaborado a partir de [7]

La Tabla 19, muestra la ubicación seleccionada mediante el ingreso previo de una nueva ubicación.

#### Tabla 19. Selección de ubicación

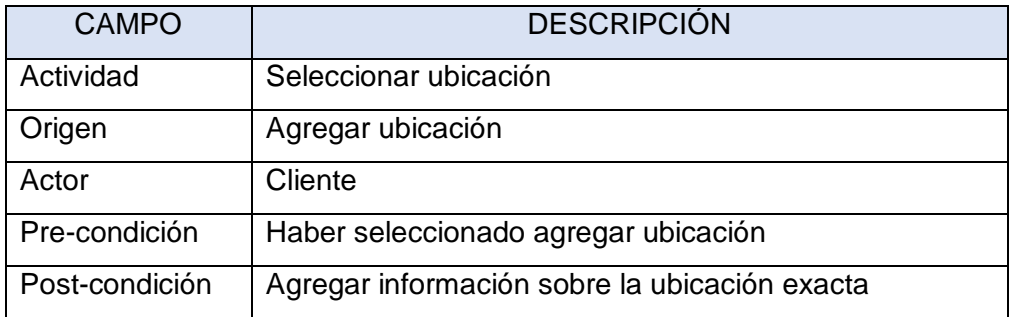

La Tabla 20, hace referencia al guardado de información mediante el previo ingreso de la información de una nueva ubicación.

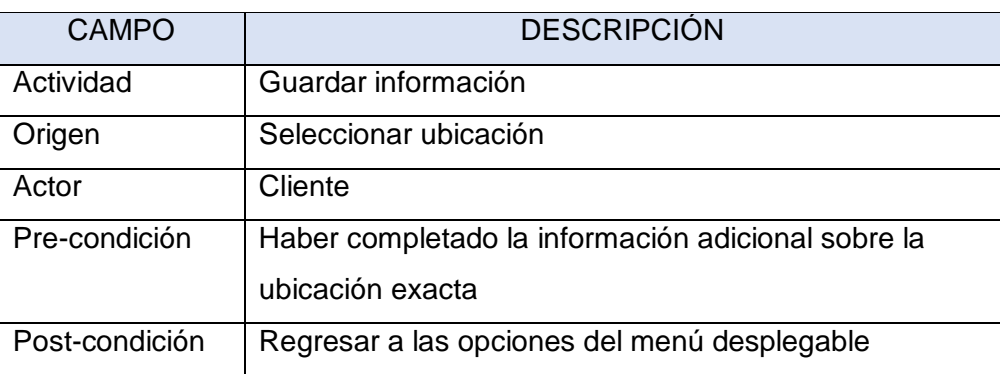

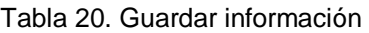

Fuente: Elaborado a partir de [7]

La Tabla 21, hace referencia al seguimiento de los pedidos desde el usuario de delivery, con el fin de conocer el recorrido que debe realizar para llegar a su destino.

Tabla 21. Seguimiento de pedidos

| <b>CAMPO</b>   | <b>DESCRIPCIÓN</b>                                 |
|----------------|----------------------------------------------------|
| Actividad      | Seguir pedido                                      |
| Origen         | Visualizar información del pedido                  |
| Actor          | Delivery                                           |
| Pre-condición  | Haber visualizado la información de los<br>pedidos |
| Post-condición | Visualizar recorrido del delivery                  |

Fuente: Elaborado a partir de [7]

Finalmente se detalla la Tabla 22, la cual hace referencia a la entrega de pedidos por parte del delivery.

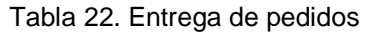

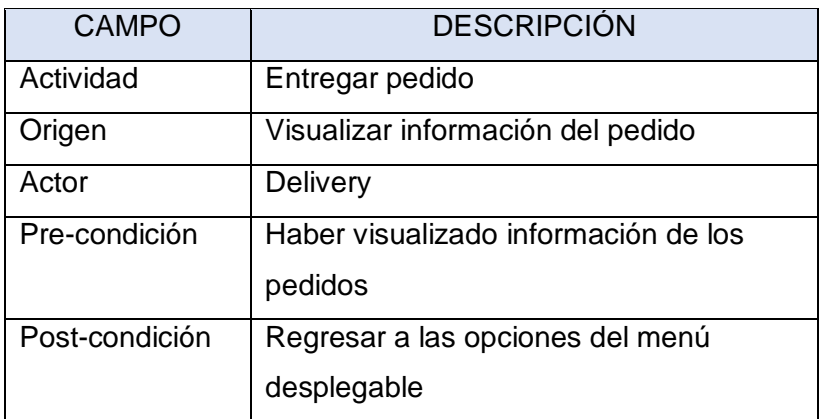

# **2.4.1.2.2 Segmentación de mercado / usuarios**

El mercado para el que está desarrollado el presente proyecto se enfoca en las personas de género masculino y femenino, de todo tipo de edad y de nivel socioeconómico medio-alto que tengan Smartphone pertenecientes a la ciudad de Machala.

# **2.4.1.2.3 Reglas del negocio**

En toda empresa es necesario la existencia de reglas de negocio que gobiernen la organización con el fin de cumplir con los procesos que lleva a cabo la misma [34], razón por la cual el presente proyecto cuenta con las siguientes reglas de negocio:

- Se podrá ordenar desde la aplicación solo si el cliente se registra.
- Un pedido solo será enviado a domicilio, previo a la subida del comprobante de depósito o transferencia bancaria.
- Solo el administrador podrá cambiar los permisos a los usuarios
- Tanto el cliente como el motorizado deben tener activada la ubicación al momento de realizar el seguimiento del pedido.

# **2.4.1.3 Análisis de Factibilidad**

El análisis de factibilidad de un proyecto brinda más información sobre los recursos que se necesitan para ejecutar con éxito un proyecto y a su vez

ayudarlo a lograr sus objetivos de investigación [35], razón por la cual en el análisis de factibilidad del presente proyecto se toman en cuenta tres tipos de factibilidad: factibilidad operativa, la cual abarca los recursos internos de la empresa, la factibilidad técnica, la cual se basa en la estructura de la empresa y la Factibilidad económica la cual a su vez posee tres tipos de recursos: recursos humanos, donde el empleado es visto como un recurso vivo para la empresa [36], recursos materiales, los cuales representan todo lo físico, como las materias primas, herramientas, máquinas o infraestructura y recursos tecnológicos, los cuales se basan en la tecnología y la utilidad que ésta genera [37].

A continuación, se muestran los recursos utilizados en el proyecto presente:

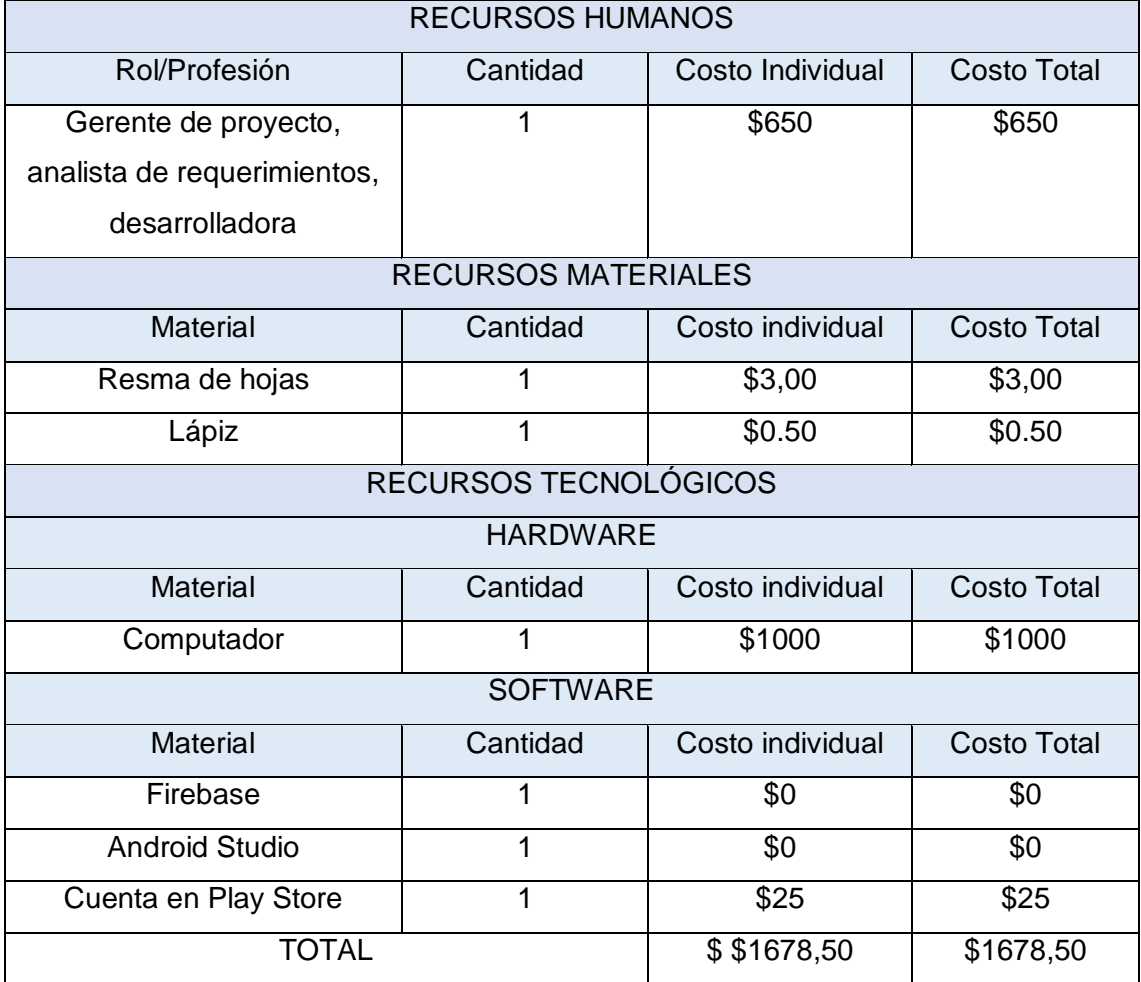

Tabla 23. Especificación de los recursos del proyecto

## **2.4.1.4 Resultados esperados**

Al momento de realizar un sistema o proyecto es necesario que se visualicen de manera clara los resultados que se esperan, ya que dichos resultados se basan en la descripción de los objetivos tanto generales como específicos. [38] Para llevar a cabo lo mencionado es necesario establecer los beneficios que se esperan, los cuales pueden ser tangibles o intangibles.

## **2.4.1.4.1 Beneficios tangibles**

- Incremento en ventas
- Mejor gestión en la implementación de entrega de pedidos a domicilio
- Ingresos seguros por entregas a domicilio

## **2.4.1.4.2 Beneficios intangibles**

- Mayor satisfacción por parte de los clientes
- Mayor ventaja competitiva

## **2.4.1.5 Gestión de Stakeholders**

Una buena gestión de Stakeholders radica en el hecho de que, si las partes interesadas y sus expectativas no son conocidas, se obtendrán resultados no valiosos para el cliente final, razón por la cual es necesario establecer los roles que se cumplen de acuerdo a las actividades existentes. [39]

## **2.4.1.5.1 Establecimiento de roles**

Para el buen funcionamiento de un proyecto es necesario establecer roles y responsabilidades con el fin de generar un mejor control y administración de las actividades que se realicen, por lo cual se hace uso de una matriz que especifique los aspectos mencionados, como se visualiza a continuación, teniendo en cuenta que "I", representa a los stakeholders internos y "E" a los stakeholders externos.

Tabla 24. Matriz general de los stakeholders

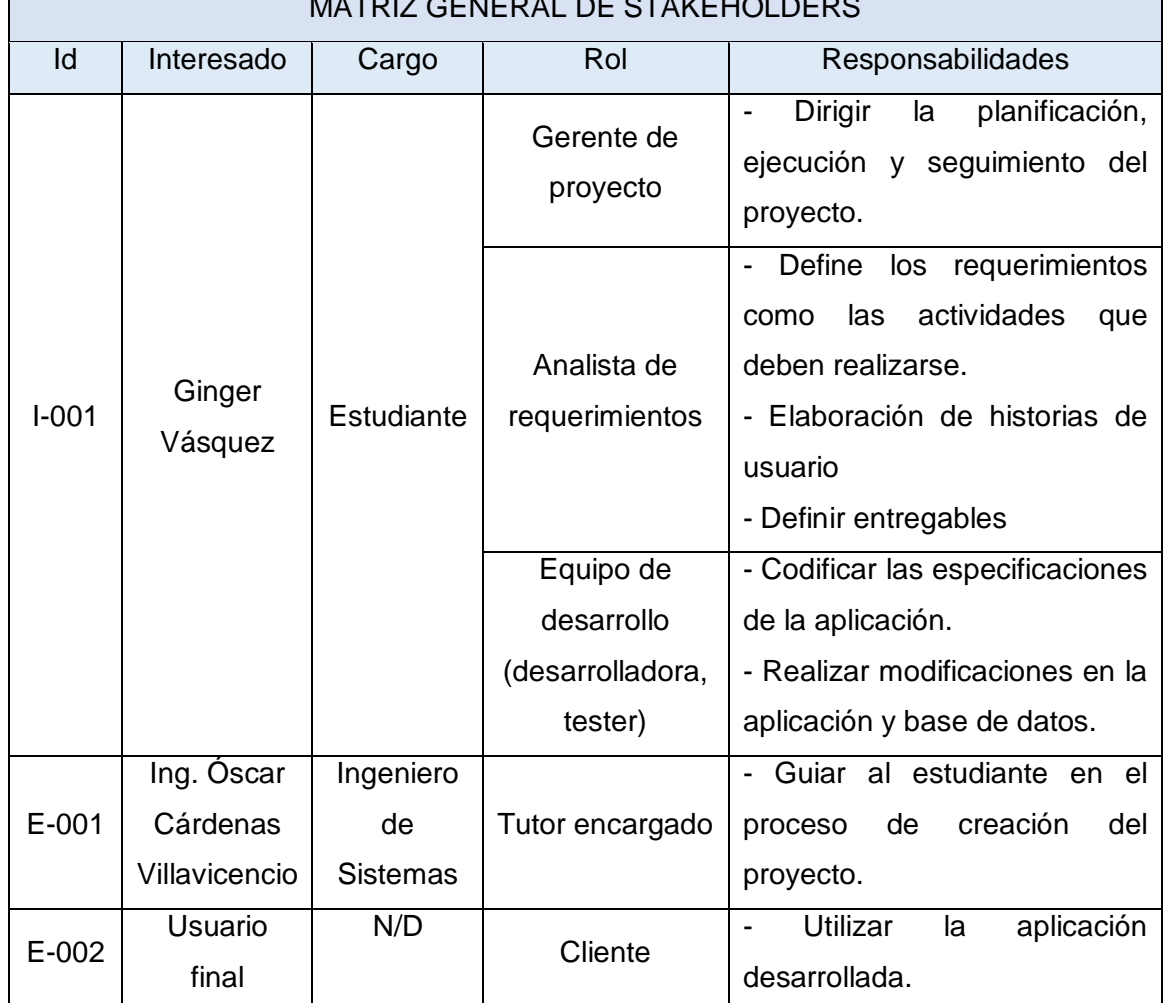

## MATRIZ GENERAL DE STAKEHOLDERS

Fuente: Elaborado a partir de [7]

# **2.4.1.5.2 Formación de equipos**

Es importante que se designen roles y actividades en base a los interesados del proyecto, sin embargo, en el presente apartado se detalla de las actividades realizadas por los encargados de la aplicación, en este caso existe solo uno, también se especifica el nivel de implicación donde 1 representa a la mayor prioridad y 5 la menor prioridad.

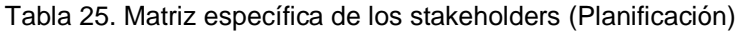

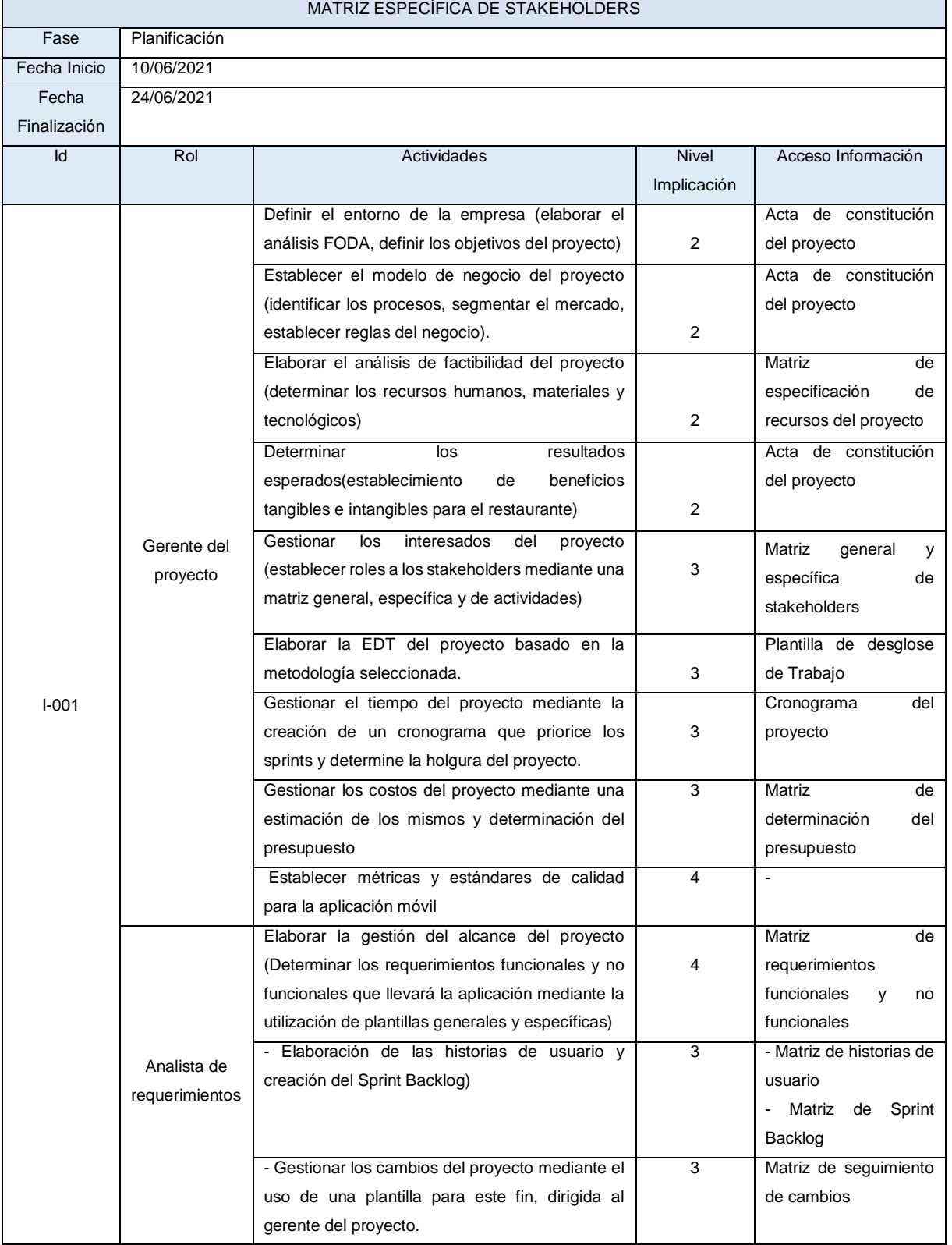

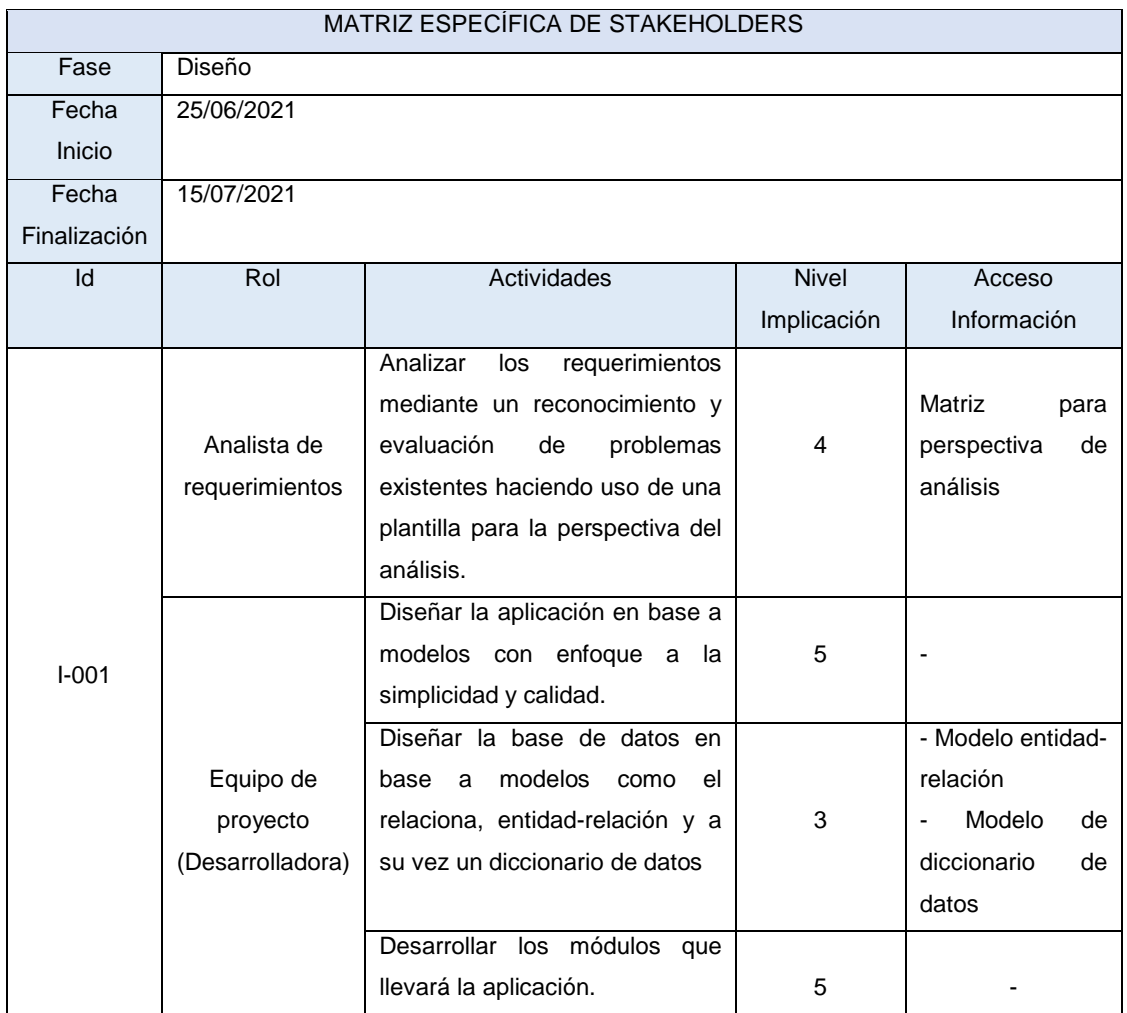

## Tabla 26. Matriz específica de los stakeholders (Diseño)

Fuente: Elaborado a partir de [7]

Tabla 27. Matriz específica de los stakeholders (Ejecución)

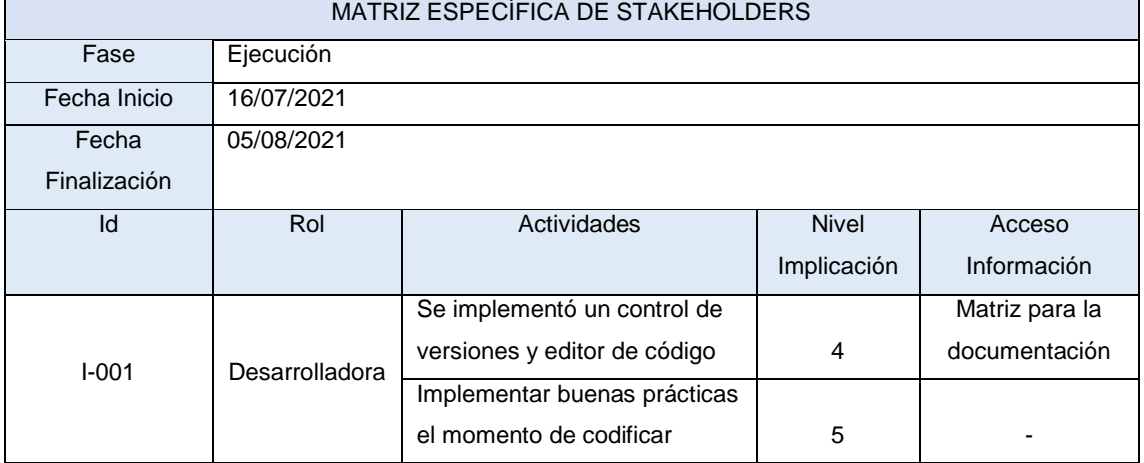

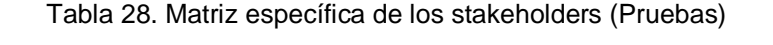

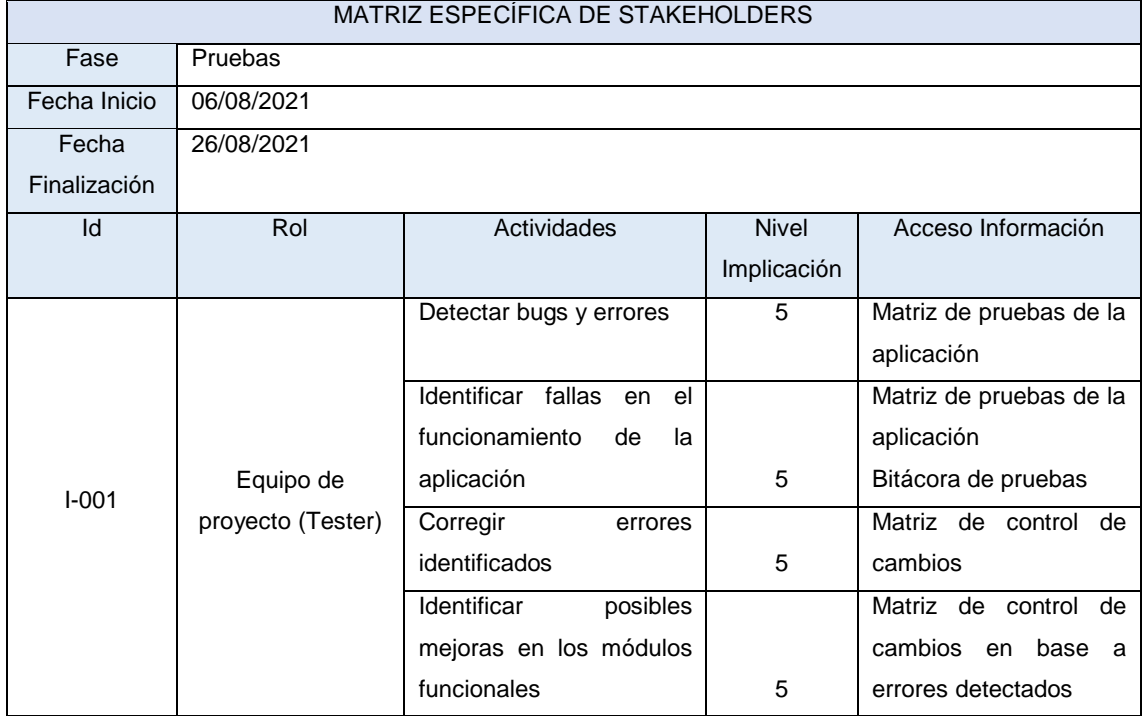

# Tabla 29. Matriz específica de los stakeholders (Lanzamiento)

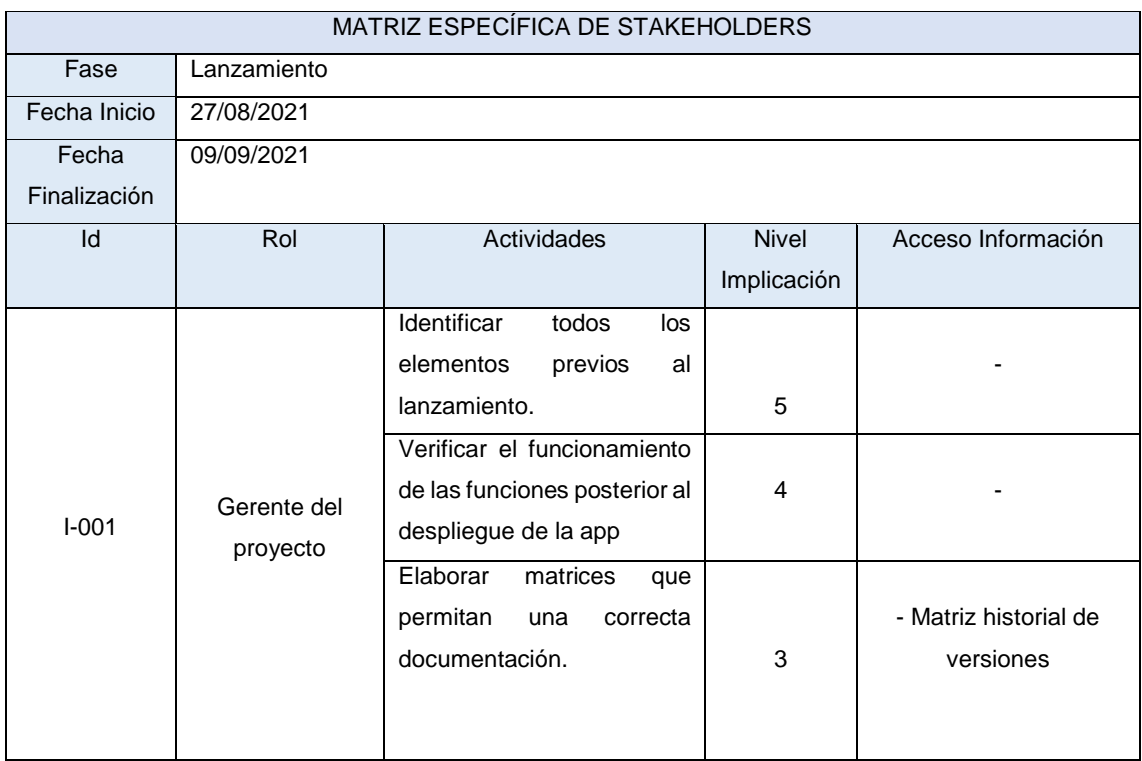

# **2.4.1.5.3 Asignación de actividades**

Las actividades mencionadas en matrices anteriores se las desglosa mediante una matriz individual, la misma que posee un identificador acorde al gerente, analista de requerimientos y tester.

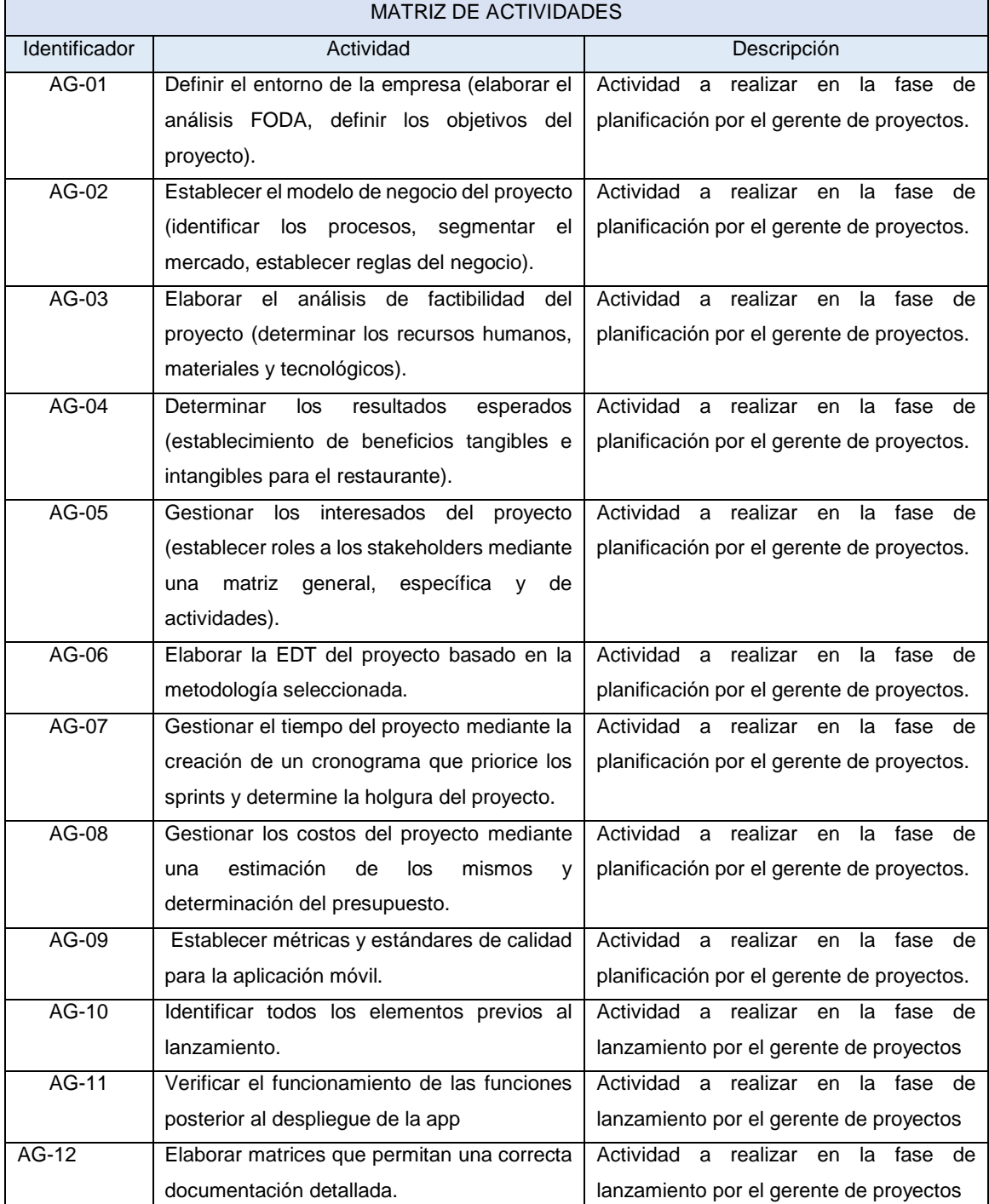

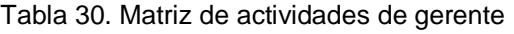

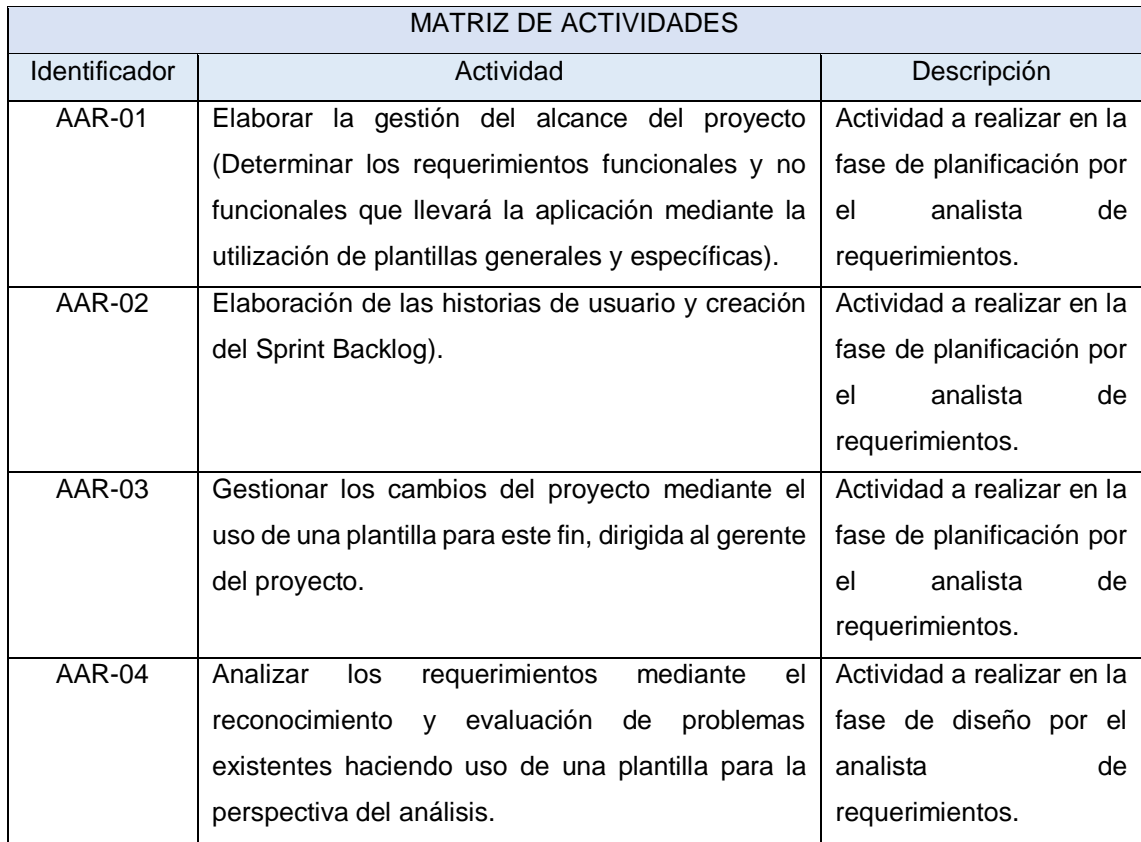

## Tabla 31. Matriz de actividades de analista de requerimientos

Fuente: Elaborado a partir de [7]

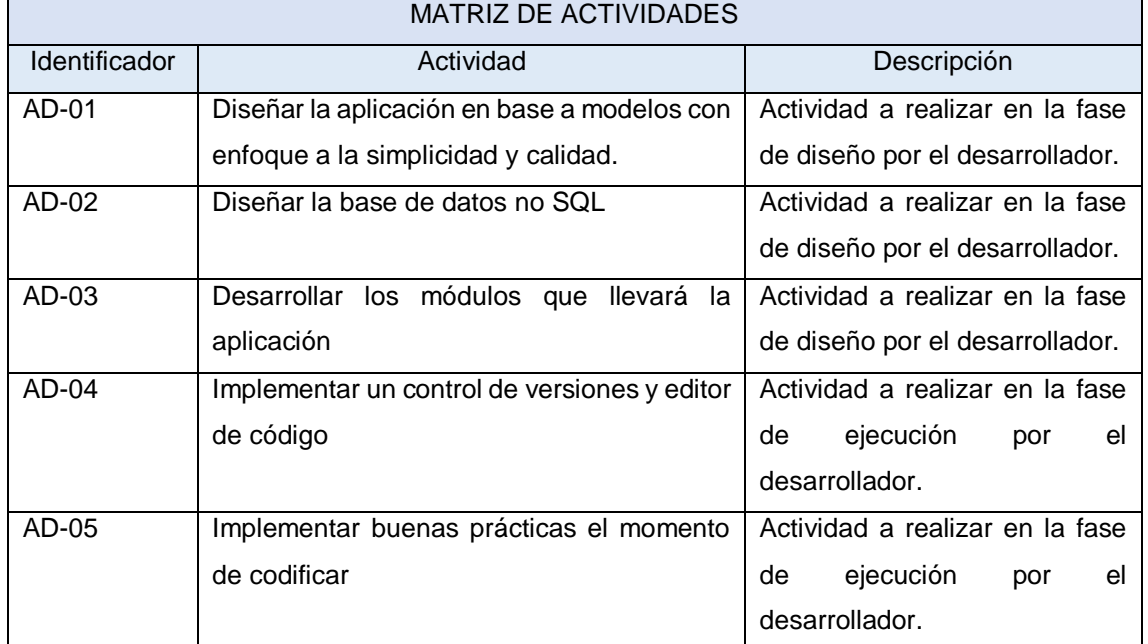

### Tabla 32. Matriz de actividades de desarrollador

#### Tabla 33. Matriz de actividades de tester

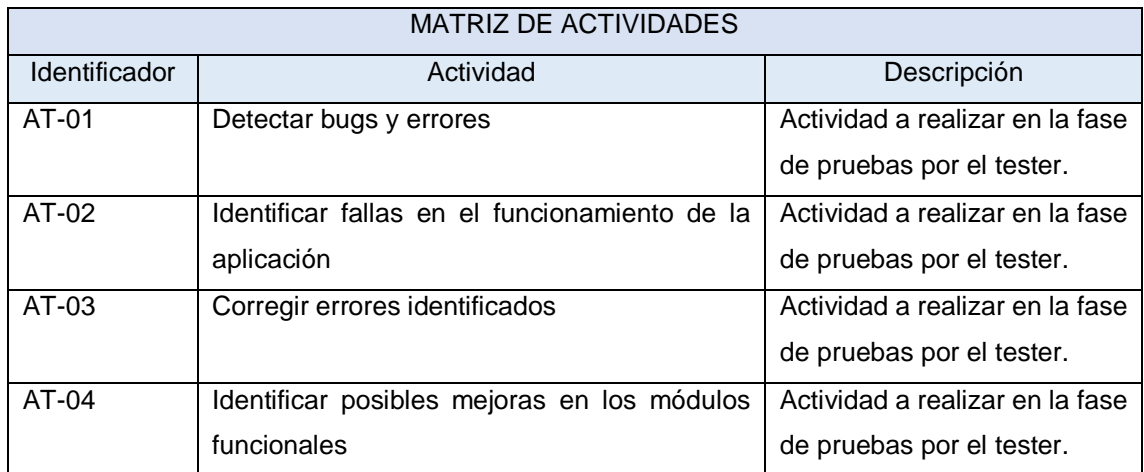

Fuente: Elaborado a partir de [7]

Una vez definidos los puntos antes mencionados se obtiene como resultado el acta de constitución del proyecto, la cual sintetiza los aspectos más importantes desarrollados en el transcurso de la presente fase.

# Tabla 34. Acta de constitución del proyecto ACTA DE CONSTITUCIÓN DEL PROYECTO

 $\overline{\phantom{a}}$ 

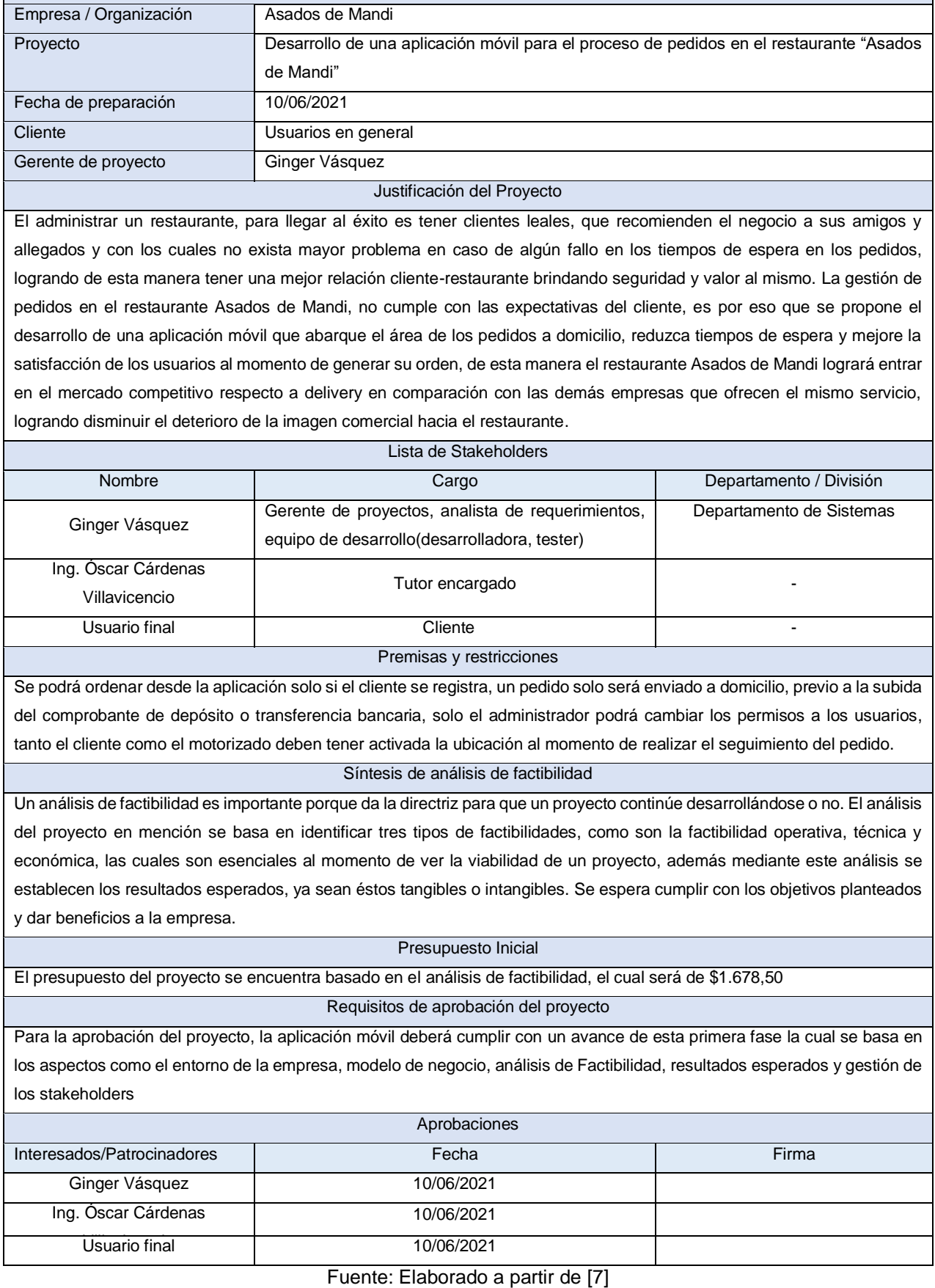

50

## **2.4.1.6 Gestión del Alcance**

En la creación de la Gestión del alcance se plantean algunos aspectos que forman parte del correcto desarrollo de proyecto, los mismo que están enfocados en distintos puntos que a su vez en marcan un mismo objetivo, el cual es brindar un proyecto de calidad, de esta forma encontramos los requerimientos funcionales y no funcionales; las cuales permiten tener una correcta apreciación del software que se plantea como proyecto, dando como resultado una perfecta captación de las cosas que lleva o no la aplicación. Además, cuenta con historias de usuarios, las cuales nos permiten determinar las actividades de los interesados para así realizar un proceso más en cuanto a la calidad del proyecto.

# **2.4.1.6.1 Requerimientos funcionales y no funcionales**

# **2.4.1.6.1.1 Requerimientos funcionales**

Los requerimientos funcionales que conllevan en el desarrollo del proyecto son los siguientes:

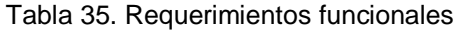

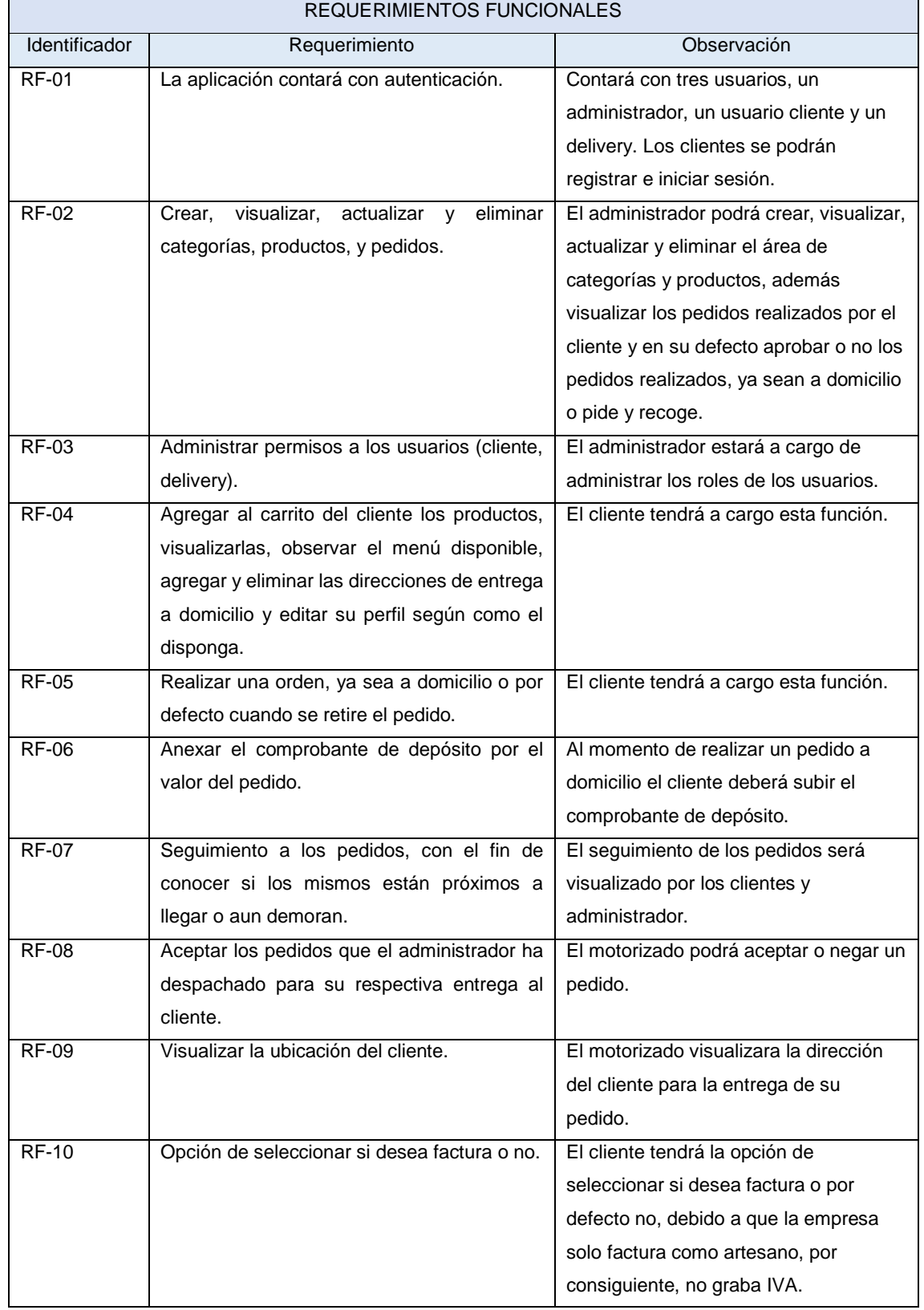

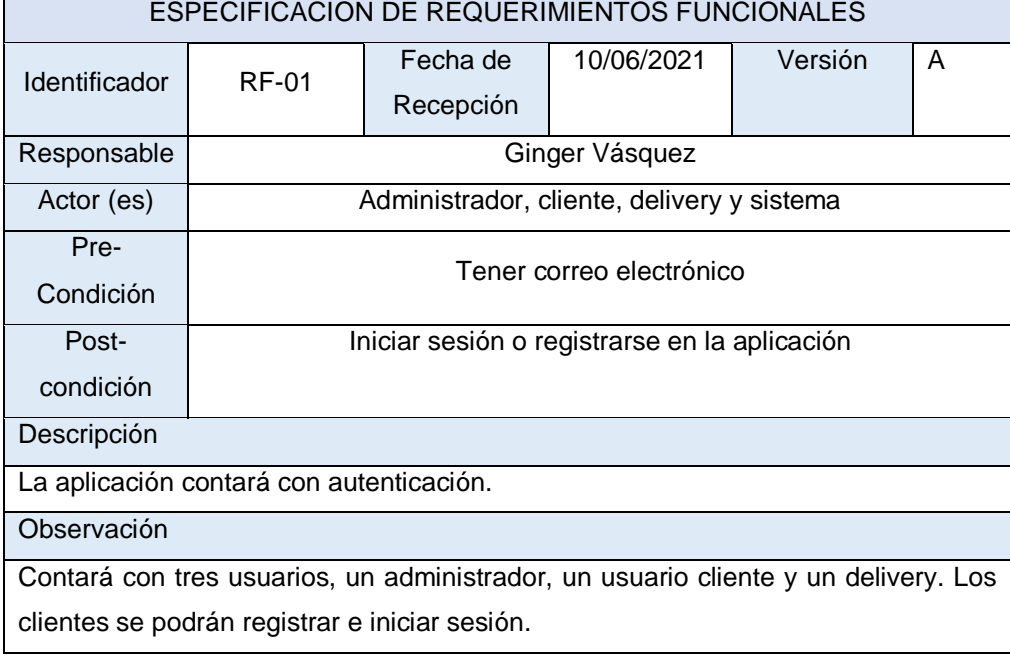

## Tabla 36. Requerimiento funcional n°1

Fuente: Elaborado a partir de [7]

# Tabla 37. Requerimiento funcional n°2

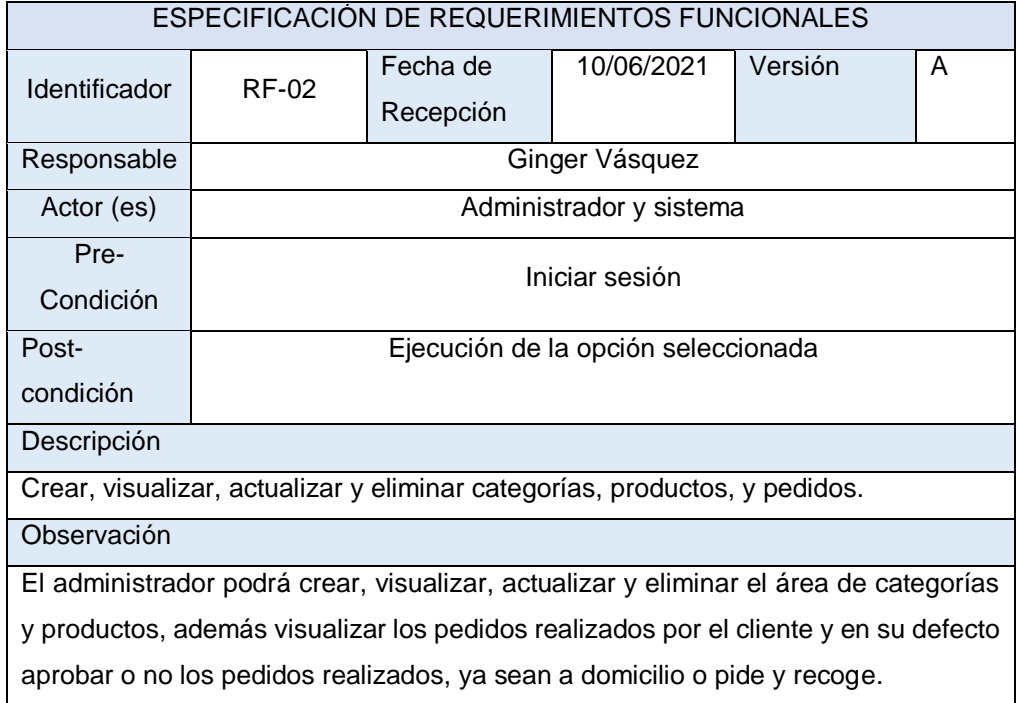

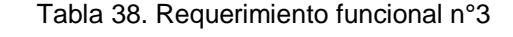

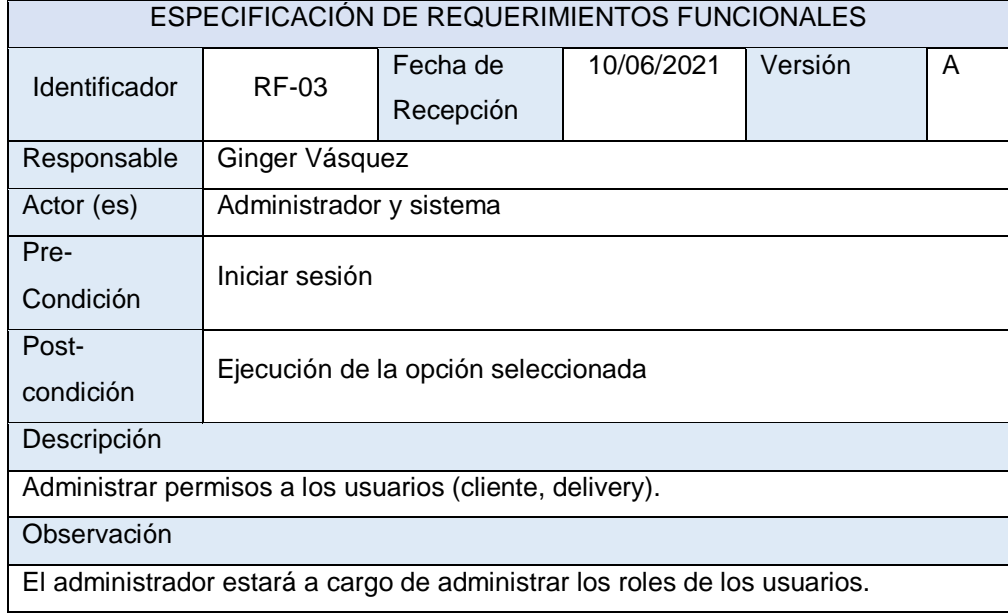

Tabla 39. Requerimiento funcional n°4

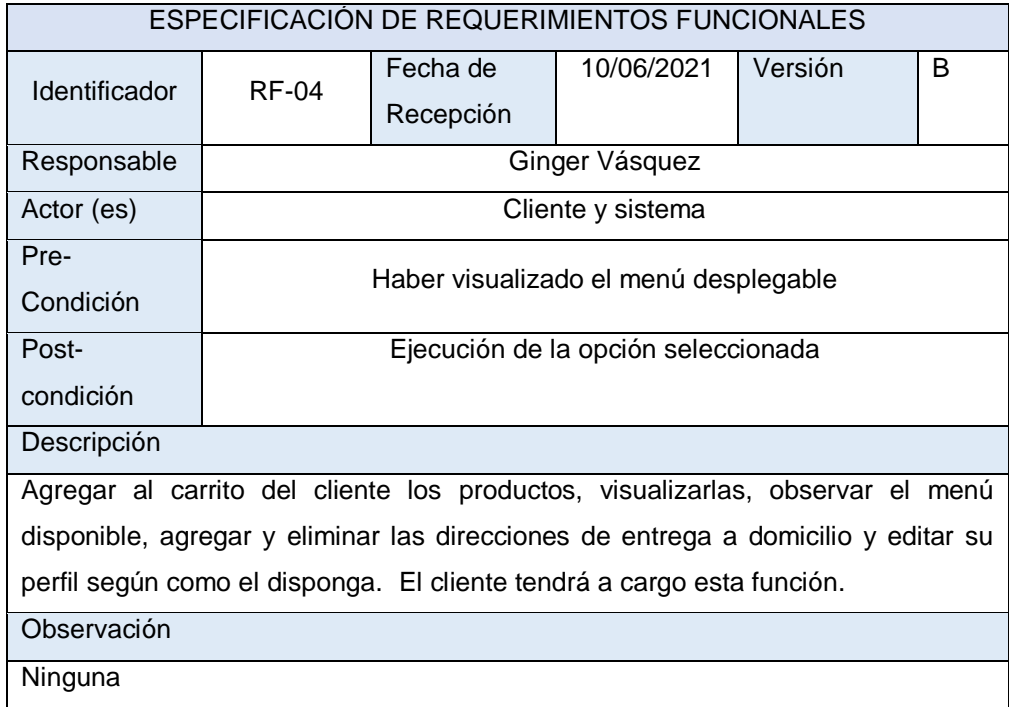

## Tabla 40. Requerimiento funcional n°5

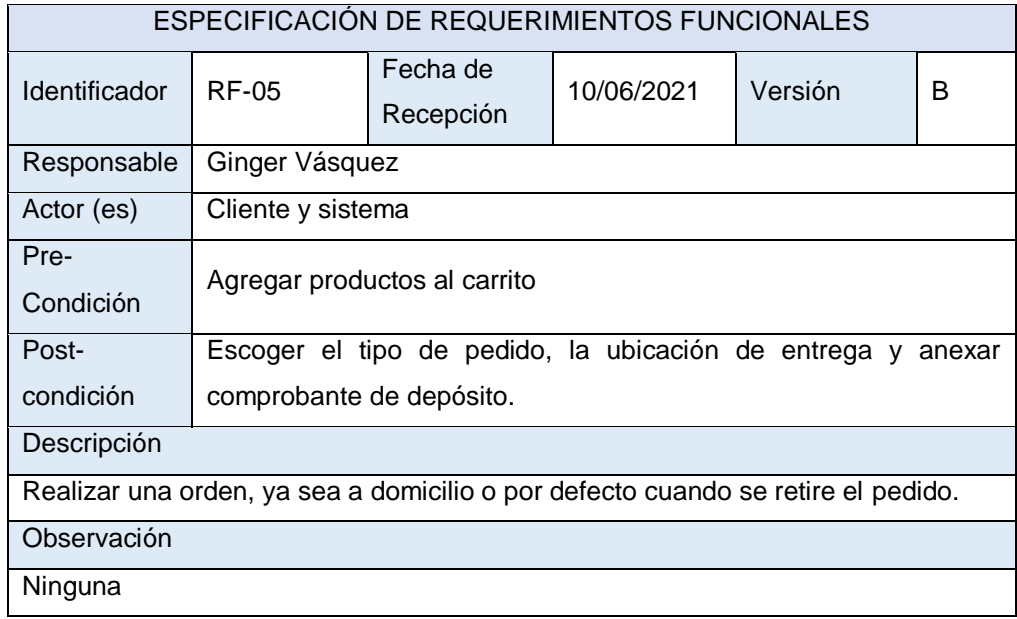

Fuente: Elaborado a partir de [7]

#### Tabla 41. Requerimiento funcional n°6

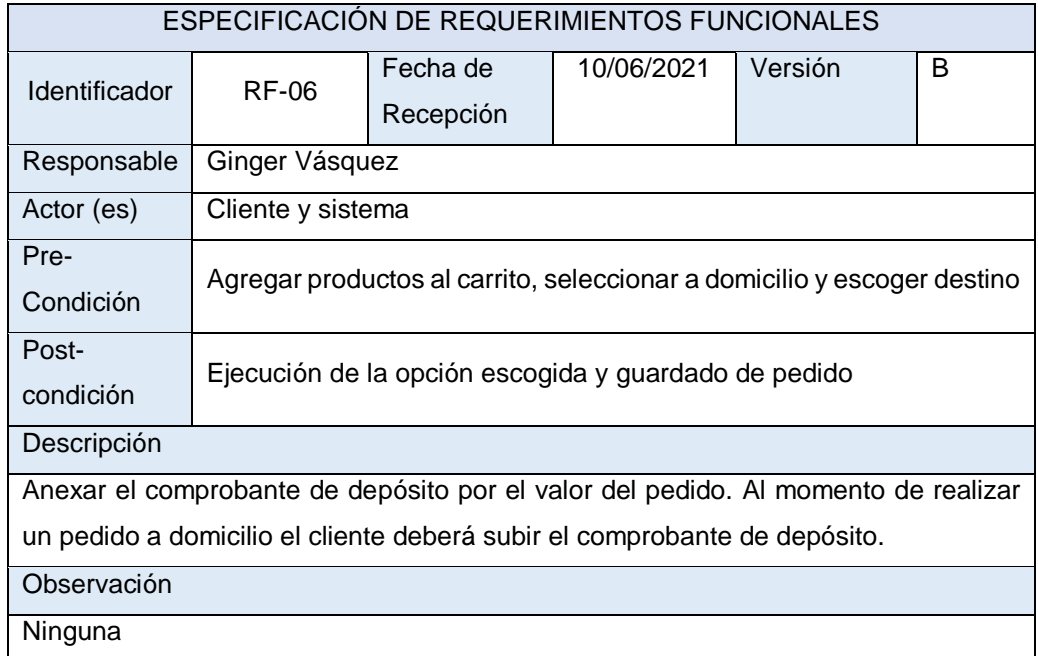

## Tabla 42. Requerimiento funcional n°7

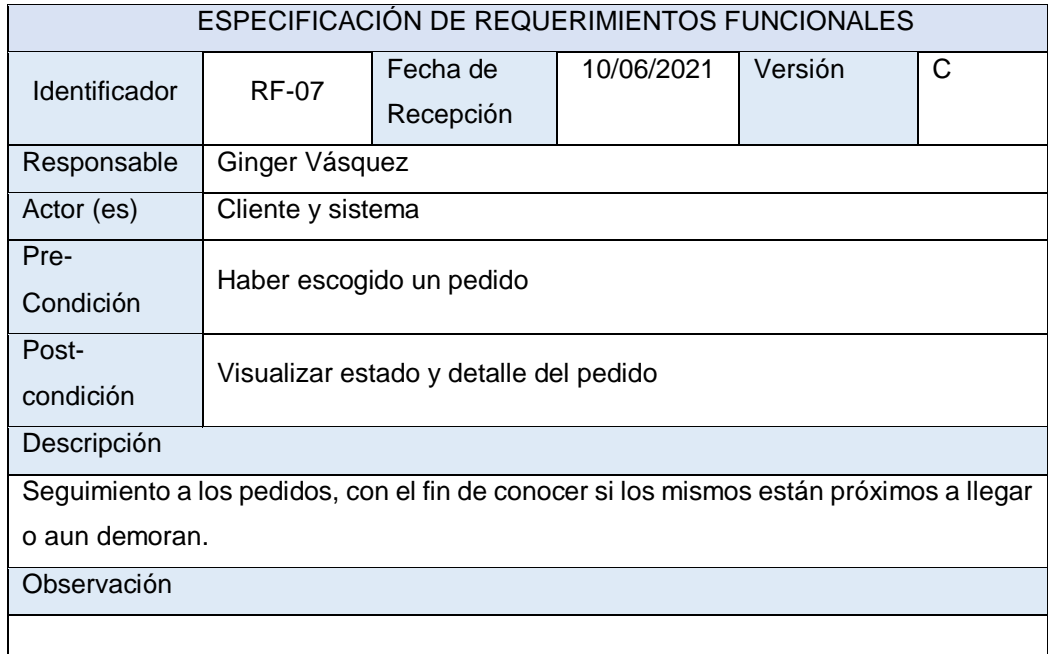

# Fuente: Elaborado a partir de [7]

## Tabla 43. Requerimiento funcional n°8

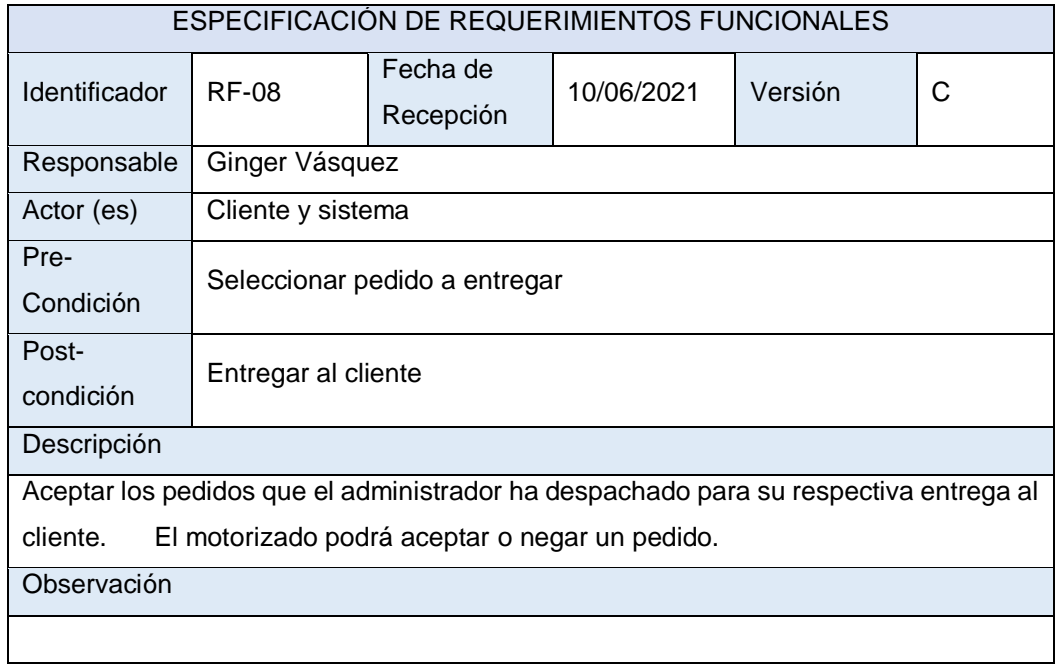

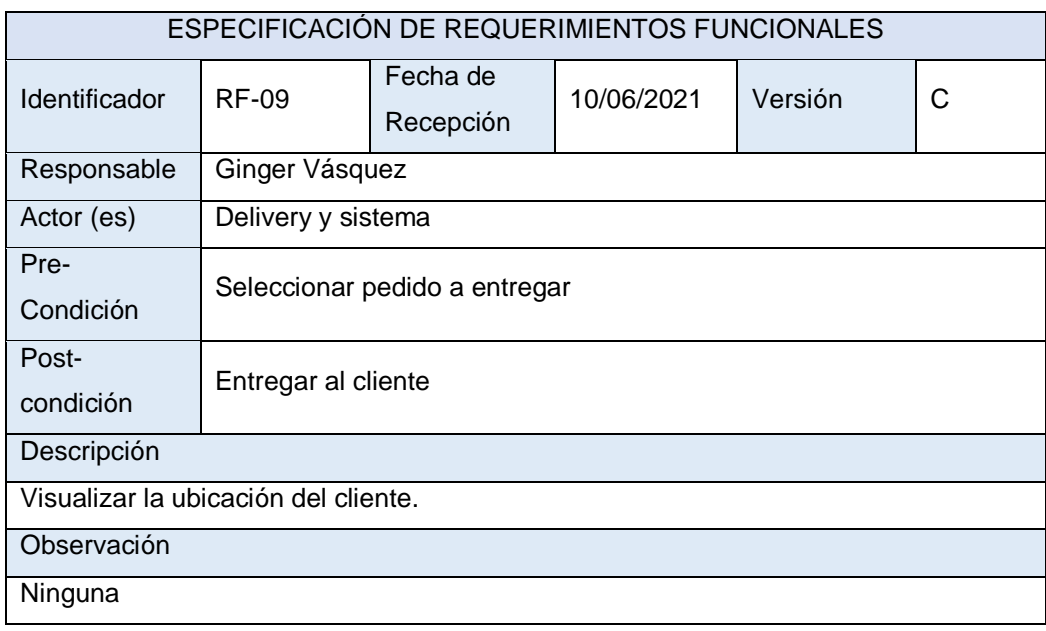

### Tabla 44. Requerimiento funcional n°9

Fuente: Elaborado a partir de [7]

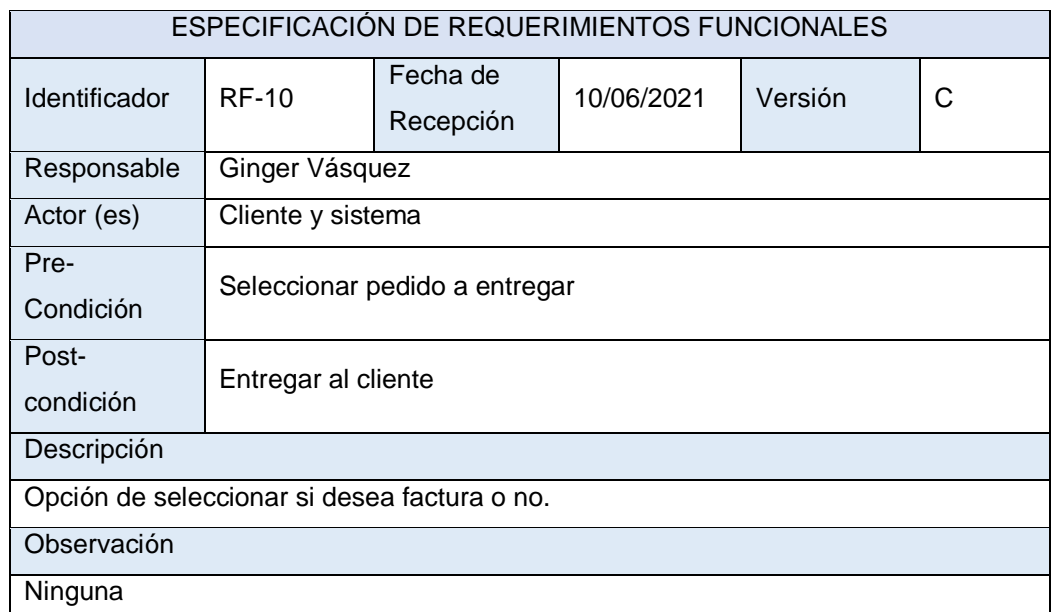

# Tabla 45. Requerimiento funcional n°10

# **2.4.1.6.1.2 Requerimientos no funcionales**

Los requerimientos no funcionales que conllevan en el desarrollo del proyecto son los siguientes:

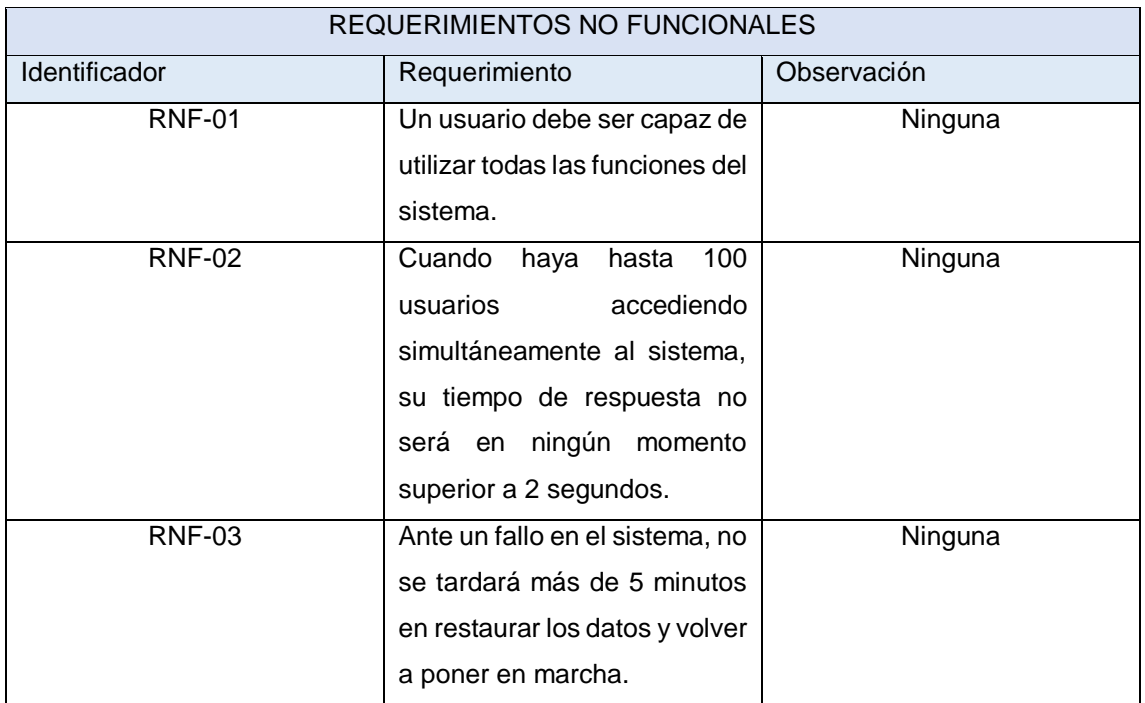

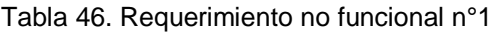

Fuente: Elaborado a partir de [7]

#### Tabla 47. Requerimiento no funcional n°2

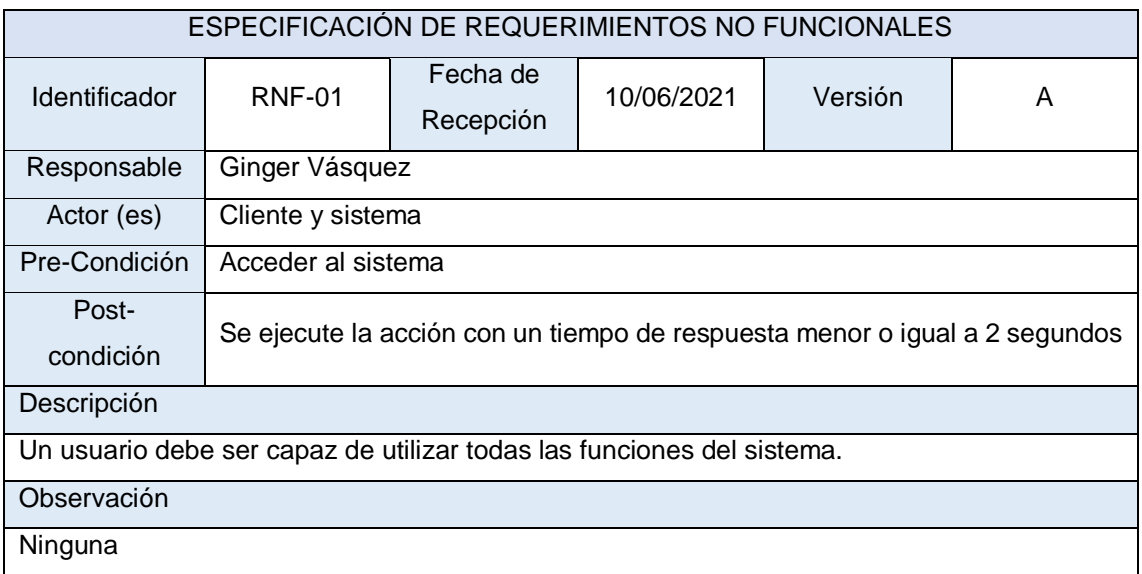

## Tabla 48. Requerimiento no funcional n°3

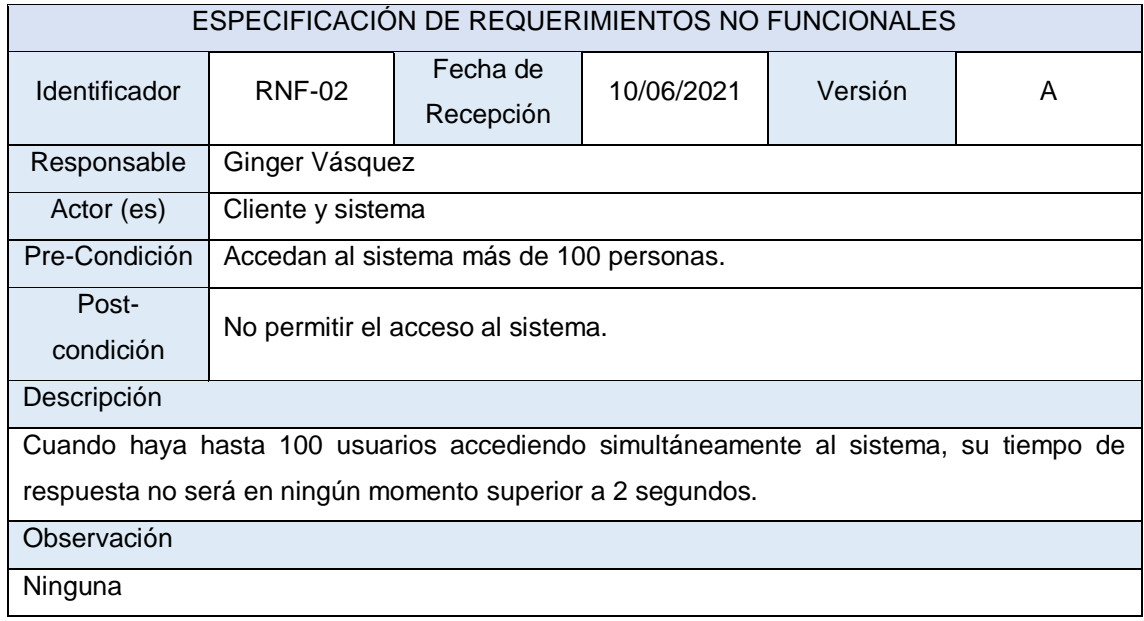

Fuente: Elaborado a partir de [7]

Tabla 49. Requerimiento no funcional n°4

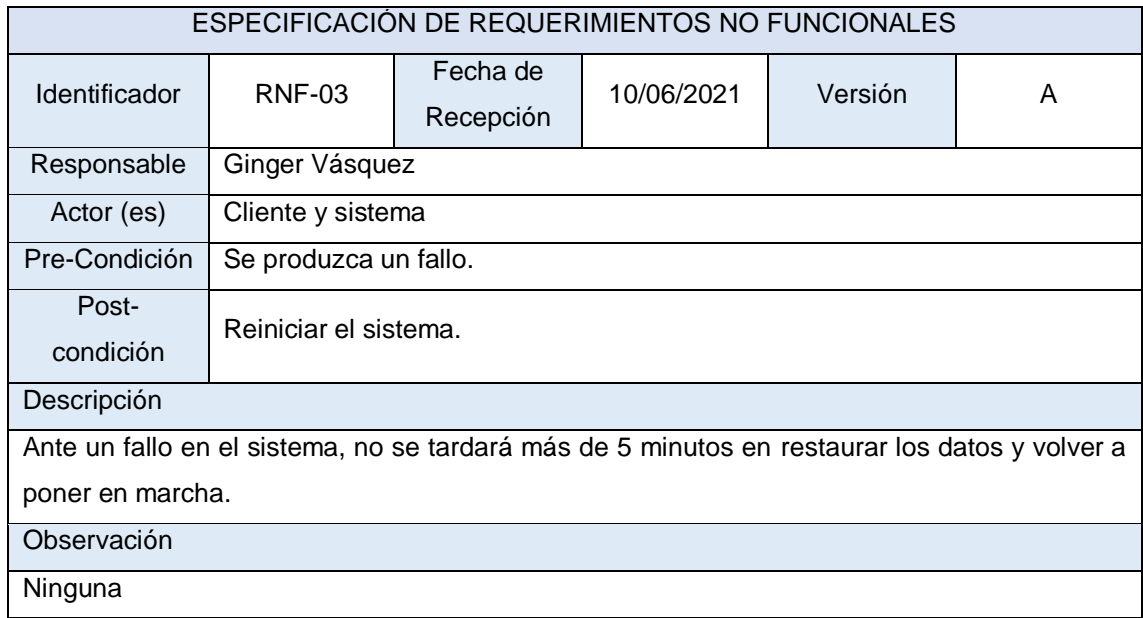

# **2.4.1.6.2 Elicitación de historias de usuario**

La elicitación de los requerimientos permite combinar las historias de usuario con los bosquejos de la aplicación, lo cual brinda una solución al momento de identificar qué historia de usuario representa a cada bosquejo realizado. [40]

| <b>HISTORIA DE USUARIO</b>                                                                                                    |                                            |  |
|----------------------------------------------------------------------------------------------------|--------------------------------------------|--|
| Identificador                                                                                                    | <b>HU-01</b>                               |  |
| Actor                                                                                                    | Cliente, administrador, delivery y sistema |  |
| Prioridad                                                                                                    | Alta                                       |  |
| Sprint                                                                                                    | $\overline{A}$                             |  |
| Responsable                                                                                                    | Ginger Vásquez                             |  |
|                                                                                                    | Requerimiento Funcional                    |  |
| La aplicación contará con autenticación.                                                                                                    |                                            |  |
| Observaciones                                                                                                    |                                            |  |
| Registro e inicio de sesión de usuarios de la aplicación.                                                                                                    |                                            |  |
| Bosquejos - Prototipos                                                                                                    |                                            |  |
| <b>HOLSE RACIN</b><br>PHARTESISE<br><b><i><u>Agrees</u></i></b> Found<br>Disfruto de<br>Asados de Mandi<br><b>HOSEINI RAZDAK</b><br>Pwdir ahong<br>REDUCTIONS<br>Figura 7. Bosquejo registro e Inicio de sesión |                                            |  |
|                                                                                                    |                                            |  |
| Fuente: Elaboración propia                                                                                                    |                                            |  |

Tabla 50. Historia de usuario n°1

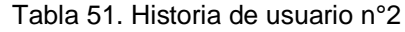

|                                                                                                    | <b>HISTORIA DE USUARIO</b>                                                                         |  |
|----------------------------------------------------------------------------------------------------|----------------------------------------------------------------------------------------------------|--|
| Identificador                                                                                                    | <b>HU-02</b>                                                                                       |  |
| Actor                                                                                                    | Cliente, administrador, delivery y sistema                                                         |  |
| Prioridad                                                                                                    | Alta                                                                                               |  |
| Sprint                                                                                                    | A                                                                                                  |  |
| Responsable                                                                                                    | Ginger Vásquez                                                                                     |  |
|                                                                                                    | Requerimiento Funcional                                                                            |  |
|                                                                                                    | Crear, visualizar, actualizar y eliminar categorías, productos, y pedidos.                         |  |
|                                                                                                    | Observaciones                                                                                      |  |
|                                                                                                    | El administrador podrá crear, visualizar, actualizar y eliminar el área de categorías y productos, |  |
|                                                                                                    | además visualizar los pedidos realizados por el cliente y en su defecto aprobar o no los pedidos   |  |
|                                                                                                    | realizados, ya sean a domicilio o pide y recoge.                                                   |  |
|                                                                                                    | Bosquejos - Prototipos                                                                             |  |
|                                                                                                    |                                                                                                    |  |
| Elminar Categoria<br>CERDO<br><b>DREAR CATEGORIA</b><br><b>UNESAR PRODUCTOR</b><br><b>Factions</b><br>٠<br>Peridientes<br>1 Contific Maridi<br>PENDIDATE DOMICILIO <sup>\$ 15</sup> ,00 |                                                                                                    |  |
| Detalle del Pedido<br>\$15.00<br>\$2.00<br>CANCELAN PEDIDO<br>Figura 8. Bosquejo gestión Administrador                                                                                  |                                                                                                    |  |
|                                                                                                    | Fuente: Elaboración propia                                                                         |  |

Fuente: Elaborado a partir de [7]

#### Tabla 52. Historia de usuario n°3

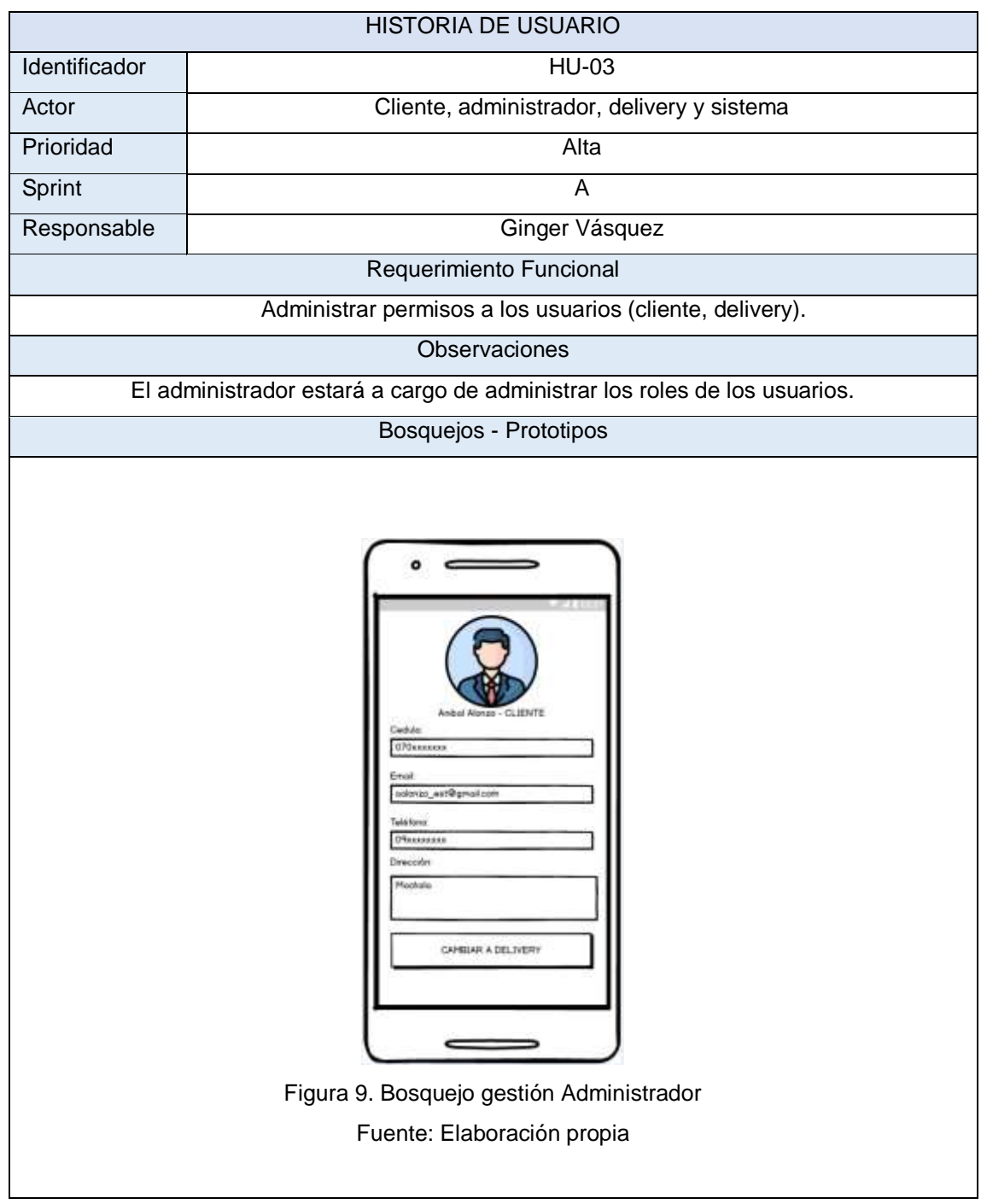

Fuente: Elaborado a partir de [7]

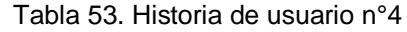

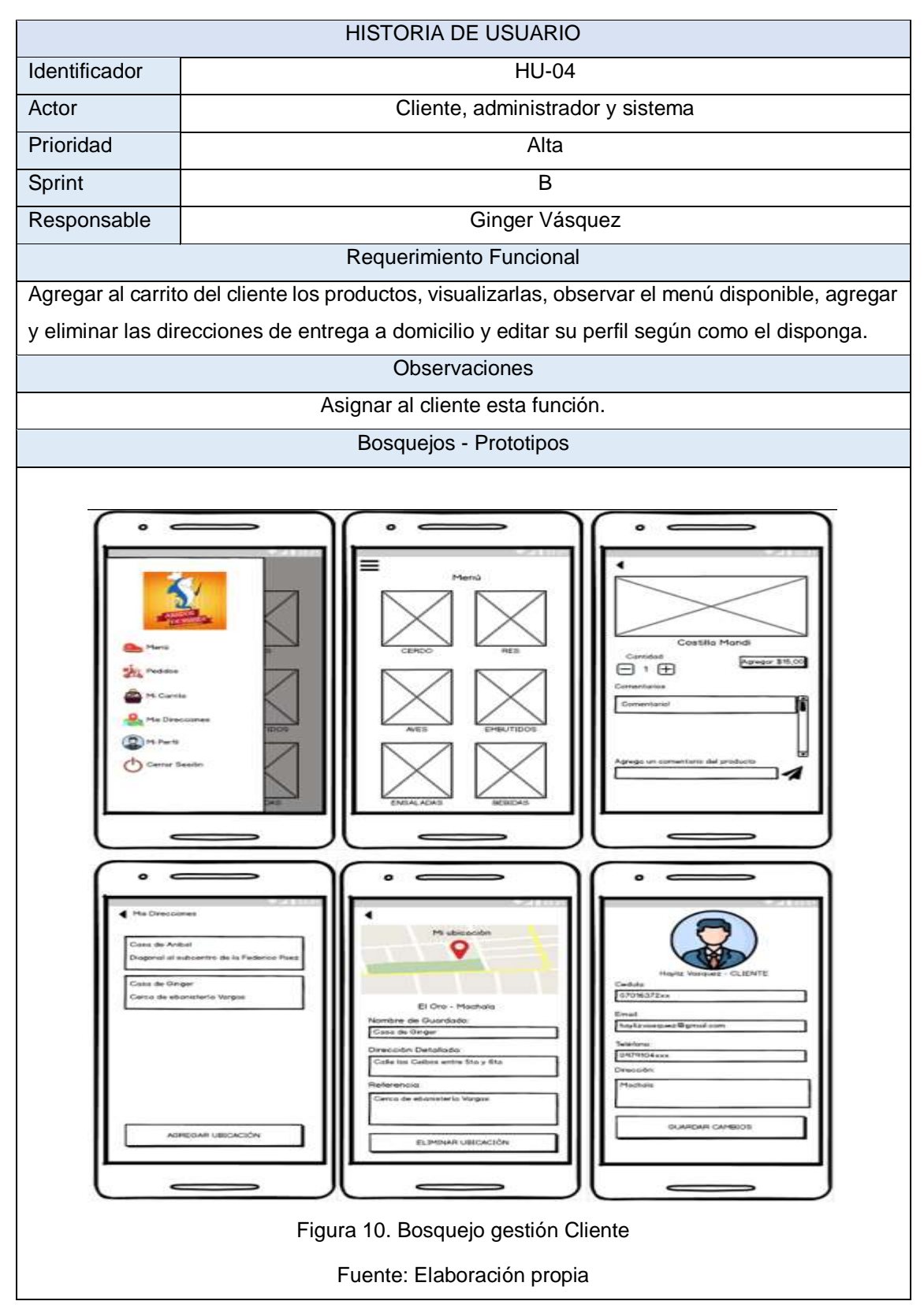

Fuente: Elaborado a partir de [7]

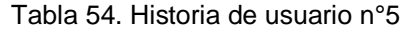

|                                                                                                    | <b>HISTORIA DE USUARIO</b>                                                                                                    |  |
|----------------------------------------------------------------------------------------------------|----------------------------------------------------------------------------------------------------|--|
| Identificador                                                                                                    | <b>HU-05</b>                                                                                                    |  |
| Actor                                                                                                    | Cliente y sistema                                                                                                    |  |
| Prioridad                                                                                                    | Alta                                                                                                    |  |
| Sprint                                                                                                    | B                                                                                                    |  |
| Responsable                                                                                                    | Ginger Vásquez                                                                                                    |  |
|                                                                                                    | Requerimiento Funcional                                                                                                    |  |
|                                                                                                    | Realizar una orden, ya sea a domicilio o pide y recoge, seleccionar si se desea facturación o                                                                                                    |  |
|                                                                                                    | no y adjuntar comprobante de depósito                                                                                                    |  |
|                                                                                                    | Observaciones                                                                                                    |  |
|                                                                                                    | Ninguna                                                                                                    |  |
|                                                                                                    | Bosquejos - Prototipos                                                                                                    |  |
| CERDO                                                                                                    | Carrie<br>Fedeline<br>IT Coastle Mandi<br>\$ 15,00<br>AT Could a Mandi.<br>Costilla Mandi<br>PENDIENTE DOMICILIO 8 %,00<br>15,00<br>REALIZAR ORDEN<br>15.75<br><b>Posterior Phoenic</b><br><b>Objection</b> |  |
| Detalle del Pedido<br>Subtotal: \$15,00<br>Envio: \$2,00<br>Total: \$17,00<br>Comprobante<br>Figura 11. Bosquejo ordenar pedidos a domicilio<br>Fuente: Elaboración propia |                                                                                                    |  |

Fuente: Elaborado a partir de [7]

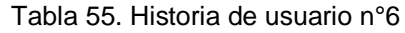

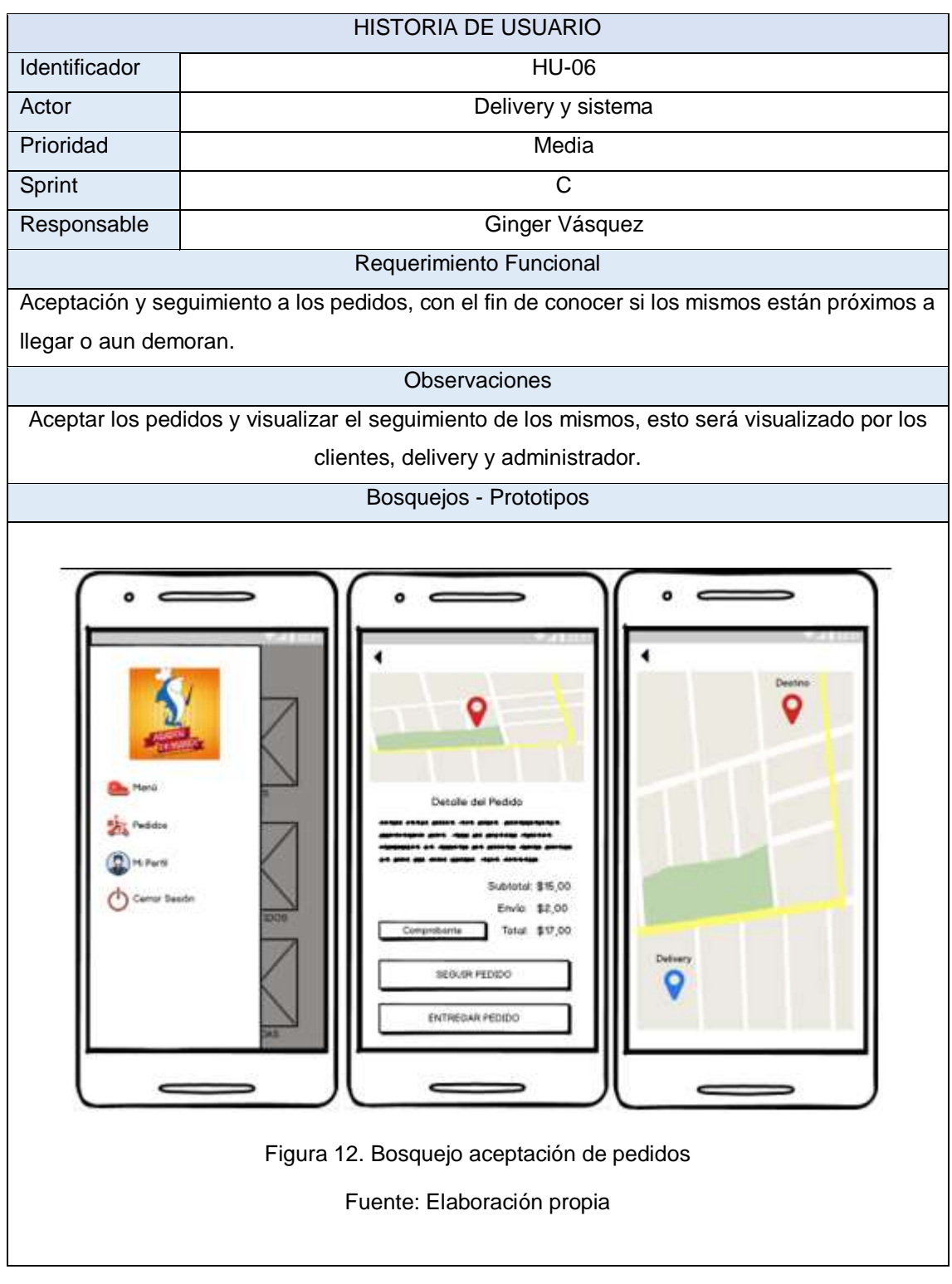

Tabla 56. Historia de usuario n°7

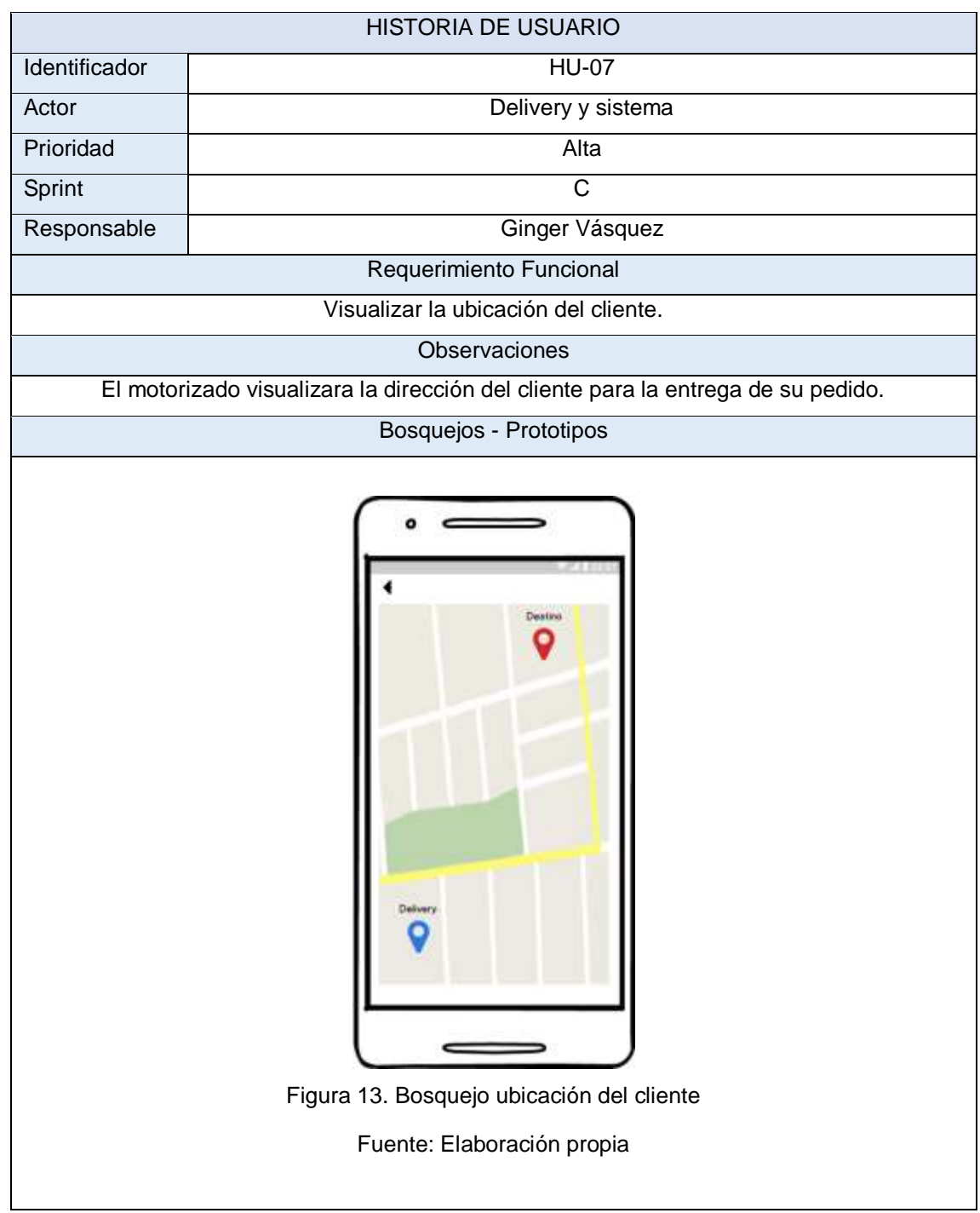

# **2.4.1.6.3 Creación del Sprint Backlog**

Para la creación del Sprint Backlog fue necesario tener claro los entregables que se realizaron durante la fase de ejecución de la aplicación, los mismos que fueron 3 en base a las modificaciones que tuvo la app.

El primer sprint fue el que se realizó en base a las actividades que realiza el administrador dentro de la aplicación.

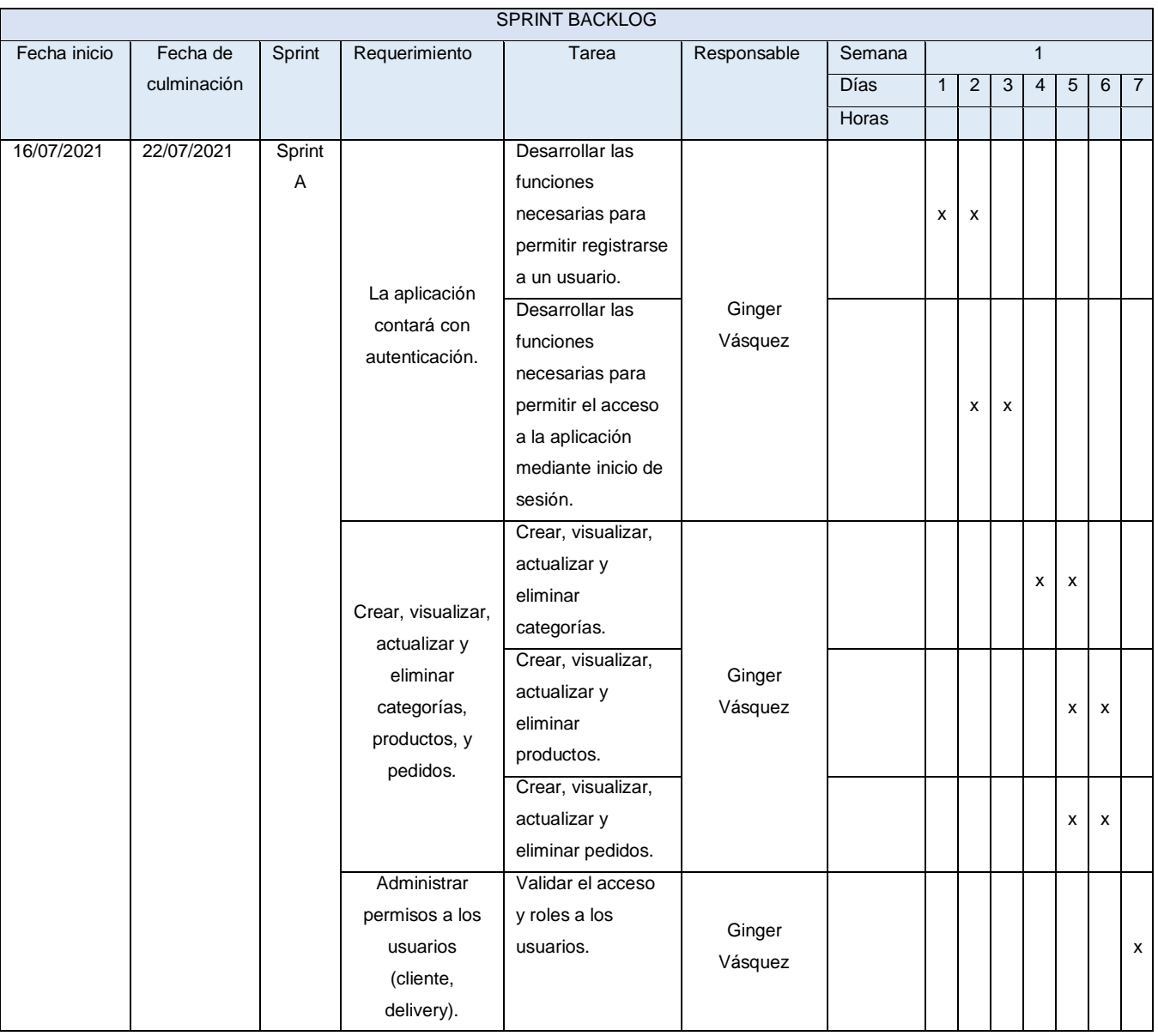

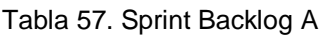
El segundo sprint se realizó en base a las actividades que realizan los usuarios clientes al momento de acceder a la aplicación.

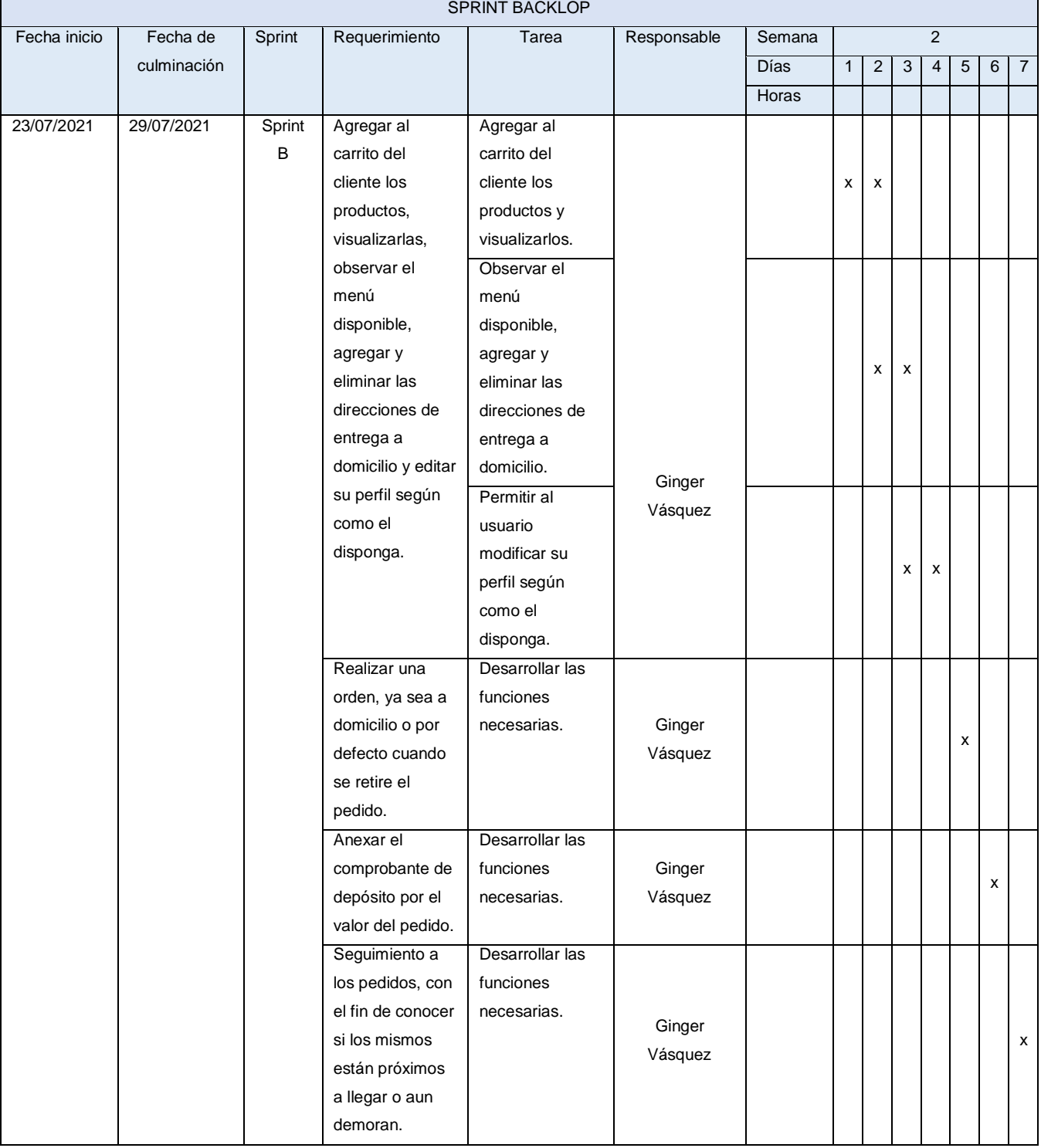

# Tabla 58. Sprint Backlog B

Fuente: Elaborado a partir de [7]

El tercer sprint se realizó en base a las actividades que realiza el motorizado o delivery al momento de la entrega de pedidos a domicilio.

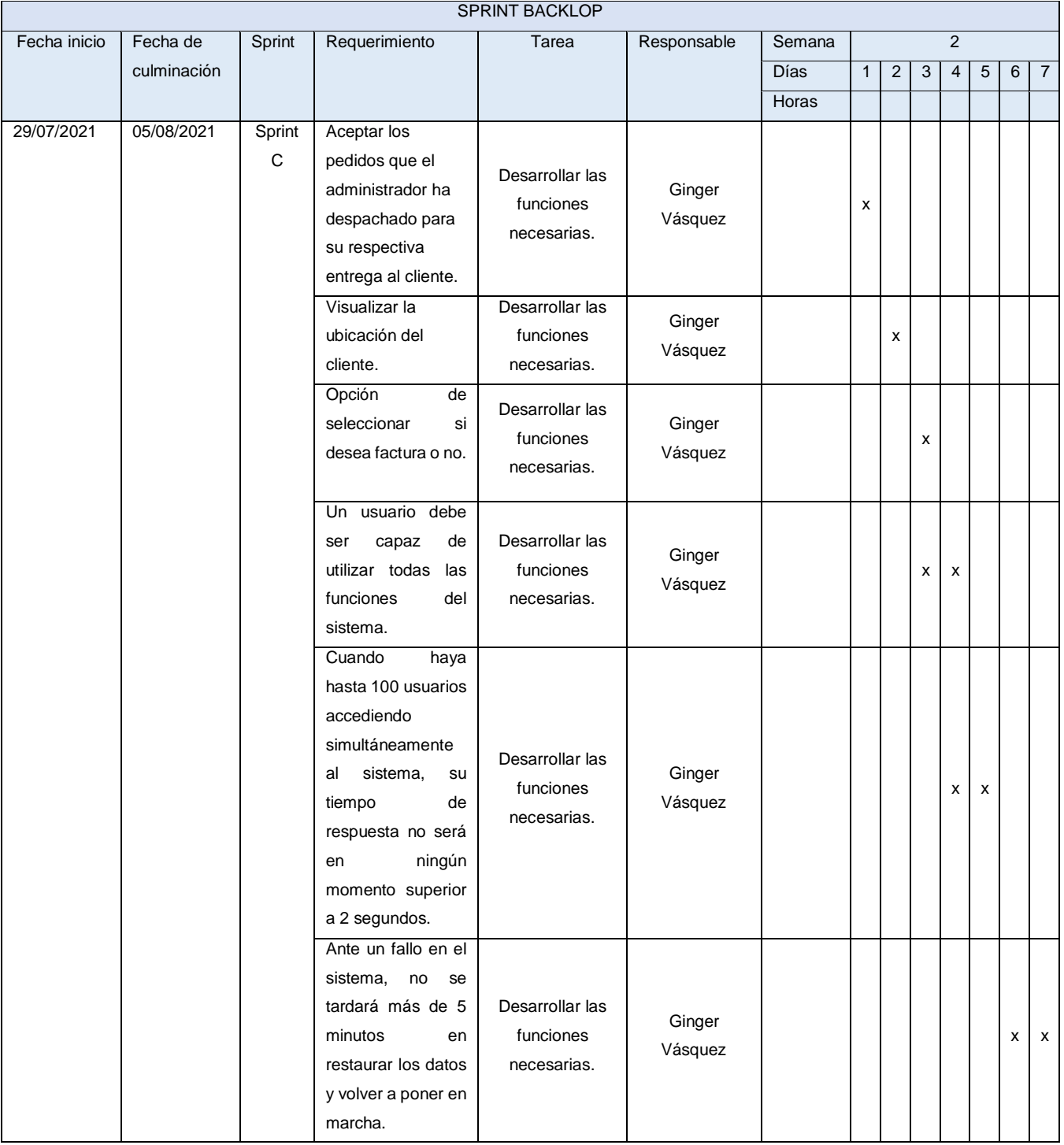

Tabla 59. Sprint Backlog C

Fuente: Elaborado a partir de [7]

### **2.4.1.6.4 Elaboración del EDT**

El EDT, nos ayuda a representar de forma gráfica o a manera de mapa conceptual la estructura del proyecto, para así de esta manera poder llevar un control en cuanto a la planificación ya que se puede desglosar como tipo contenido desde su inicio hasta la entrega del mismo, resaltando cada uno de los pasos que se debe seguir para llegar al objetivo que es un proyecto de calidad. [41]

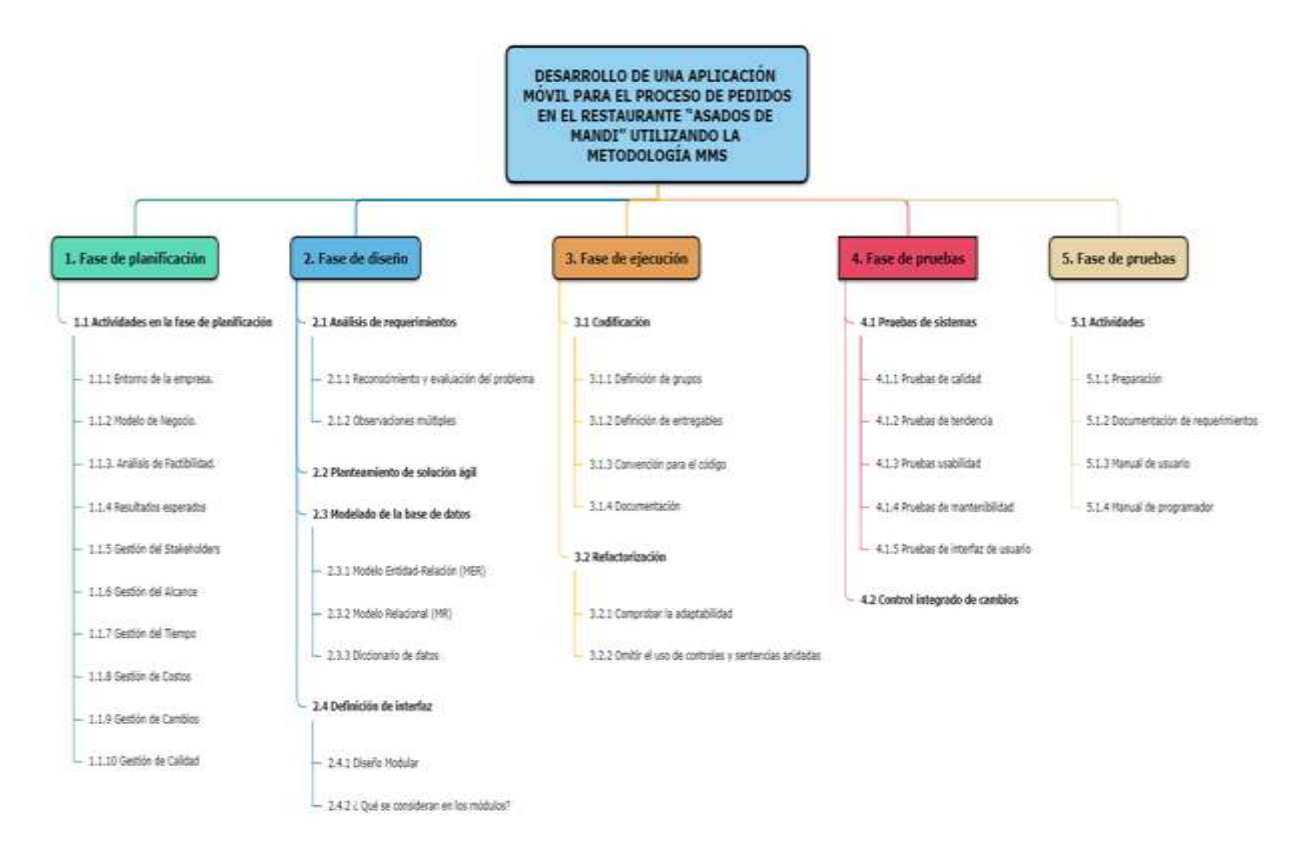

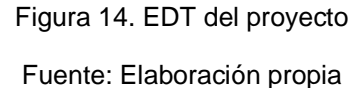

### **2.4.1.7 Gestión del Tiempo**

Al momento de realizar un proyecto, es importante ser organizado; la gestión del tiempo es fundamental en la ejecución del mismo, ya que permite administrar de mejor manera el recurso humano con las actividades que se deben realizar, de esta manera se disminuye costos y tiempos de entrega, para ello es esencial tener en cuenta aspectos como la priorización de sprints, holgura del proyecto y elaboración de un cronograma.

# **2.4.1.7.1 Priorización de Sprint**

Según la gestión de alcance, podemos definir que el Sprint A y C son los prioritarios.

# **2.4.1.7.2 Holgura del proyecto**

Al estimar la duración de una actividad se tiene en cuenta la asignación de 1 día y 2 días como tiempo adicional para la culminación de dicha tarea según el nivel de complejidad.

# **2.4.1.7.3 Elaboración del cronograma**

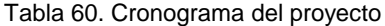

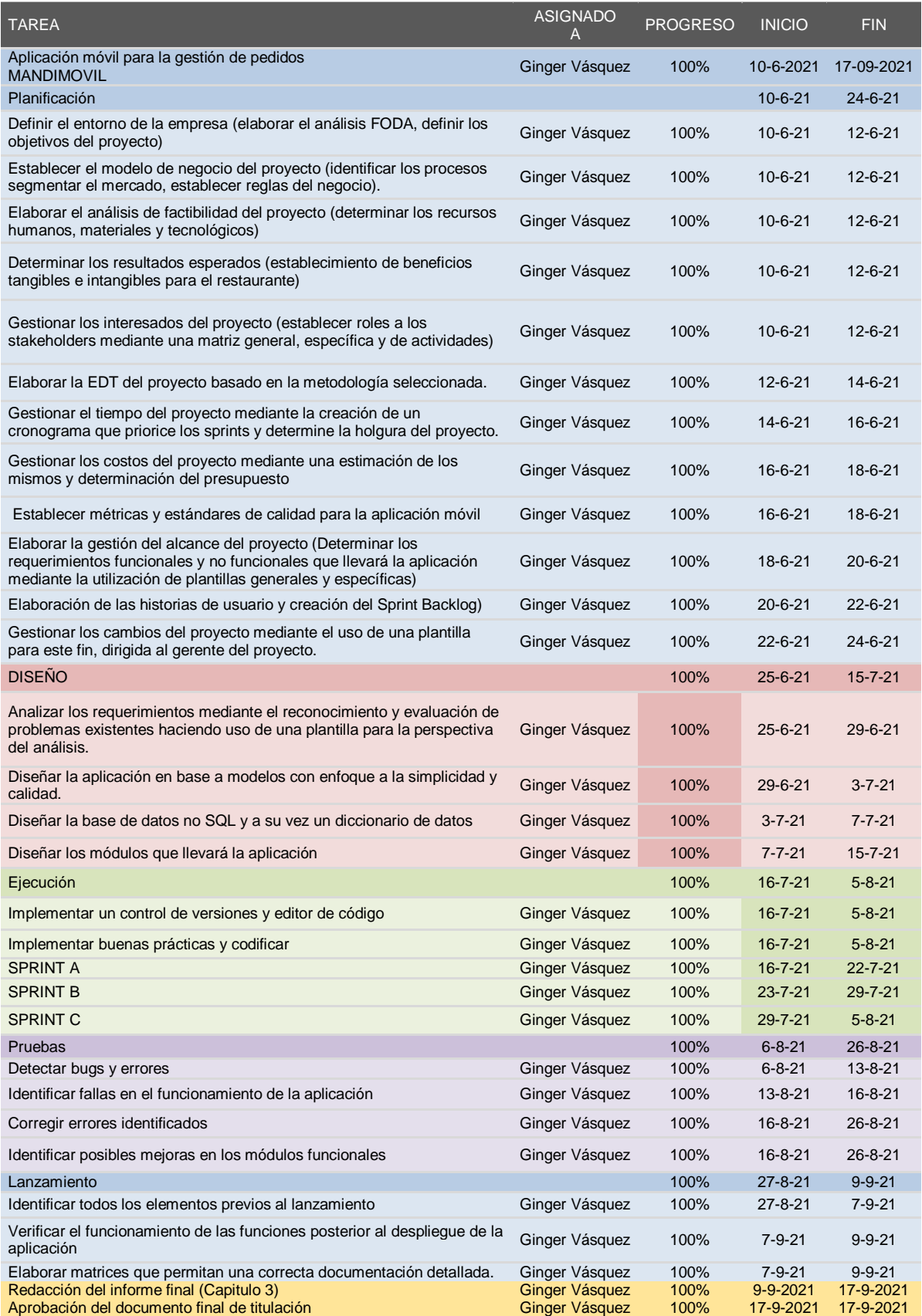

#### **2.4.1.8 Gestión de Costos**

La gestión de costos tiene como objetivo llevar a cabo un control de todos los gastos e inversiones ya sean materiales o en conocimientos de manera que un proyecto pueda ser realizado con el presupuesto previsto para tal fin.

Dentro de la gestión de costos se tienen en cuenta aspectos como la estimación de los mismos y determinación de un presupuesto.

#### **2.4.1.8.1 Estimación de Costos**

El estimar costos dentro de un proyecto de software es un proceso complejo, es por ello, que, se implementó como estrategia el modelo Mobile Sprint el cual presenta un modelo de elección de estimación de costos libre.

#### **2.4.1.8.2 Determinación del presupuesto**

El presupuesto determinado para el presente proyecto es el siguiente:

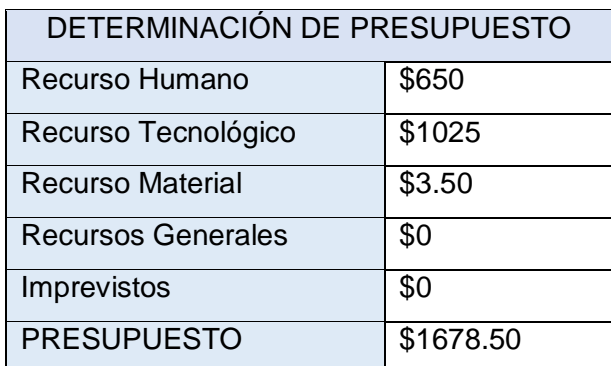

Tabla 61. Determinación del presupuesto

Fuente: Elaborado a partir de [7]

### **2.4.1.9 Gestión de Cambios**

Todo proyecto de software sufre cambios durante su desarrollo, esto define si el proyecto será viable en un futuro o por ende no será exitoso, por lo cual es importante llevar un control de los cambios que se den, ya sea mediante solicitudes de cambio o matrices de seguimiento de los mismos.

### **2.4.1.9.1 Solicitudes de cambio**

Al momento de realizar algún cambio en la plataforma en desarrollo es necesario elaborar una solicitud de cambio hacia el gerente del proyecto con el objetivo de mantenerlo informado sobre todo lo que se realice, y por consiguiente el gerente dará paso o no a dicha solicitud.

Durante el desarrollo de la aplicación móvil se realizó una solicitud de cambio, la cual se detalla a continuación:

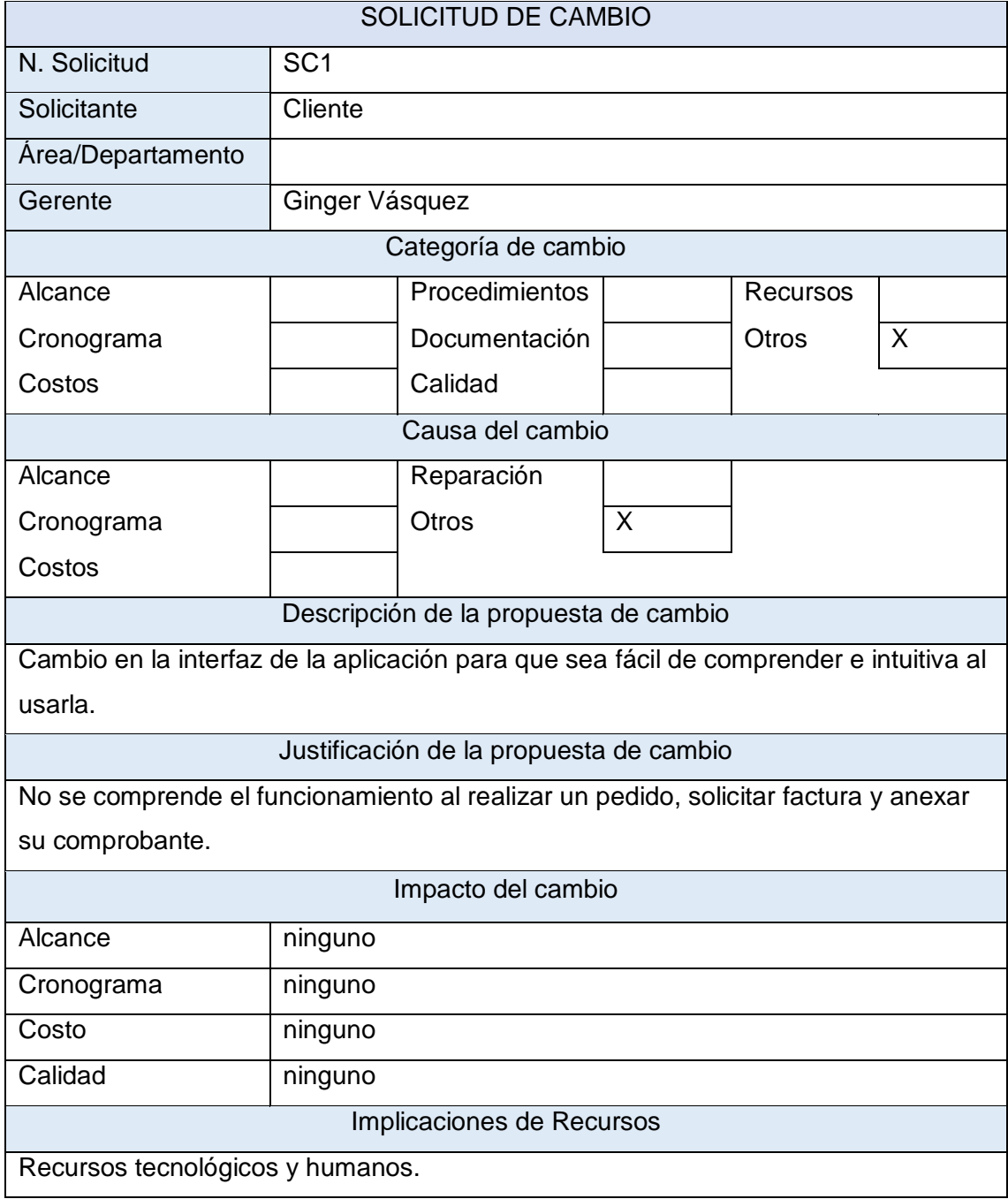

Tabla 62. Solicitud de cambio

Fuente: Elaborado a partir de [7]

# **2.4.1.9.2 Matriz de seguimiento de cambios**

Durante el desarrollo de la aplicación se llevó un correcto control del cambio sugerido por el cliente.

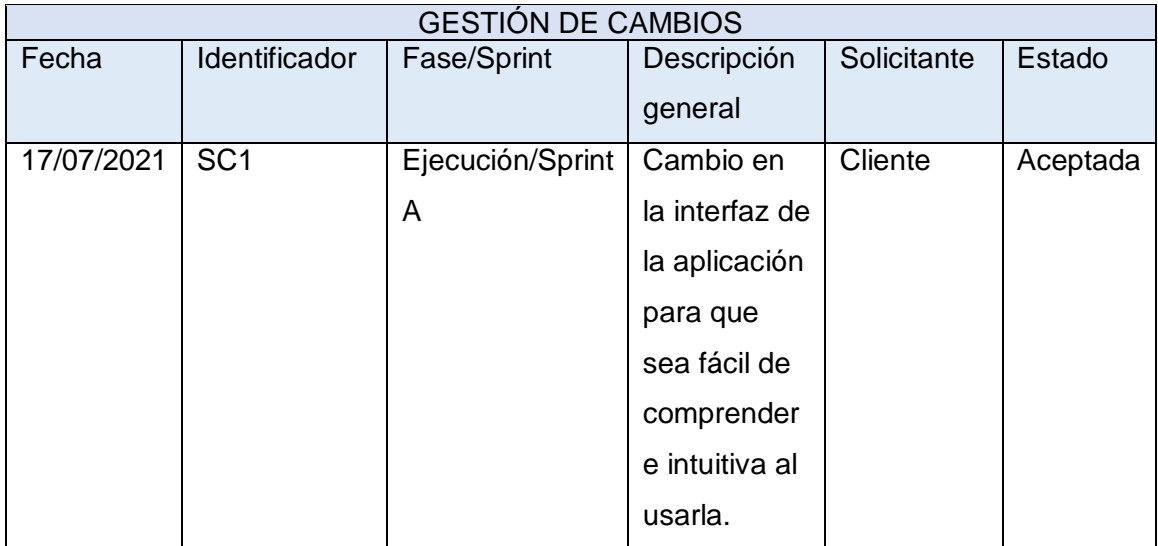

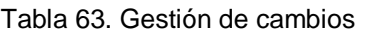

Fuente: Elaborado a partir de [7]

# **2.4.1.10 Gestión de Calidad**

Esta subfase describe las métricas y estándares de calidad que llevará la aplicación móvil. Existen muchas normas y buenas prácticas que se pueden aplicar sin embargo la norma a usarse en el presente proyecto es la Norma ISO/IEC 25010, la cual se especifica en los ítems siguientes.

# **2.4.1.10.1 Métricas de calidad para aplicaciones móviles**

El objetivo de implementar métricas de calidad es obtener una aplicación confiable, mantenible y productiva, es por ello:

Se verificó que la interfaz de usuario sea amigable y accesible para los usuarios.

- Es importante reconocer que la aplicación ha sido desarrollada con el fin de ser usada en el sistema Android.
- Cumple con minimizar el uso de recursos de hardware como es el consumo de energía, memoria, almacenamiento y red, por lo que, maximiza su rendimiento.
- La aplicación asegura la disponibilidad y privacidad de los datos.

# **2.4.1.10.2 Estándares de calidad**

El desarrollo de la aplicación móvil utiliza el estándar ISO/IEC 25010 asegurando que el producto cumplirá con las siguientes características:

- Adecuación funcional
- Eficiencia de desempeño
- **Usabilidad**
- **Fiabilidad**
- **Sequridad**
- Portabilidad

### **2.4.2 Diseño**

La fase de diseño se enfoca en la transformación de las ideas en estructuras, mediante el análisis de requerimientos, planteamiento de soluciones ágiles y modelados de la base de datos usada.

### **2.4.2.1 Análisis de requerimientos**

Un buen análisis de requerimientos se realiza en base al reconocimiento, evaluación del problema existente y mediante observaciones múltiples, según se detalla a continuación:

### **2.4.2.1.1 Reconocimiento y evaluación del problema**

El administrar un restaurante, para llegar al éxito es tener clientes leales, que recomienden el negocio a sus amigos y allegados y con los cuales no exista mayor problema en caso de algún fallo en los tiempos de espera en los pedidos, logrando de esta manera tener una mejor relación cliente-restaurante brindando seguridad y valor al mismo.

La gestión de pedidos en el restaurante Asados de Mandi, no cumple con las expectativas del cliente, es por eso que se propone el desarrollo de una aplicación móvil que abarque el área de los pedidos a domicilio, reduzca tiempos de espera y mejore la satisfacción de los usuarios al momento de generar su orden, de esta manera el restaurante Asados de Mandi logrará entrar en el mercado competitivo respecto a delivery en comparación con las demás

empresas que ofrecen el mismo servicio, logrando disminuir el deterioro de la imagen comercial hacia el restaurante

# **2.4.2.1.2 Observaciones múltiples**

A partir del problema reconocido se procede a dar soluciones de acuerdo a diversos puntos de vista. Como respuesta a las soluciones se plantean dos perspectivas de análisis, la primera se enfoca en los usuarios que llevará la aplicación y los roles de cada uno y la segunda establece mayor comodidad al usuario en cuanto a pedidos.

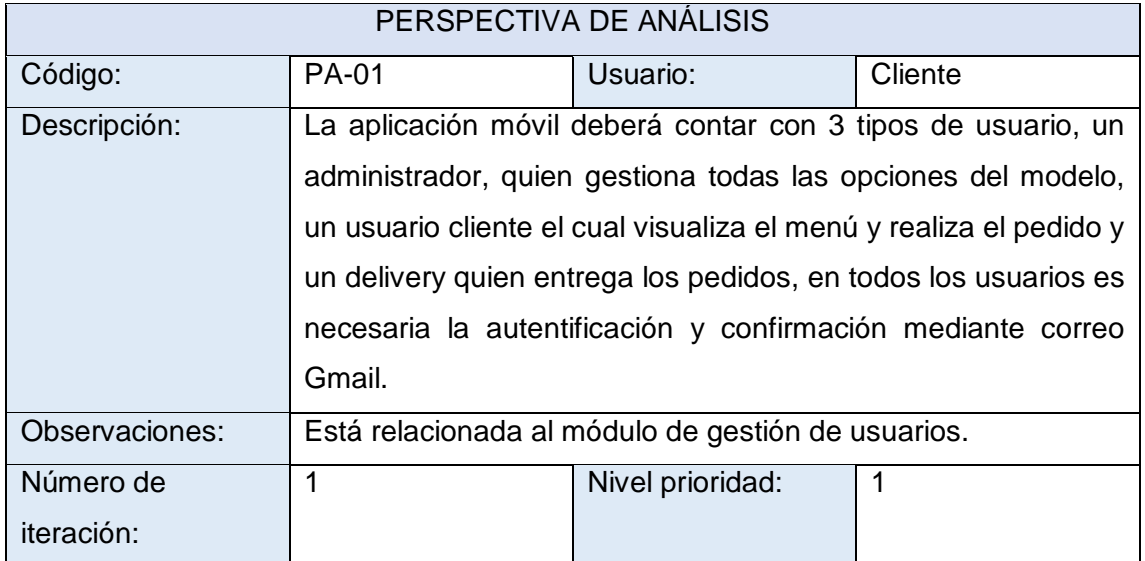

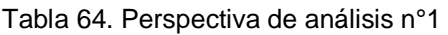

Fuente: Elaborado a partir de [7]

#### Tabla 65. Perspectiva de análisis n°2

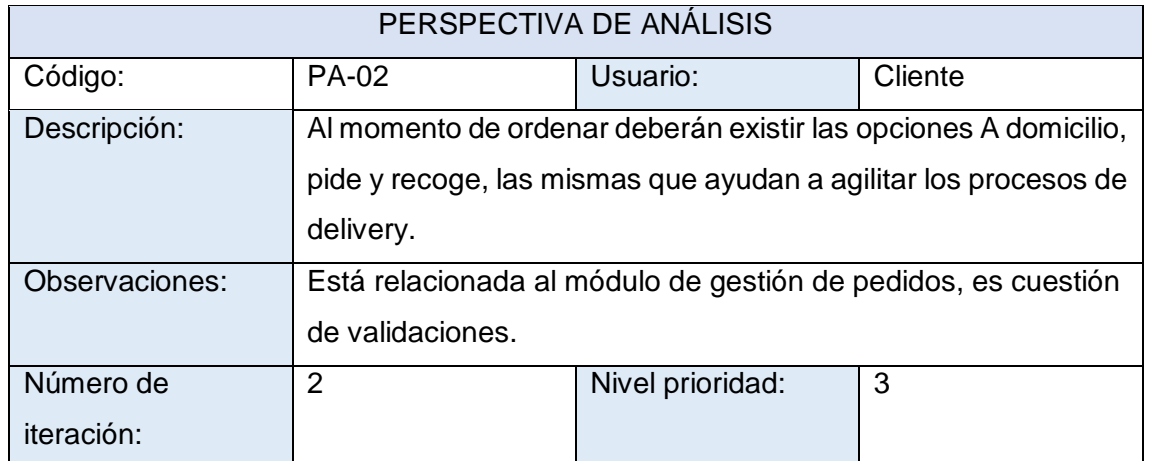

Fuente: Elaborado a partir de [7]

#### **2.4.2.2 Planteamiento de solución ágil**

La aplicación móvil deberá contar con 3 tipos de usuario, un administrador, quien gestiona todas las opciones del modelo, un usuario cliente el cual visualiza el menú y realiza el pedido y un delivery quien entrega el pedido a domicilio, en todos los usuarios es necesaria la autentificación y confirmación mediante correo Gmail.

Además, existirán dos opciones al momento de ordenar (A domicilio, pide y recoge), las mismas que ayudan a agilitar los procesos de delivery. De esta forma se crea un mejor control en las ganancias económicas, por otro lado, se reduce los tiempos de espera para así lograr un mayor realce en ventas y aumentar su productividad, disminuyendo los procesos manuales respecto a la toma de pedidos por llamadas telefónicas, con el fin de ser más eficientes.

La aplicación se la desarrollará en base a 3 entregables, el SPRINT A se basa a requerimientos funcionales como, permisos, autenticación y roles de usuarios; el SPRINT B implementará requerimientos funcionales de la gestión de pedidos y entregas; y; el SPRINT C funcionará integrando los A y B con los demás requerimientos funcionales y no funcionales aplicando así los conceptos de desarrollo ágil.

#### **2.4.2.3 Modelado de la base de datos**

Un buen modelo de base de datos determina los procesos que se ejecutarán en base a los datos [42], la presente metodología hace uso de diversos tipos de modelados, tal es el caso del modelo entidad-relación y el modelo relacional, sin embargo, debido a que la base de datos implementada es NoSQL, solo se presenta un esquema acorde a lo que lleva la aplicación.

#### **2.4.2.3.1 Esquema NoSQL**

Un esquema NoSQL o base de datos no relacional guarda datos que no son uniformes y son más flexibles [43]. El siguiente esquema no relacional presenta la estructura de la base de datos del presente proyecto, la cual consta de varias entidades denominadas como documentos, estos se detallarán a continuación:

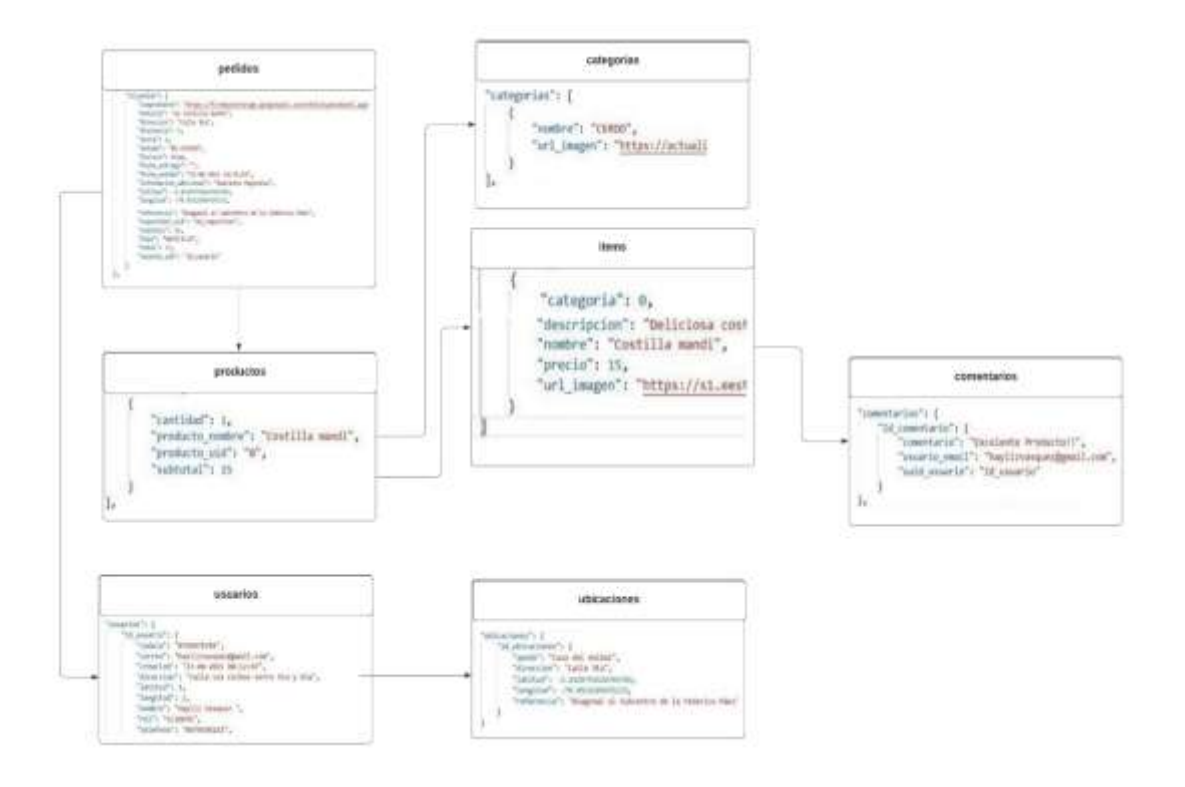

Figura 15. Esquema NoSQL de la base de datos

#### Fuente: Elaboración propia

La base de datos diseñada cuenta con tres documentos principales: pedidos, productos y usuarios, los mismos que cuentan con uno o más documentos. A esto podemos llamar base de datos nosql documental, en la que un documento puede tener uno o varios documentos, el esquema se podrá apreciar en la Figura 16.

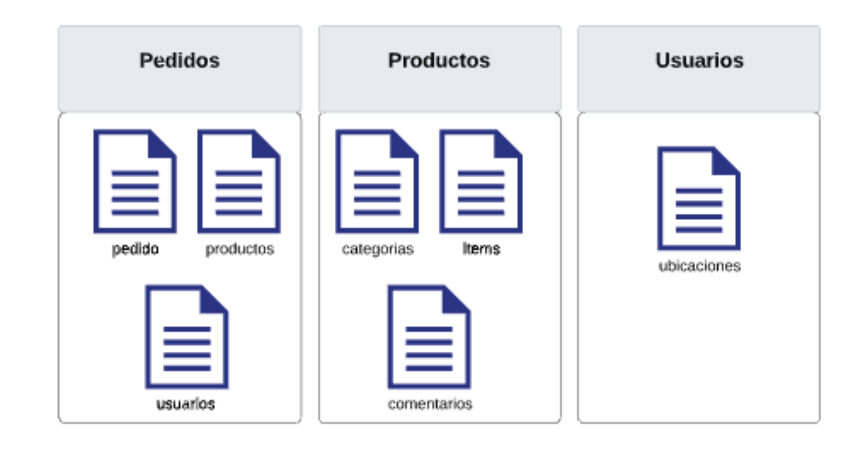

Figura 16. Esquema documental de la base de datos Fuente: Elaboración propia

# **2.4.2.4 Definición de interfaz**

Definir la interfaz de una aplicación es una tarea esencial ya que esto permite cumplir con el objetivo de generar una mejor funcionalidad de la aplicación en relación con la experiencia que tiene el usuario, es por eso que la aplicación está diseñada en base a módulos, los cuales dan un mejor manejo de la aplicación al usuario.

### **2.4.2.4.1 Diseño modular**

Los módulos que la aplicación lleva acorde a la presente metodología son los siguientes:

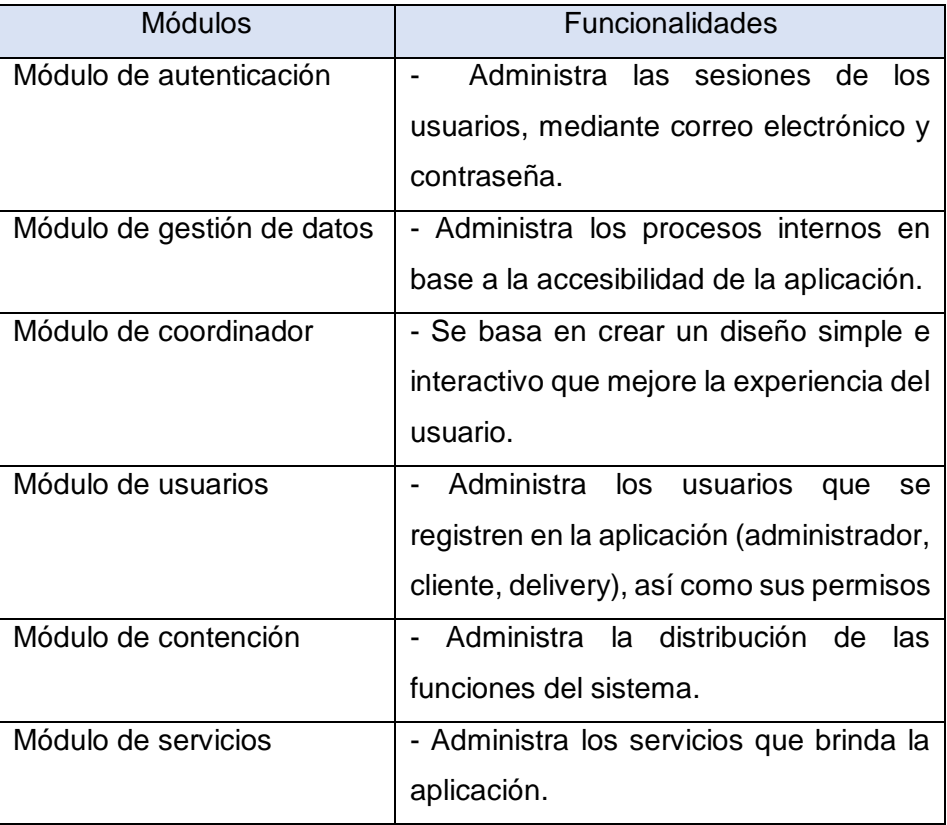

#### Tabla 66. Módulos de la aplicación

Fuente: Elaboración a partir de [7]

### **2.4.3 Ejecución**

En esta fase se procede a implementar los prototipos definidos en fases anteriores y a su vez abarcan etapas de codificación, pruebas y refactorización. Además, se toman en cuenta aspectos en base a herramientas dedicadas al versionamiento y edición de código, para el control de versiones se utilizó GitHub, la cual fomenta el trabajo colaborativo [44] y para la edición de código las herramientas Visual Studio Code y Json Editor Online.

#### **2.4.3.1 Codificación**

La codificación de un proyecto se basa en transformar los requerimientos establecidos en código puro utilizando un lenguaje de programación [45], en este caso el lenguaje que se utiliza es Android Studio en su plataforma Java, además se implementan buenas prácticas y estándares para la codificación y la documentación.

#### **2.4.3.1.1 Convenciones para el código**

Para que exista un código consistente es necesario el uso de buenas prácticas al momento de desarrollar, se deben tener en cuenta aspectos como los nombres de las variables y sus funciones y el uso correcto de las sangrías, también llamado identación.

En la imagen que se visualiza a continuación, se puede observar una pequeña parte del código que contiene la aplicación, en la cual se observa notoriamente que el código implementado está identado en su totalidad, para un mejor entendimiento del mismo al momento de realizar algún cambio o mantenimiento.

```
private void getDeviceLocation() {
    try {
        if (miocationPermissionsGranted) (
            fusedLocationProviderCliant = LocationServices.getFasedLocationProviderCliant( actume this);
            Task location = fusedtocationProviderClient.getLastLocation();
            location.addOnCompleteListener(task -> {
                If (task.isSuccessful()) {
                    tocation curriccation = (tocation) task.getResult();
                    LATITUD - curriocation.getLatitude();
                   LONGITUD = curriocation.getLongitude();
                    moveCamera(now Lating(curriocation.gotLatitude(), curriocation.gotLongitude()), DEFAU(T_ZOOM, THR: "Mi Ubicación");
                \mathcal{Y}337.) catch (SecurityException e) {
       Log.e( Nog "ERROR", e.getLocalizedMessage());
    \mathbf{I}
```
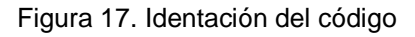

#### **2.4.3.1.2 Documentación**

En todo proyecto de software es necesario que exista una documentación que detalle los atributos que se realizaron en la codificación, lo cual es considerado como buenas prácticas al momento de codificar.

La aplicación desarrollada en el presente proyecto hace uso de ésta documentación, especificando el autor, detalle de las funciones implementadas y variables utilizadas en las funciones, como se visualiza a continuación:

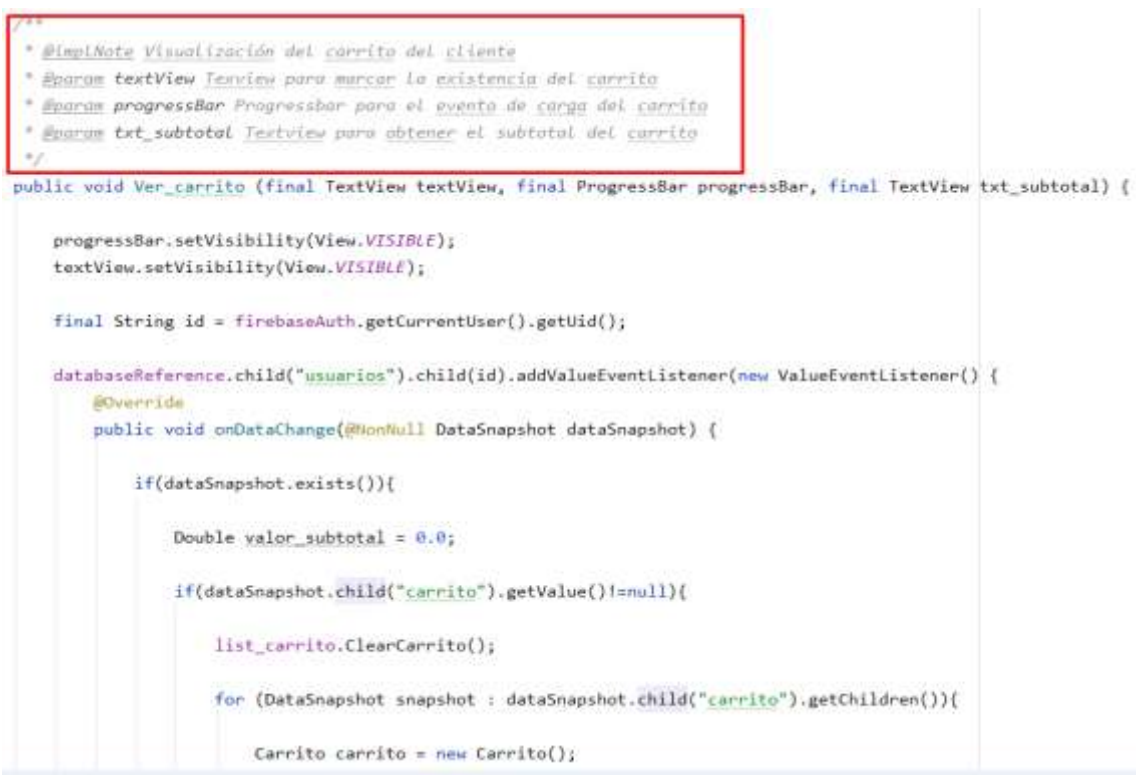

Figura 18. Documentación del código

Fuente: Elaboración propia

Acorde a la imagen anterior, se considera la documentación en toda la codificación de la aplicación.

### **2.4.3.2 Refactorización**

Dentro de un proyecto de software es necesaria la refactorización del código, lo cual permite reestructurar el código fuente, pero no cambiar su funcionamiento [46], un ejemplo claro de este proceso es la omisión de controles y sentencias anidadas, lo cual se detalla a continuación.

#### **2.4.3.2.1 Omitir el uso de controles y sentencias anidadas**

El código implementado en la aplicación hace uso omiso de ciertos controles y sentencias anidadas, los cuales generan exceso de código al momento de programar. Por lo cual se buscó alternativas que redujeron las líneas de código y reemplazaron la funcionalidad por otras estructuras de control.

```
//Verificación de conectividad del dispositivo con la base de datos
estoy_conectado.addValueEventListener(new ValueEventListener() {
    @Override
    public void onDataChange(@NonNull DataSnapshot dataSnapshot) {
        boolean connected=dataSnapshot.getValue(Boolean.class);
        if(connected){
            txt_sininternet.setVisibility(View.GONE);
        }else{
            txt_sininternet.setVisibility(View.VISIBLE);
    ł
    @Override
    public void onCancelled(@NonNull DatabaseError error) {
    }
\});
                   Figura 19. Optimización "Antes"
```

```
//Verificación de conectividad del dispositivo con la base de datos
estoy_conectado.addValueEventListener(new ValueEventListener() {
   @Override
    public void onDataChange(@NonNull DataSnapshot dataSnapshot) {
       txt sininternet.setVisibility(dataSnapshot.getValue(Boolean.class) ? View.GONE : View.VISIBLE);
   \mathcal{F}@Override
   public void onCancelled(@NonNull DatabaseError error) {
    3
\});
                                Figura 20. Optimización "Después"
```
Fuente: Elaboración propia

#### **2.4.4 Pruebas**

La realización de pruebas en el desarrollo de un proyecto se enfoca en cumplir con los objetivos propuestos en etapas anteriores, y a su vez detectar errores durante la ejecución, por lo cual se realizaron diversas pruebas con el fin de obtener una aplicación estable y eficiente. A su vez se hizo uso de una bitácora donde se registraron los tipos de pruebas realizadas y la fecha en que se ejecutaron.

Tabla 67. Bitácora de pruebas

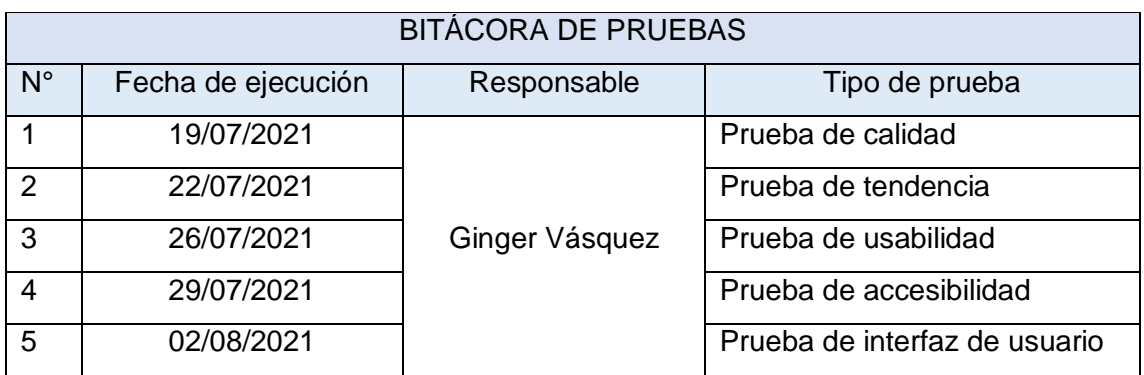

Fuente: Elaborado a partir de [7]

#### **2.4.4.1 Pruebas de sistema**

Para realizar las pruebas pertinentes de sistema, se tiene en cuenta la siguiente matriz, la cual emplea indicadores que serán utilizados al momento de realizarlas.

Tabla 68. Indicadores de evaluación

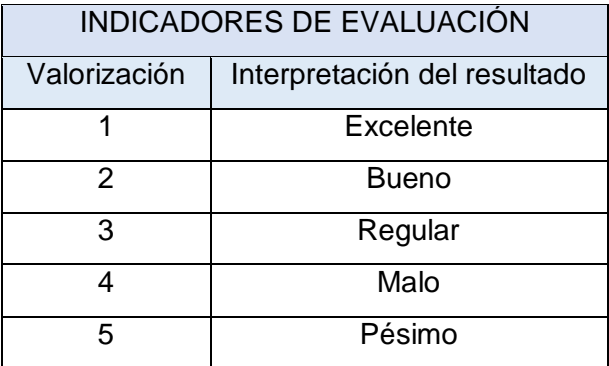

Fuente: Elaborado a partir de [7]

### **2.4.4.1.1 Pruebas de calidad**

La calidad de un software se manifiesta como el grado en que un producto cumple con los requisitos de los usuarios, de manera que aporta un valor significativo [47], razón por la cual se ejecutan pruebas de calidad en el desarrollo de la presente aplicación, las cuales evalúan aspectos de funcionalidad, eficiencia, compatibilidad, fiabilidad, seguridad y portabilidad.

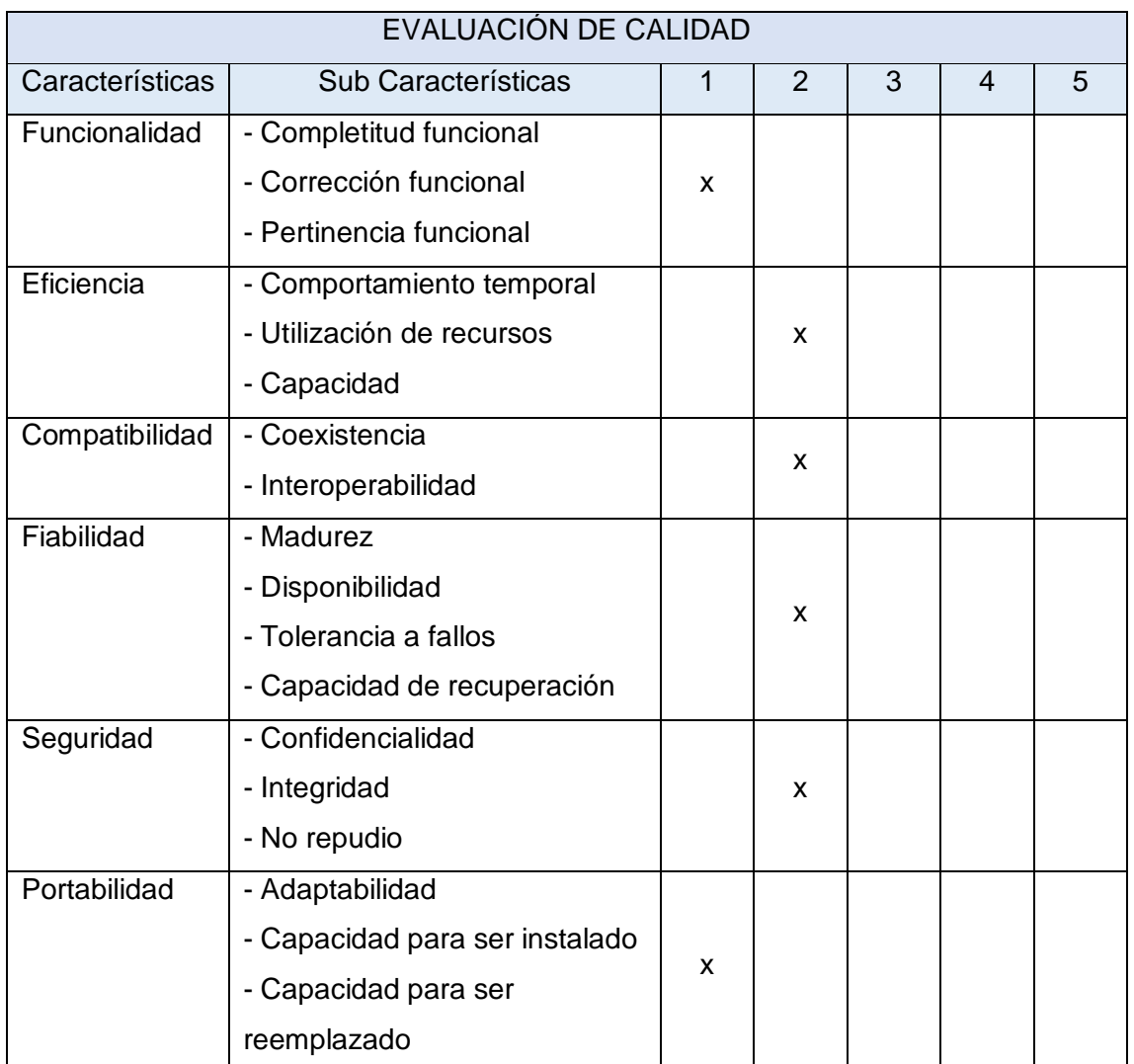

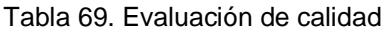

Fuente: Elaborado a partir de [7] y [47]

### **2.4.4.1.2 Pruebas de tendencia**

Estas pruebas permiten evaluar las tendencias que se realizaron al desarrollar la aplicación, la cual solo hizo uso de la tendencia Responsive Design, teniendo como valoración "1" ya que toda la aplicación está basada en dicha tendencia.

| EVALUACIÓN DE TENDENCIAS |  |  |  |  |  |
|--------------------------|--|--|--|--|--|
| Tendencia                |  |  |  |  |  |
| <b>Responsive Design</b> |  |  |  |  |  |

Tabla 70. Evaluación de tendencias

Fuente: Elaborado a partir de [7]

# **2.4.4.1.3 Pruebas de usabilidad**

La usabilidad es conocida como la capacidad que tiene un software para ser entendido, aprendido y usado [47], motivo por el cual se realizan pruebas de usabilidad para comprender qué nivel de inteligibilidad, aprendizaje, operabilidad, protección, estética y accesibilidad tiene la aplicación.

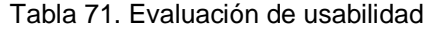

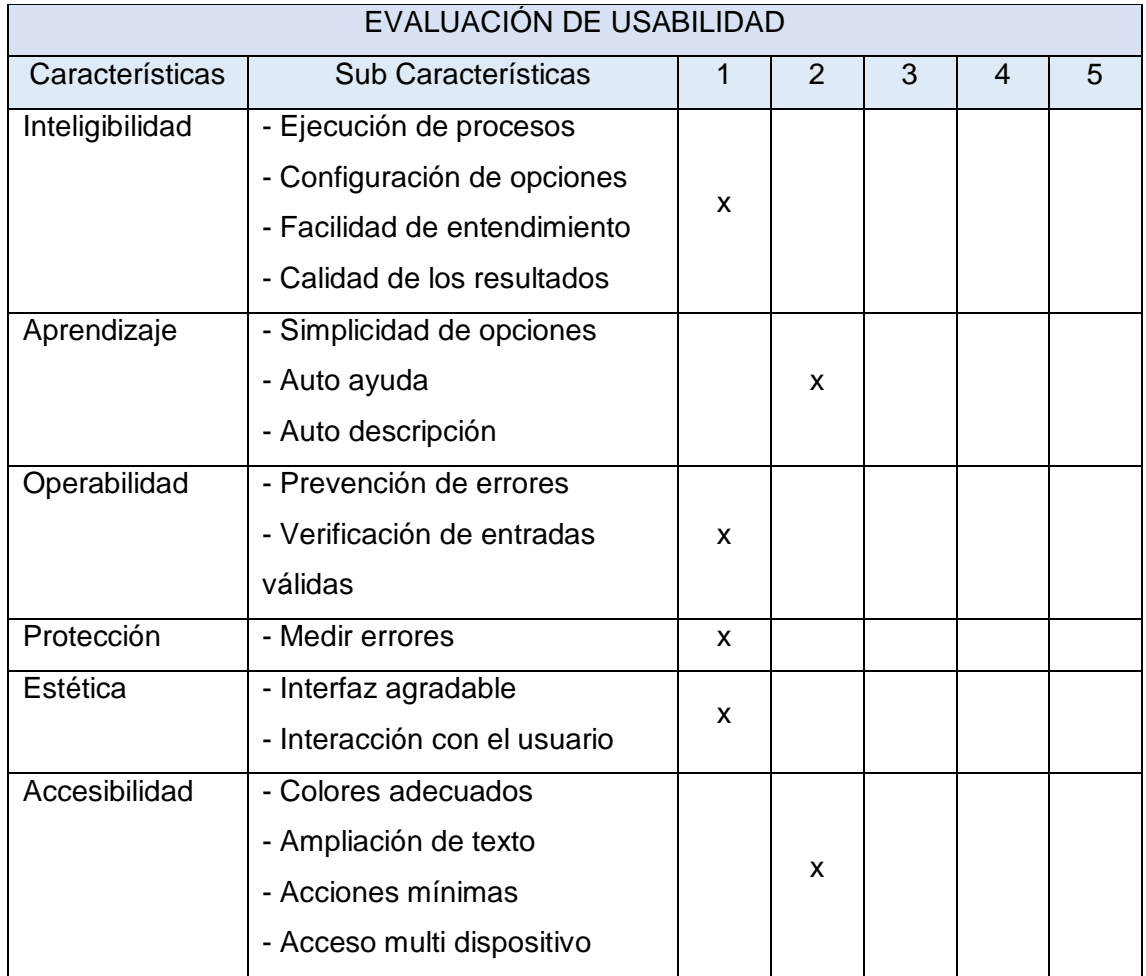

Fuente: Elaborado a partir de [7] y [47]

### **2.4.4.1.4 Pruebas de mantenibilidad**

La mantenibilidad se basa en la capacidad que tiene un software en ser cambiado de manera eficiente, abarca aspectos como el modularidad, reusabilidad, analizabilidad, capacidad de ser modificado y capacidad de ser probado. [47]

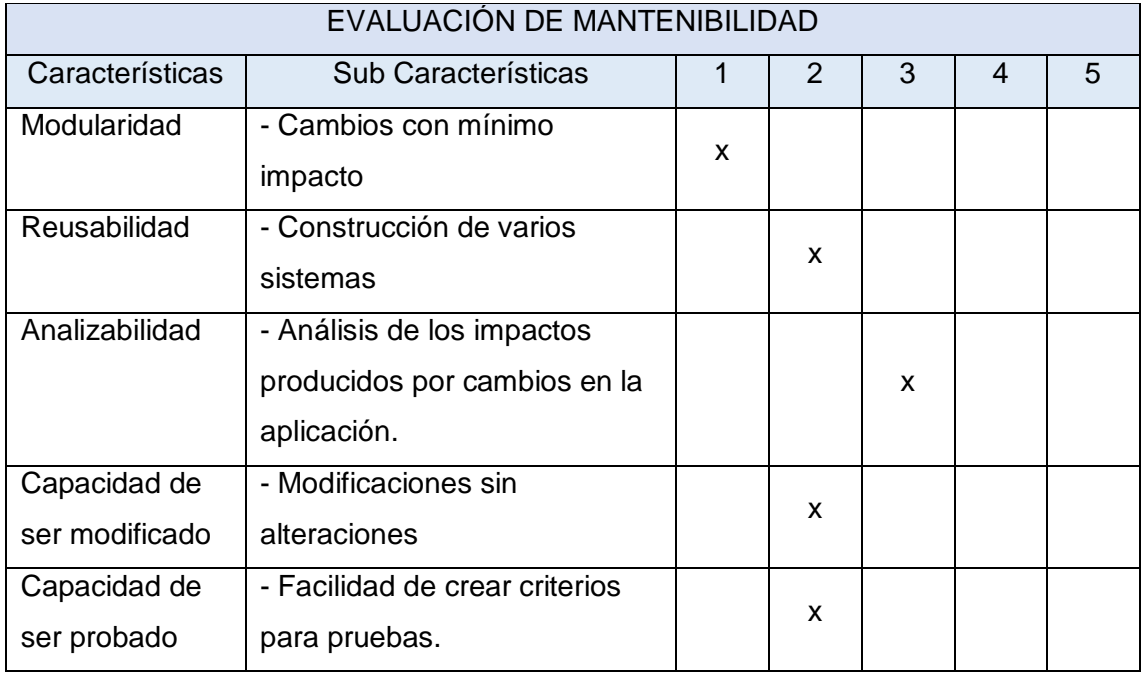

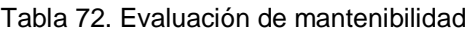

Fuente: Elaborado a partir de [7] y [47]

#### **2.4.4.1.5 Pruebas de interfaz de usuario**

Estas pruebas permiten brindar una mejor calidad de uso e interacción a los usuarios finales, engloban características de adaptabilidad, legibilidad, concisión, coherencia, flexibilidad y atracción visual.

Tabla 73. Evaluación de interfaz de usuario

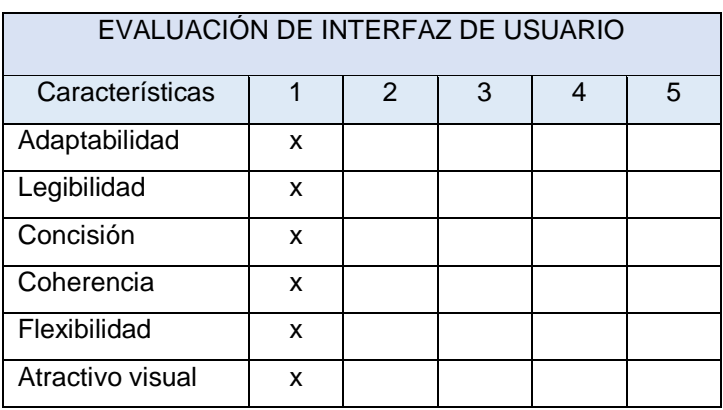

Fuente: Elaborado a partir de [7]

#### **2.4.5 Lanzamiento**

La presente fase de lanzamiento se basa en la realización de las actividades especificadas en fases anteriores, lo que permite la ejecución de la aplicación móvil, todo esto previo a una correcta preparación.

#### **2.4.5.1 Preparación**

Se puede considerar a la preparación como una etapa de pre-lanzamiento antes de lanzada la aplicación móvil, por ende, se debe tener en cuenta aspectos como el host y el nombre que llevará la aplicación móvil.

Para seleccionar el nombre de la aplicación se deben tener en cuenta que la misma debe llevar un nombre corto, único y que represente a los servicios que va a ofertar, aunque también es importante definir el idioma de la plataforma. Acorde a lo mencionado se obtiene como resultado el nombre de la aplicación, el cual permitirá a los usuarios llegar a ella de manera más rápida e intuitiva. Nombre de la aplicación: "AsadosMandi"

### **2.5 EJECUCIÓN Y/O ENSAMBLAJE DEL PROTOTIPO**

En todo proyecto de software, es importante tener bien definido de manera precisa los módulos principales de la aplicación, los cuales en el presente proyecto de titulación se enfocan a la gestión de pedidos a domicilio del restaurante Asados de Mandi.

### **2.5.1 Módulo de Inicio de sesión**

Una vez el usuario se ha registrado, procede a iniciar sesión en la aplicación, mediante el ingreso de correo electrónico y contraseña; en caso de haber olvidado la contraseña el usuario puede recuperarla mediante confirmación en el correo electrónico registrado.

Para el inicio de sesión existen 3 tipos de usuario un administrador, un cliente y un delivery, según lo que se vaya a realizar.

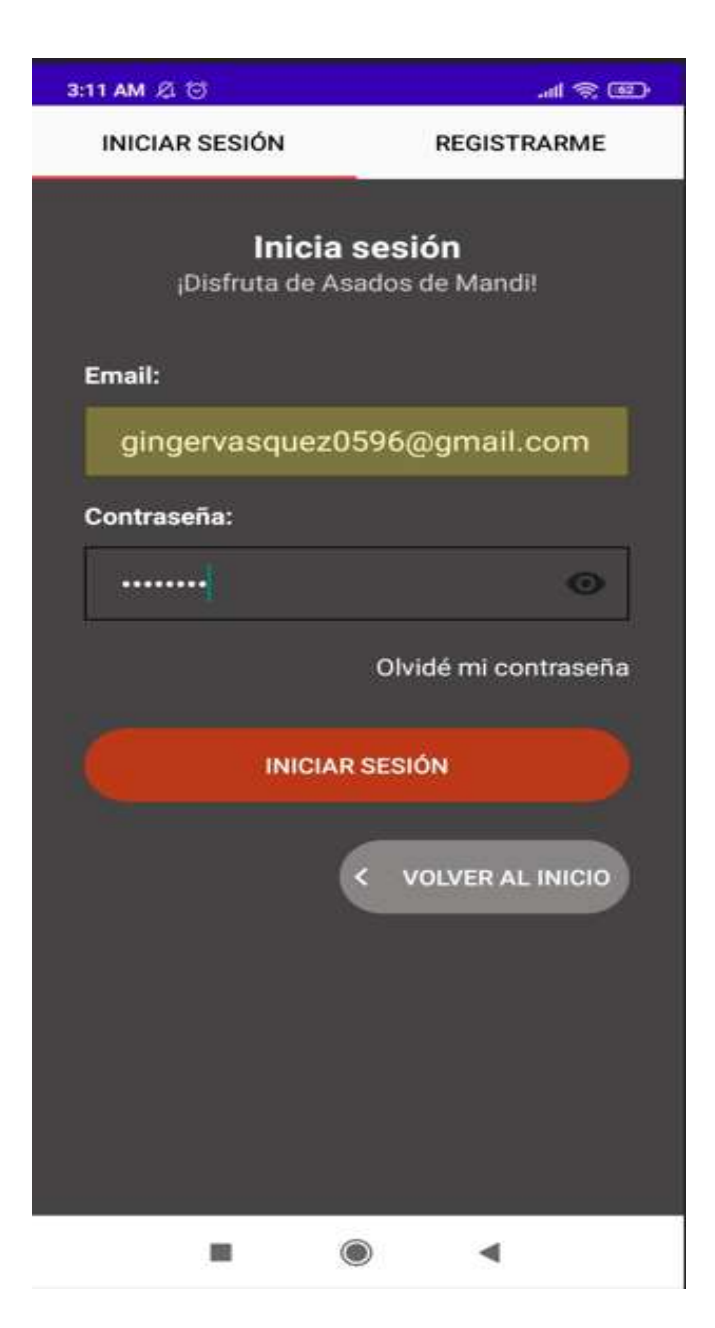

Figura 21. Inicio de Sesión

# **2.5.2 Módulo de Pedidos (Administrador)**

Una vez el administrador ingrese a la aplicación podrá acceder al módulo de pedidos, donde visualizará los pedidos que el cliente haya realizado y a su vez podrá filtrarlos mediante los ítems de "pendiente", "despachado", "en camino" y "entregado".

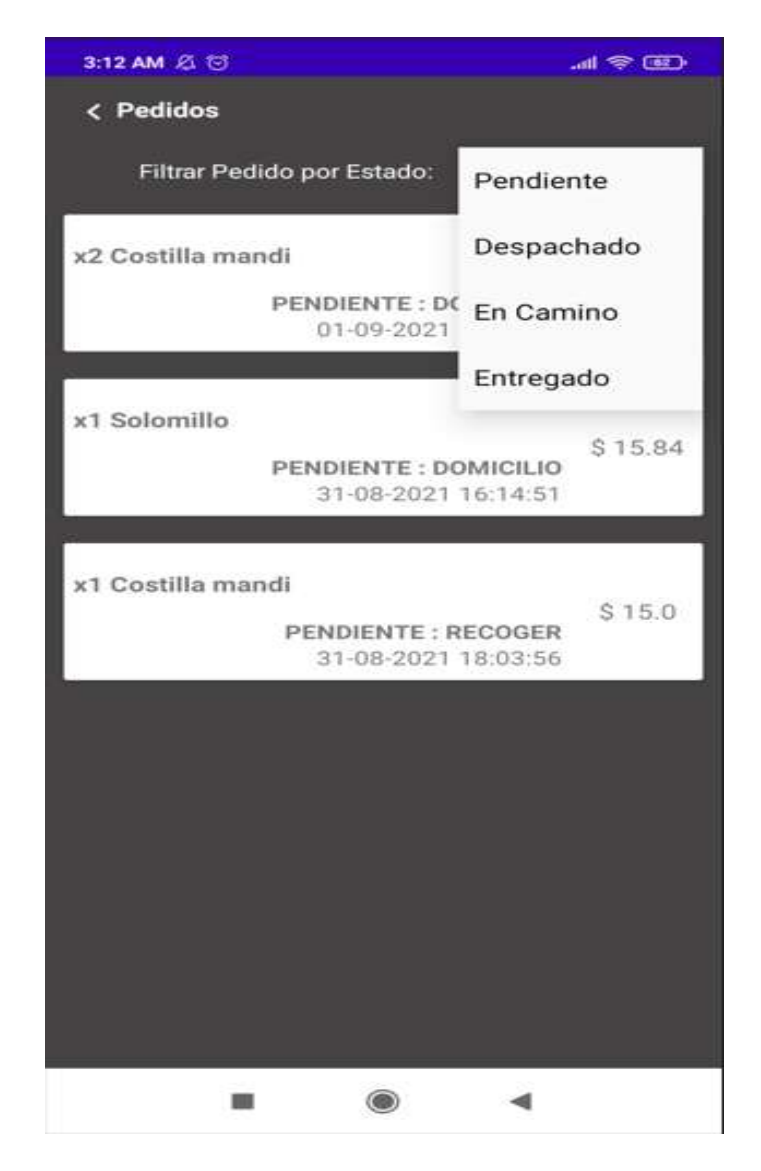

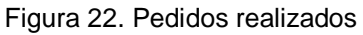

Fuente: Elaboración propia

Al seleccionar un pedido el administrador podrá visualizar el comprobante de depósito, y si el mismo es válido se procede a "despachar el pedido" caso contrario se lo cancela.

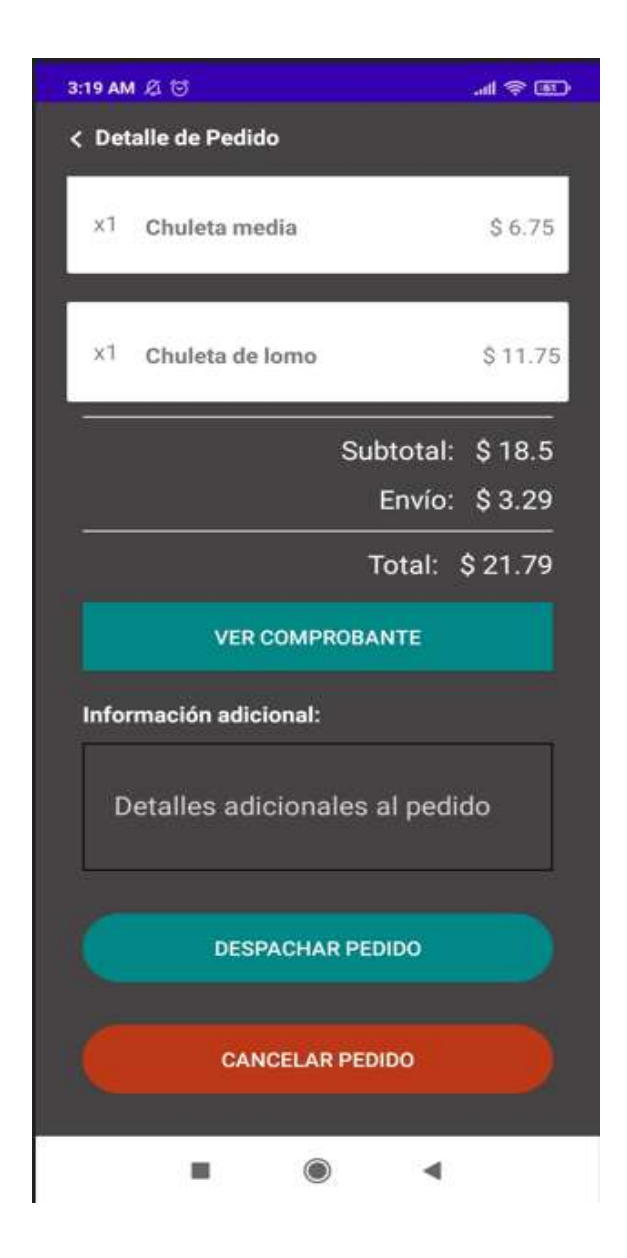

Figura 23. Detalle de pedido

# **2.5.3 Módulo Usuarios (Administrador)**

Este módulo muestra los usuarios que se han registrado y accedido a la aplicación. La aplicación está codificada para que cada nuevo usuario que se registre acceda como cliente.

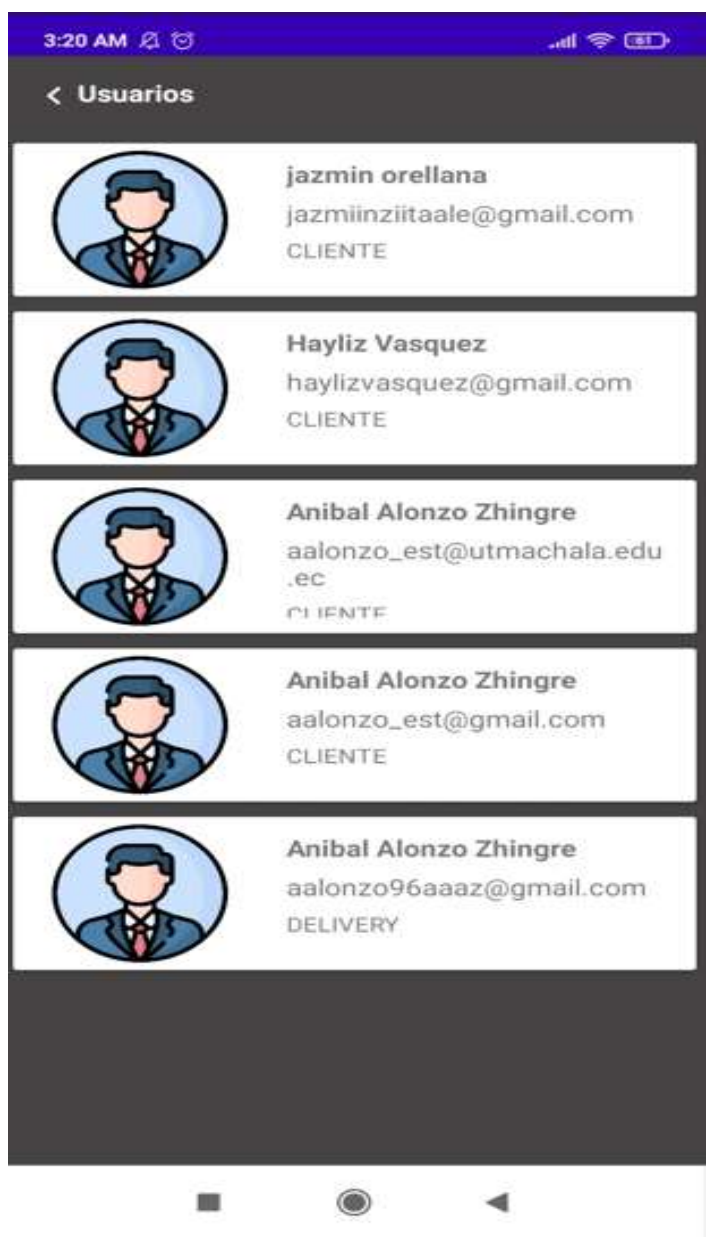

Figura 24. Usuarios del sistema

Fuente: Elaboración propia

En caso de querer cambiar permisos a los usuarios, el administrador solo deberá seleccionar el usuario al que se le vaya asignar otro permiso y cambiarlo.

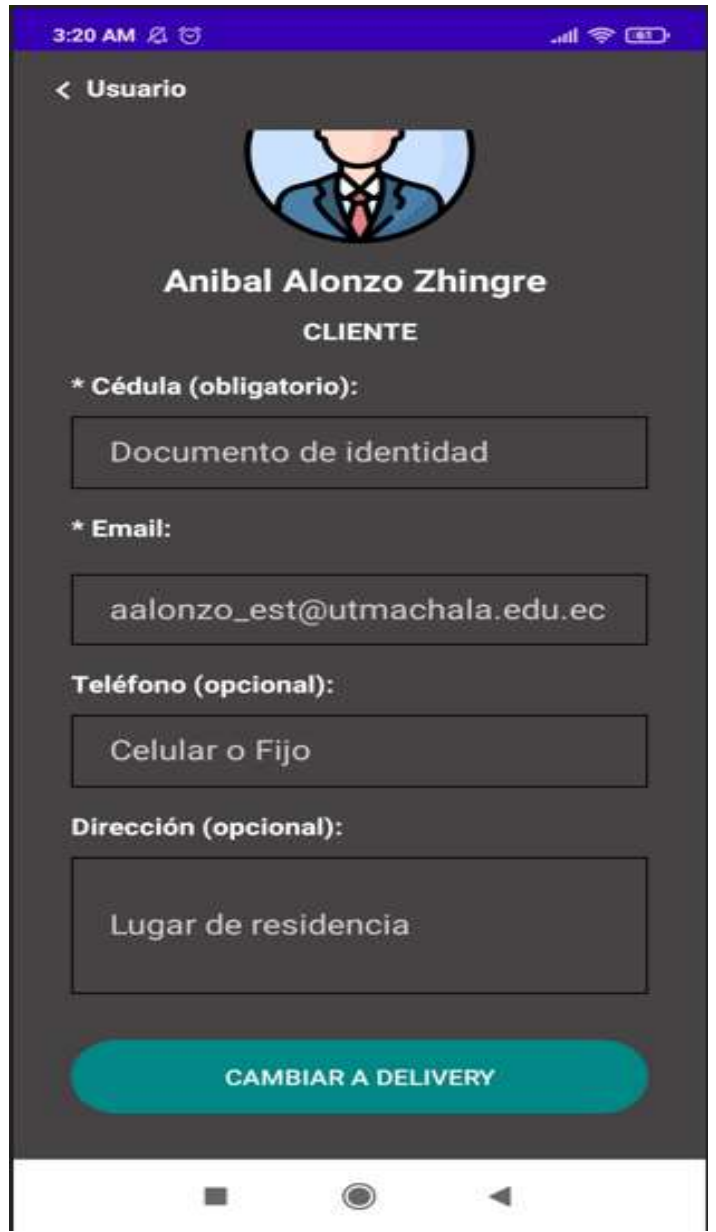

Figura 25. Información de usuario

# **2.5.4 Módulo Mis direcciones (cliente)**

El cliente podrá acceder a las direcciones que haya agregado o por consiguiente agregar una nueva ubicación, de acuerdo a donde desee que le envíen el pedido que ordenará.

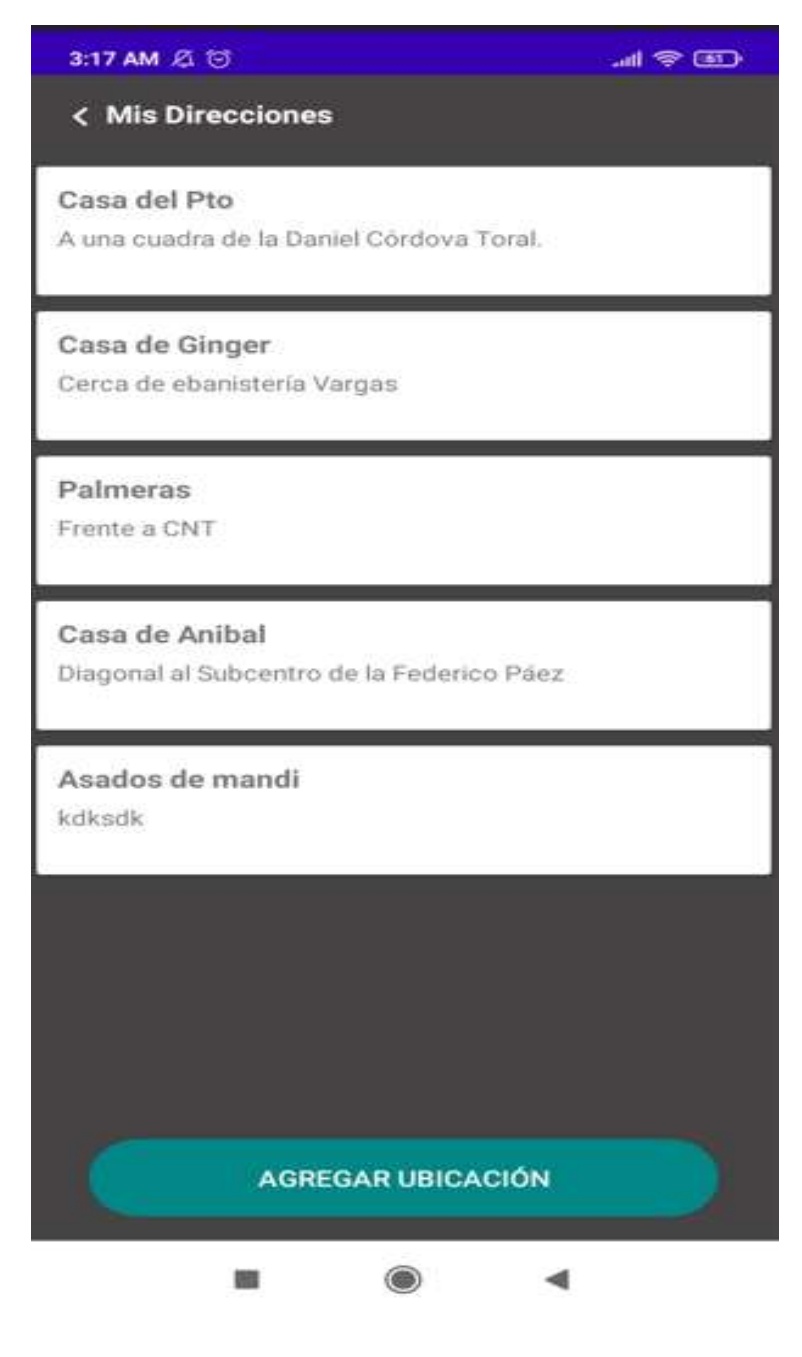

Figura 26. Direcciones guardadas

Al momento de agregar una nueva ubicación nos pedirá que activemos el GPS para determinar el destino al cual llevarán el pedido, donde si se desea que sea a un lugar diferente solo se arrastra el marcador a la ubicación deseada.

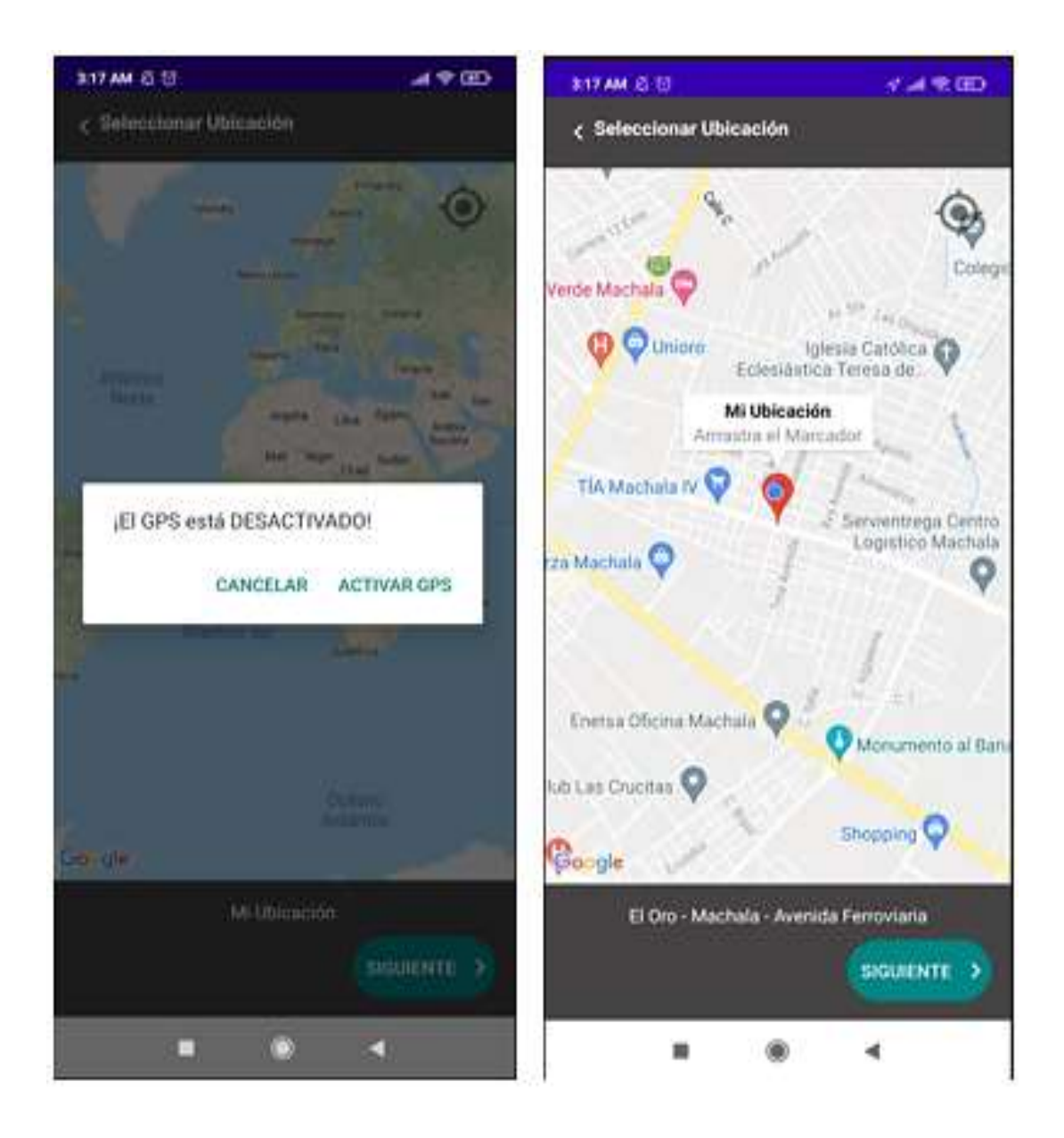

Figura 27. Selección de Ubicación

Con el fin de tener una ubicación más exacta del destino, se detalla la dirección haciendo uso de las calles y referencias adicionales. Finalmente se guarda la ubicación.

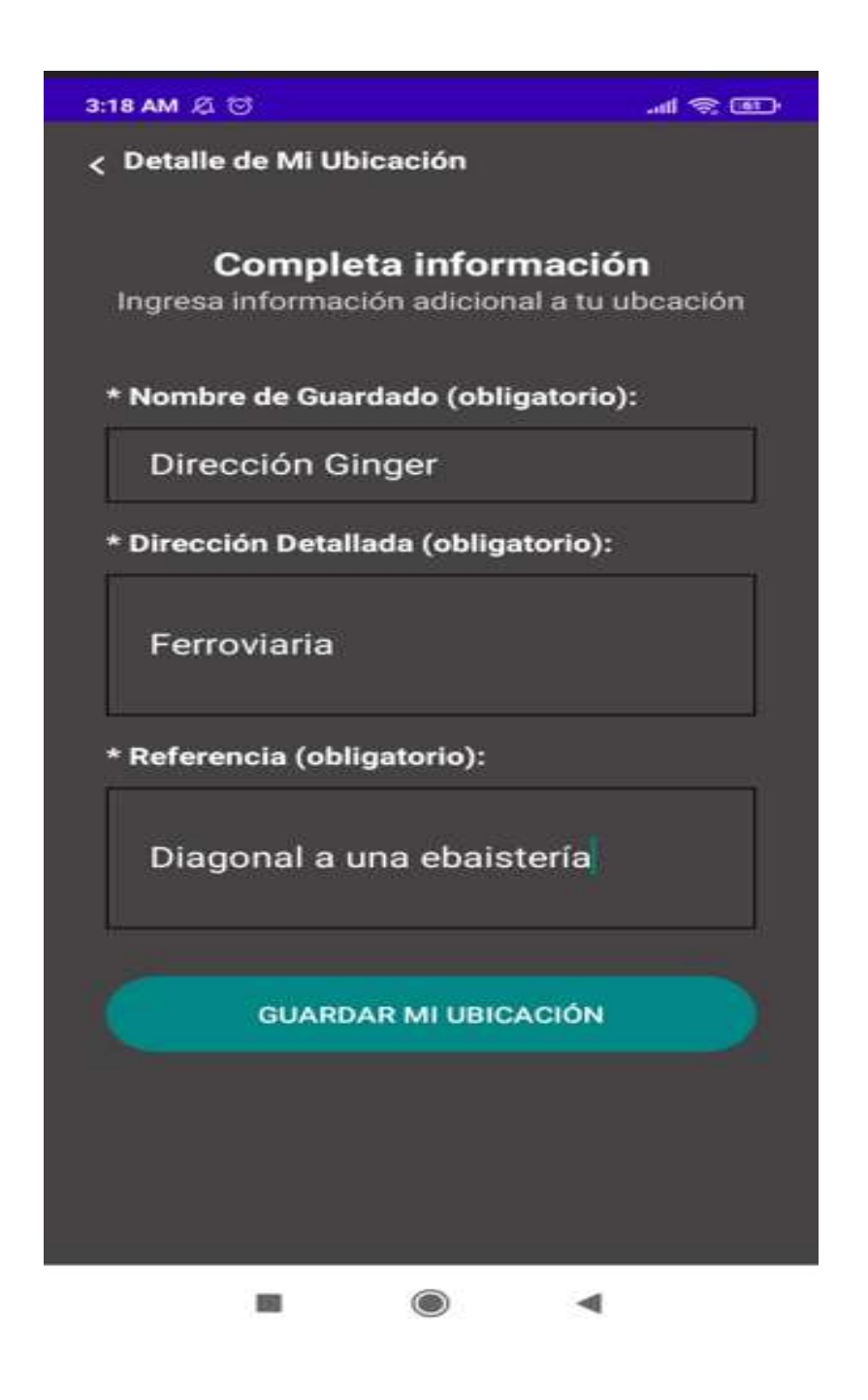

Figura 28. Detalle de la ubicación seleccionada Fuente: Elaboración propia

# **2.5.5 Módulo Ordenar (Cliente)**

Este módulo se enfoca en lo que el cliente va a ordenar, muestra el detalle del producto, su valor y permite al mismo agregar el producto al "carrito".

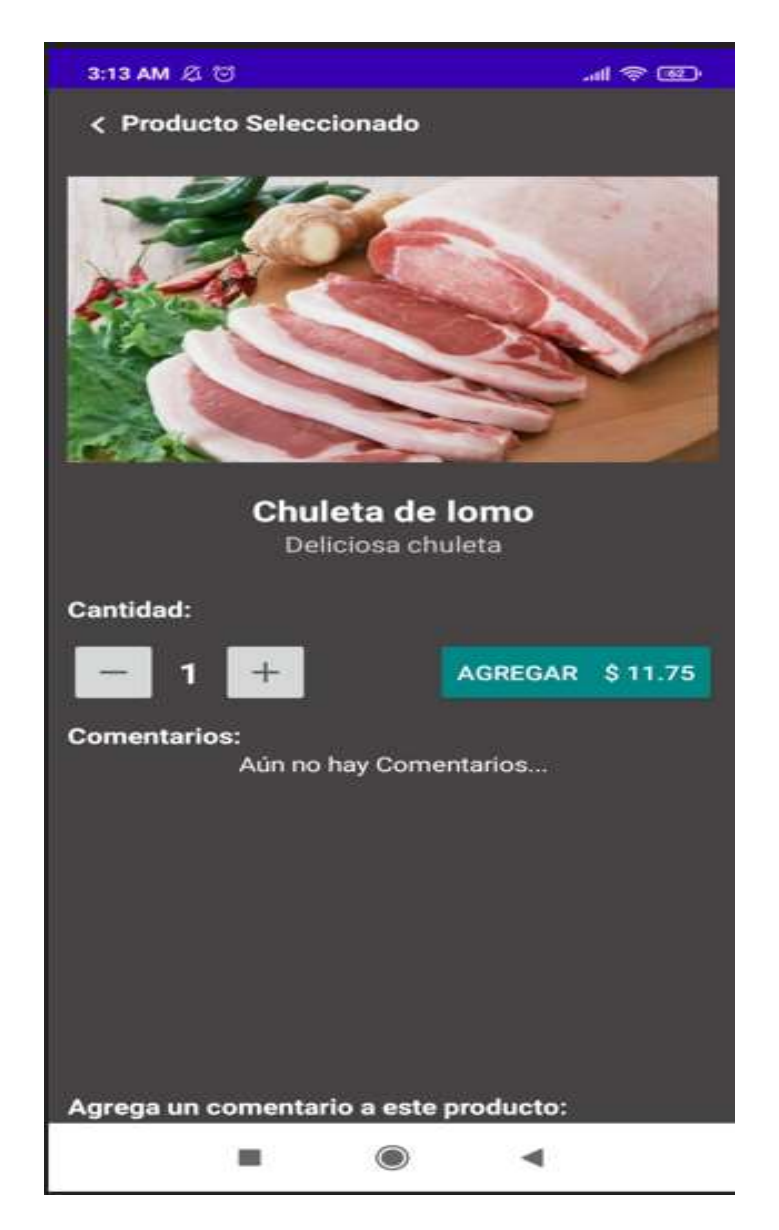

Figura 29. Producto seleccionado

Una vez agregado el producto el cliente visualiza su orden y el valor a cancelar, fuera del envío, por defecto podrá o no realizar la orden.

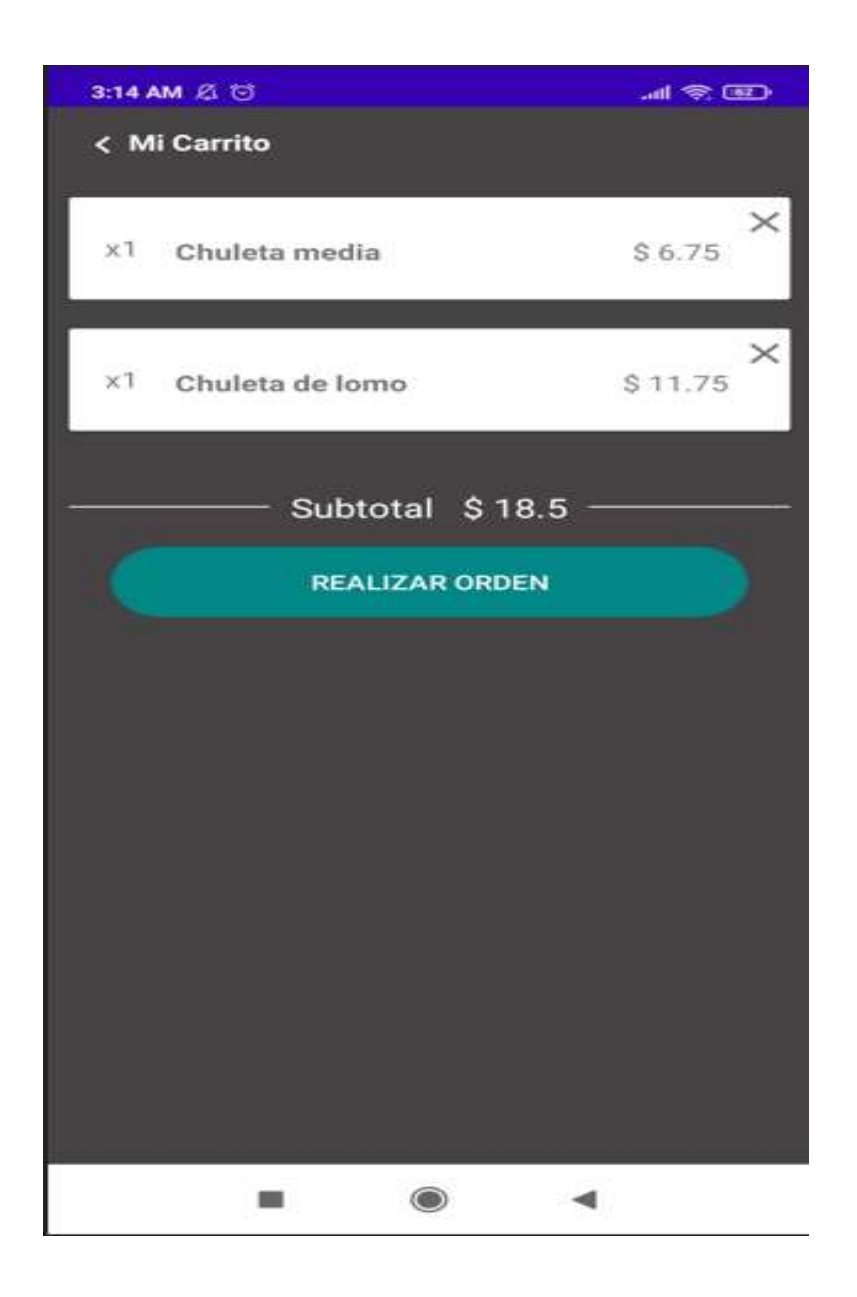

Figura 30. Mi carrito

Con la orden la generada el cliente puede seleccionar si desea el pedido "a domicilio" o "pide y recoge", también podrá solicitar o no factura, la cual se hará acorde a los datos que el cliente haya registrado en su perfil, en caso de ser a domicilio se seleccionará el destino y el cliente continuará con su orden.

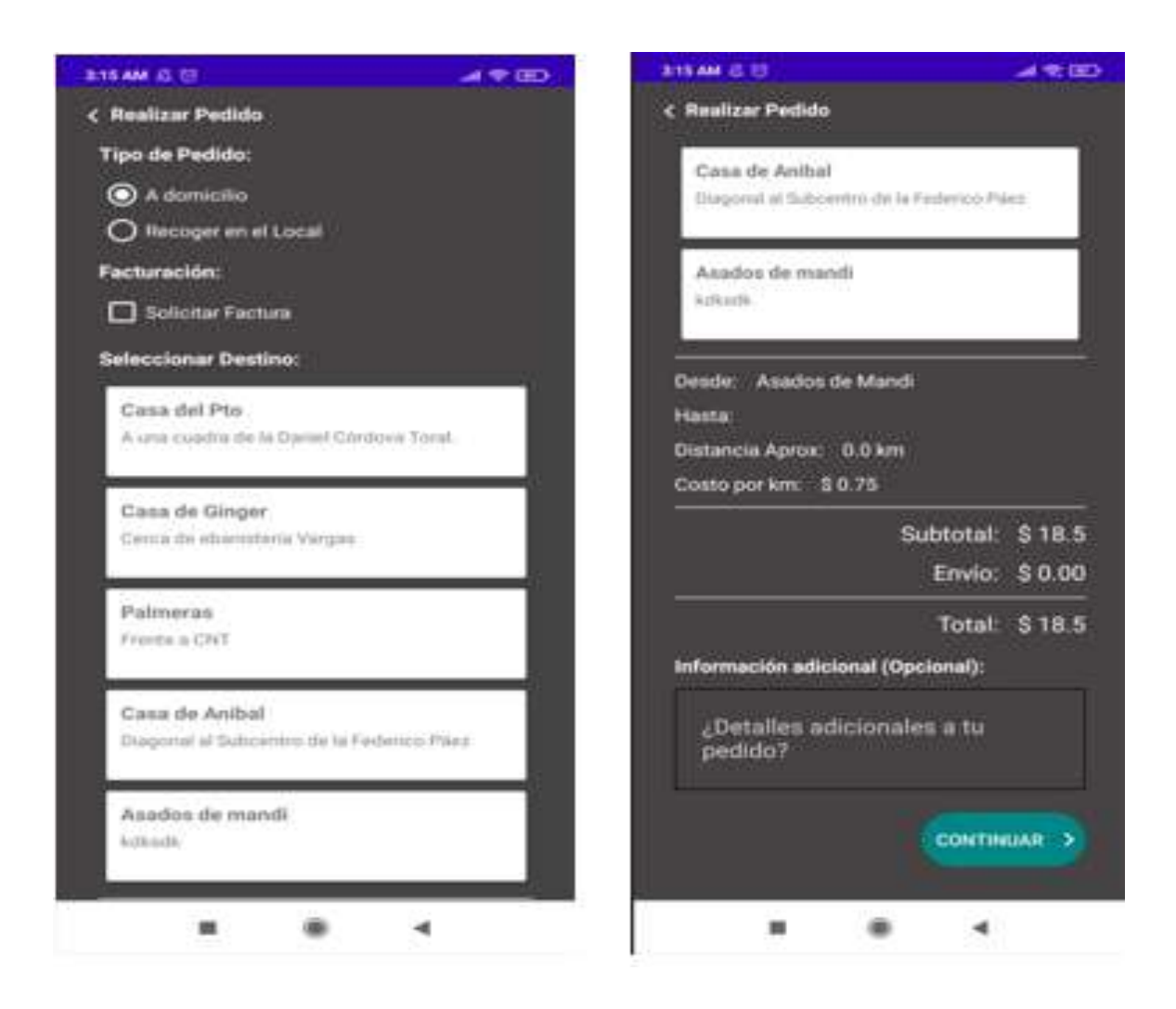

Figura 31. Realización de pedidos

Para poder validar el despacho del pedido es necesario que el cliente haya cancelado el valor antes del envío, lo cual se verifica al momento que el cliente sube el comprobante de depósito o transferencia bancaria.

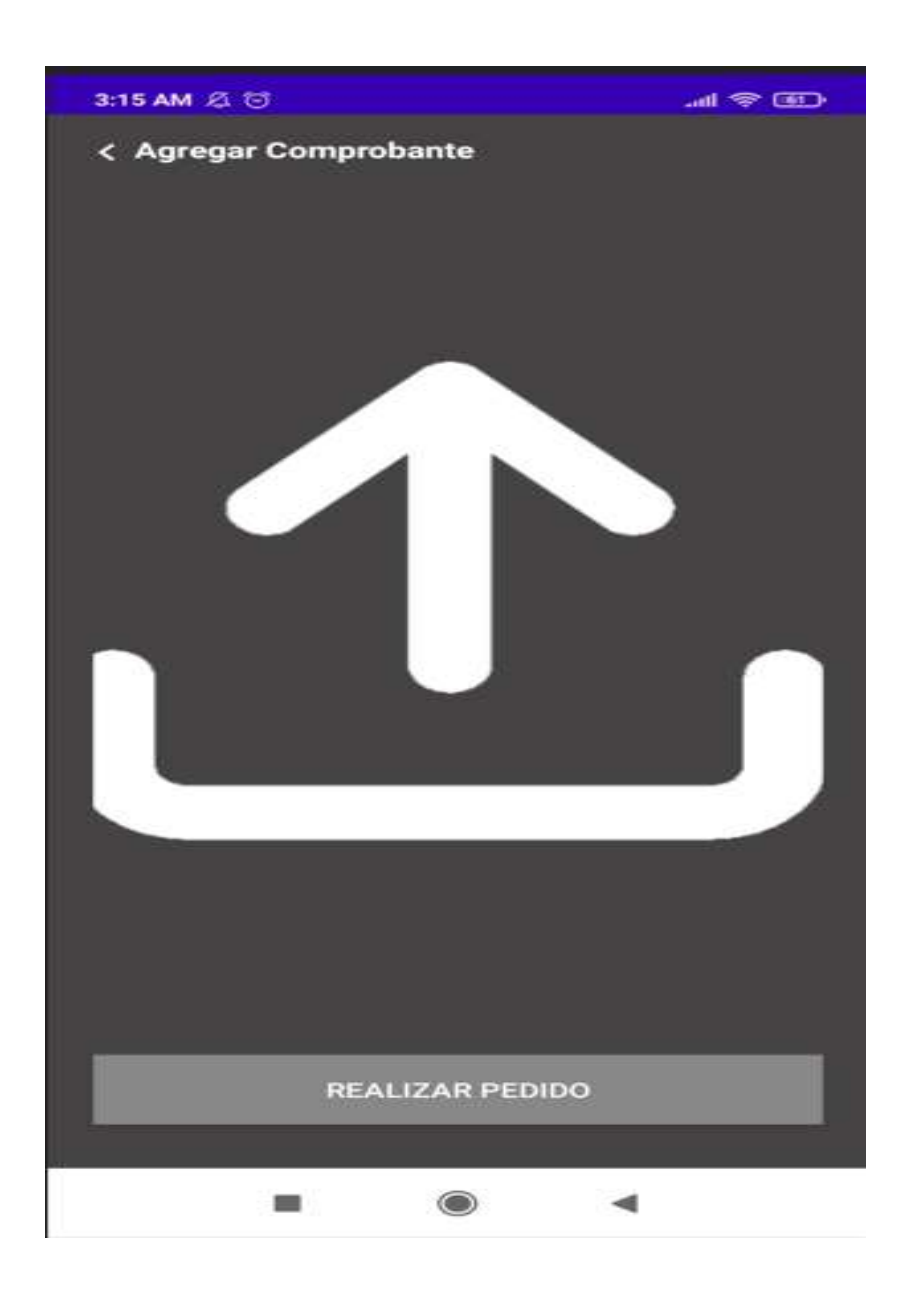

Figura 32. Subida de comprobante bancario

# **2.5.6 Módulo de Pedidos (Cliente)**

Este módulo es el mismo que se visualiza en la parte de administrador, excepto por que no posee filtros acerca del estado del pedido. El cliente solo selecciona un determinado pedido y tiene por defecto un tiempo de cancelación del mismo, el cual es de 45 seg, en caso de haber subido mal el comprobante o de no desear ya el pedido.

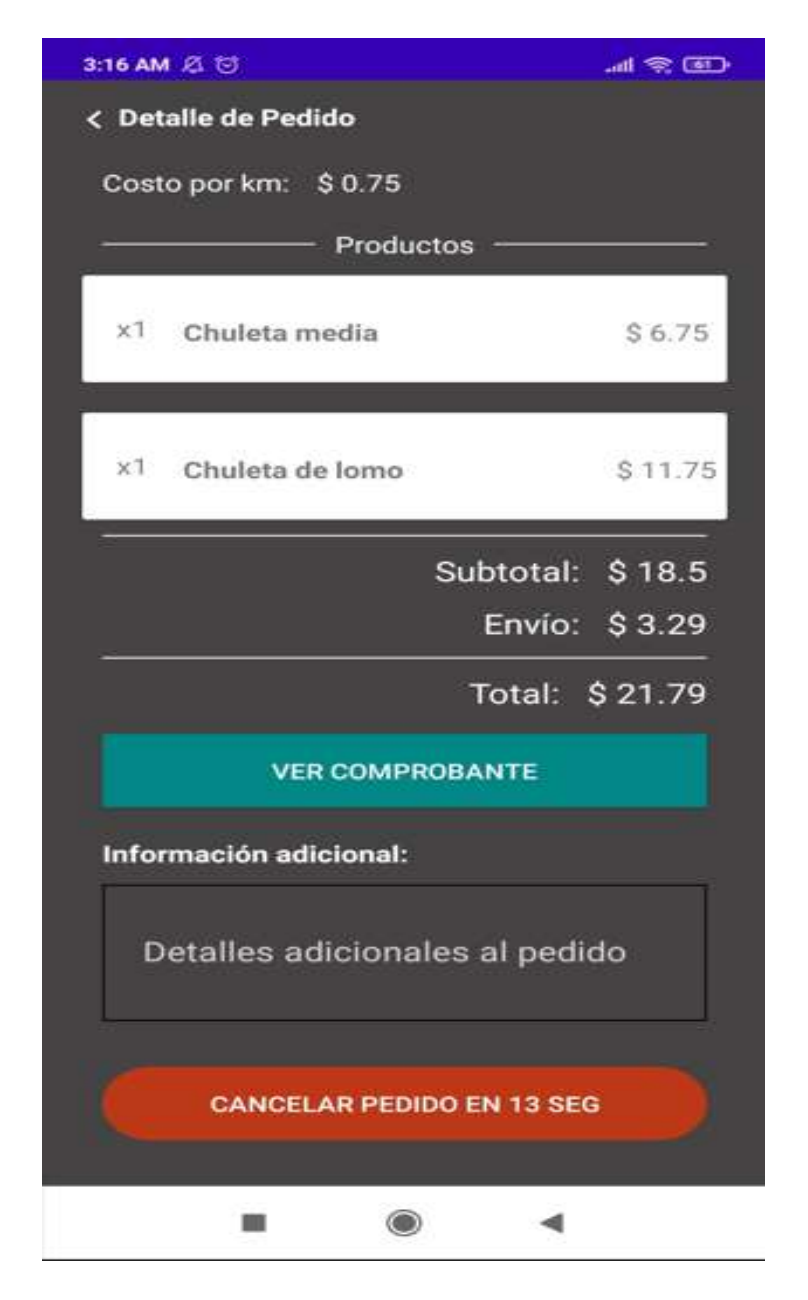

Figura 33. Detalle del pedido

# **2.5.7 Módulo de Pedidos (Delivery)**

El motorizado podrá también visualizar el comprobante y aceptar o no el pedido que el administrador ha despachado.

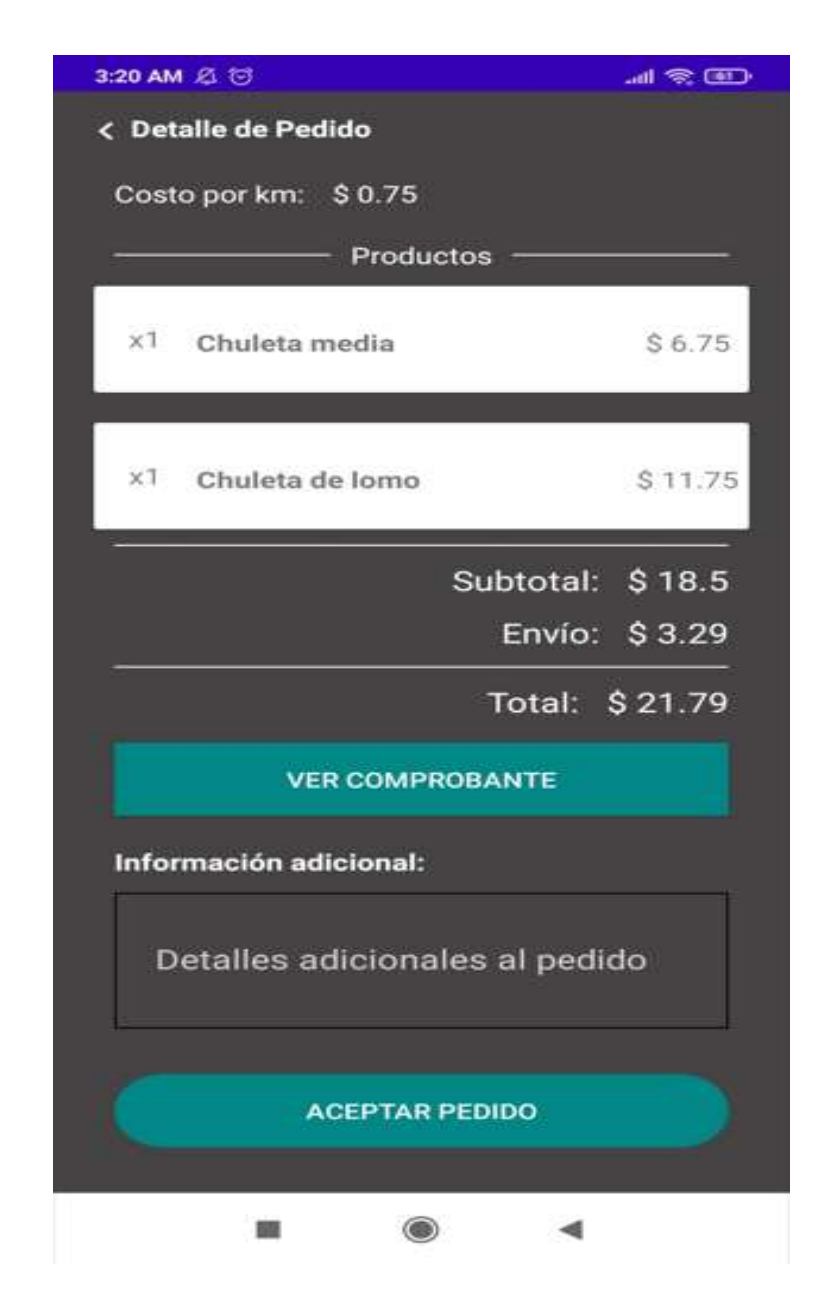

Figura 34. Detalle del pedido "Aceptar pedido"

Una vez haya aceptado el pedido podrá visualizar la ubicación a la que debe llevar el pedido junto con su ubicación actual.

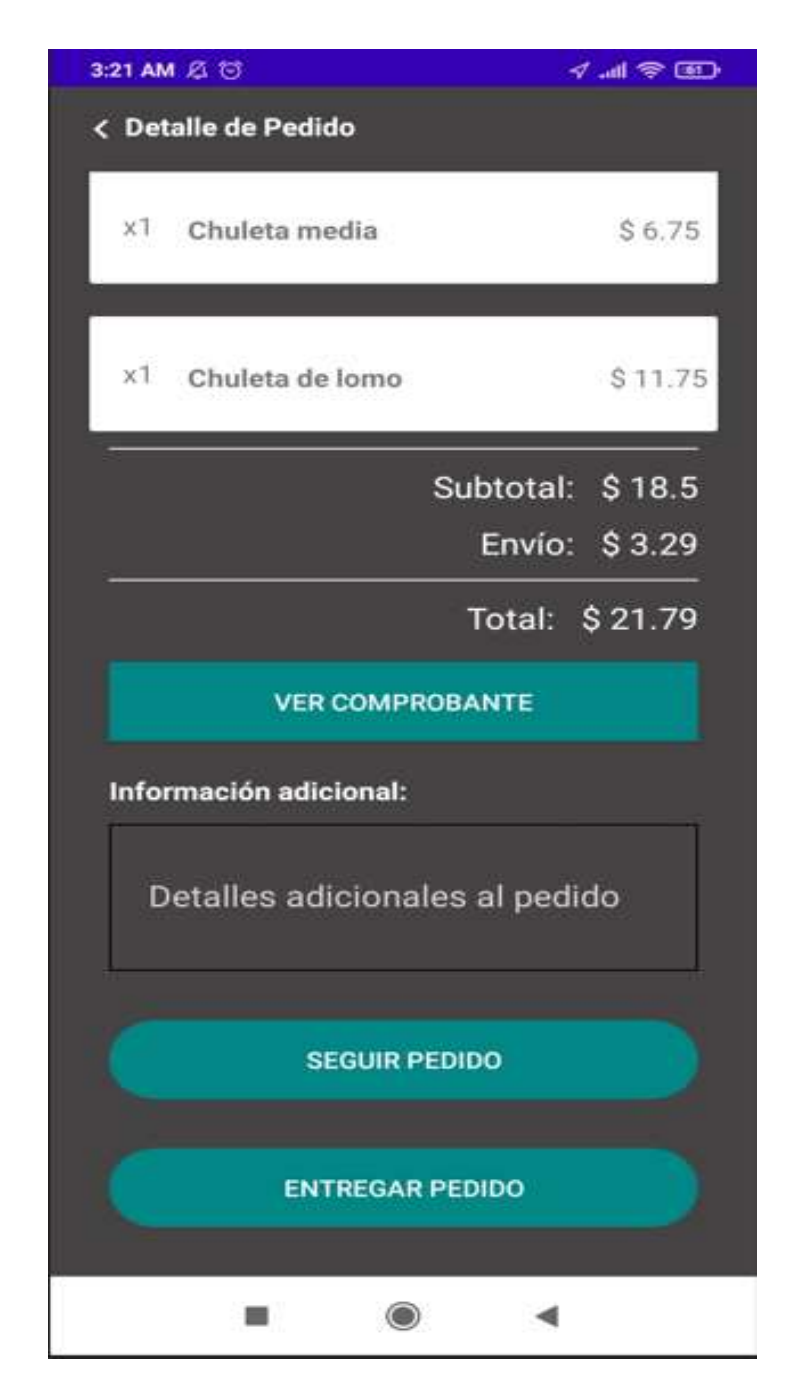

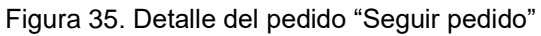
## **3. CAPÍTULO III. EVALUACIÓN DEL PROTOTIPO**

#### **3.1 PLAN DE EVALUACIÓN**

Para el correcto despliegue de una aplicación es necesario realizar una evaluación en base a métricas y estándares de calidad, lo cual se detalla de manera más específica en el capítulo 2, en la sub-fase de gestión de calidad y los resultados obtenidos se detallan en la sub-fase de pruebas.

### **3.2 EVALUACIÓN CON HERRAMIENTAS**

#### **3.2.1 Axe**

La herramienta seleccionada para la primera evaluación es "Axe", la cual se centra en evaluar la accesibilidad del sistema mediante el estándar WCAG, el cual verifica el cumplimiento de la norma de accesibilidad de una aplicación móvil. Para realizar dicha prueba solo se accede la aplicación a evaluar y se ejecuta la herramienta, la cual muestra observaciones sobre lo que se debe o no cambiar en la aplicación móvil.

Como se visualiza a continuación la evaluación menciona que todo ícono u objeto que el usuario seleccione debe tener un texto que lo acompañe con el fin de que el usuario entienda su funcionalidad y hacia donde debe avanzar.

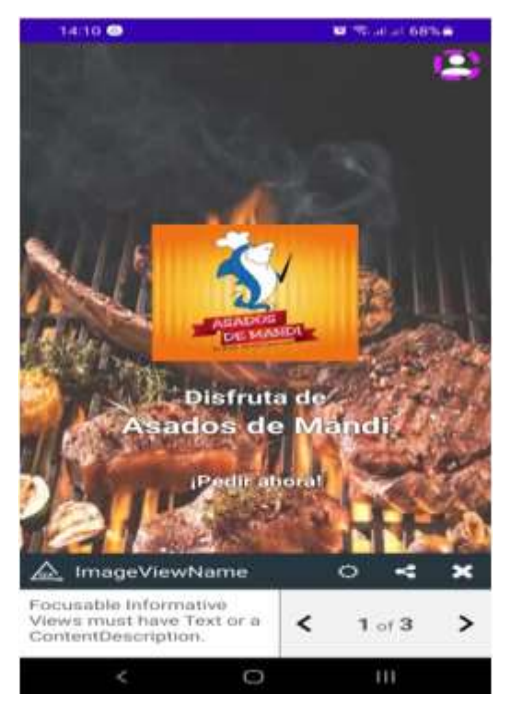

Figura 36. Resultado de evaluación Axe ImageViewName

La segunda observación hace referencia a que cada componente que sea modificable debe llevar un texto que indique al usuario lo que debe colocar. Lo que señala la Figura 36, es que al estar el label afuera, no debería existir un texto dentro, sin embargo, esto se justifica debido a que así es el diseño que escogió por estética el programador.

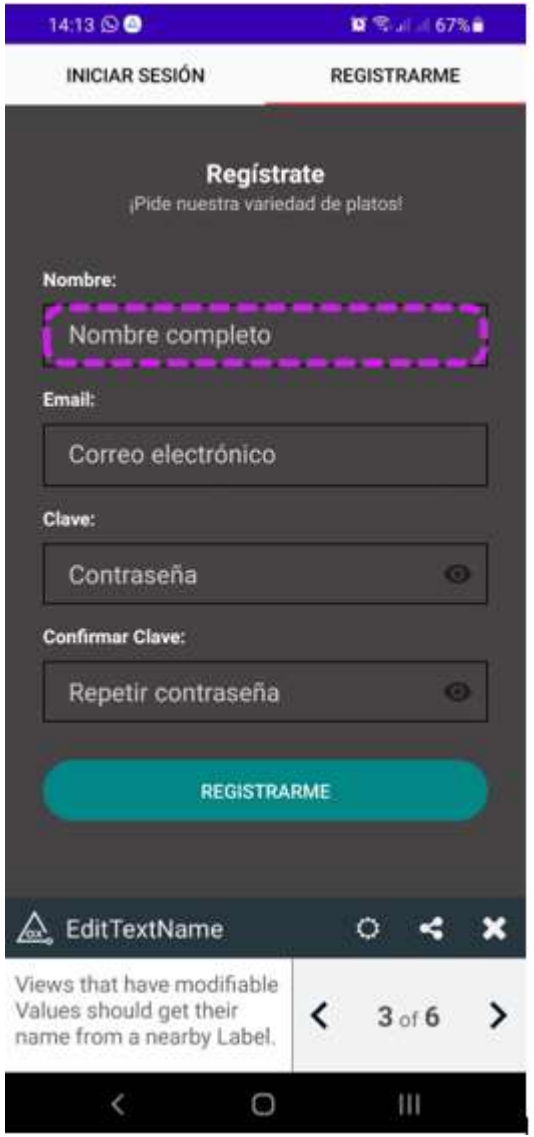

Figura 37. Resultado de evaluación Axe EditTextName

Como tercera observación, se muestra que no existe ninguna sugerencia respecto a el ítem evaluado ya que el color del texto es adecuado con el fondo usado en la aplicación.

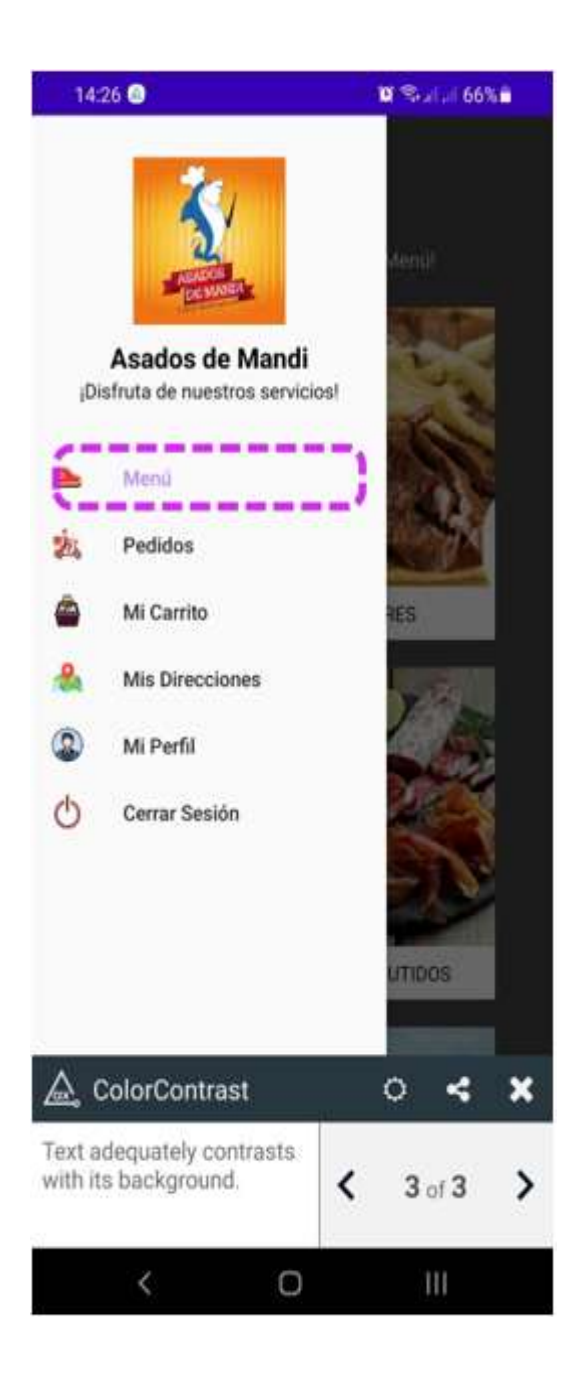

Figura 38. Resultado de evaluación Axe ColorContrast Fuente: Elaboración propia

Al evaluar el menú desplegable según se visualiza en la Figura 38, indica que el ícono debería estar acompañado de un nombre o etiqueta que identifique su función.

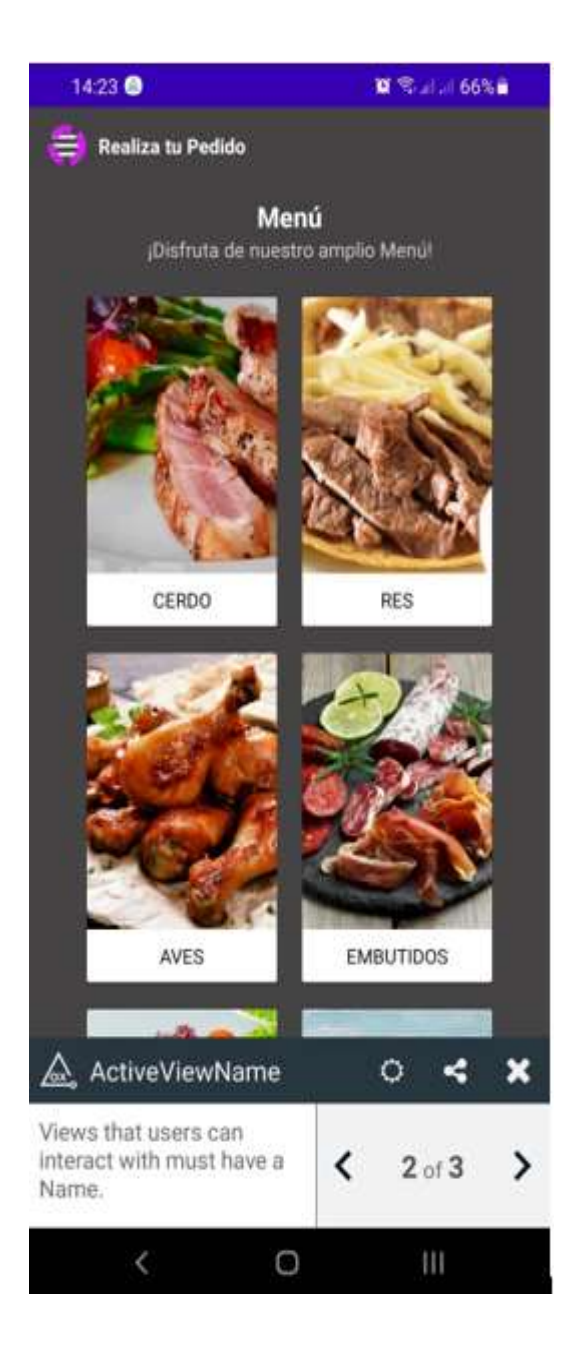

Figura 39. Resultado de evaluación Axe ActiveViewName

Otro tipo de observación que es común cuando no existe ningún error encontrado es el "No violation found" el cual indica que todo se encuentra realizado de manera correcta.

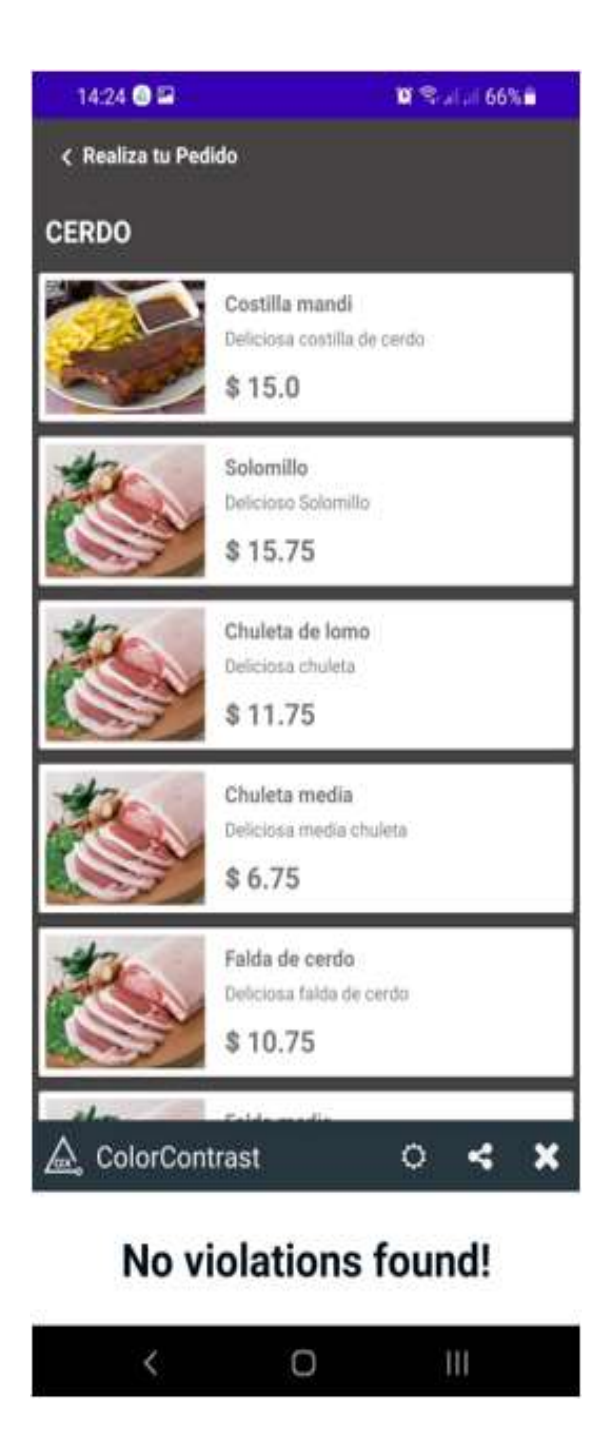

Figura 40. Resultado de evaluación Axe No violations found! Fuente: Elaboración propia

Como última observación se hace referencia al tamaño del componente, donde se menciona que el mismo es acorde a los requerimientos del WCAG.

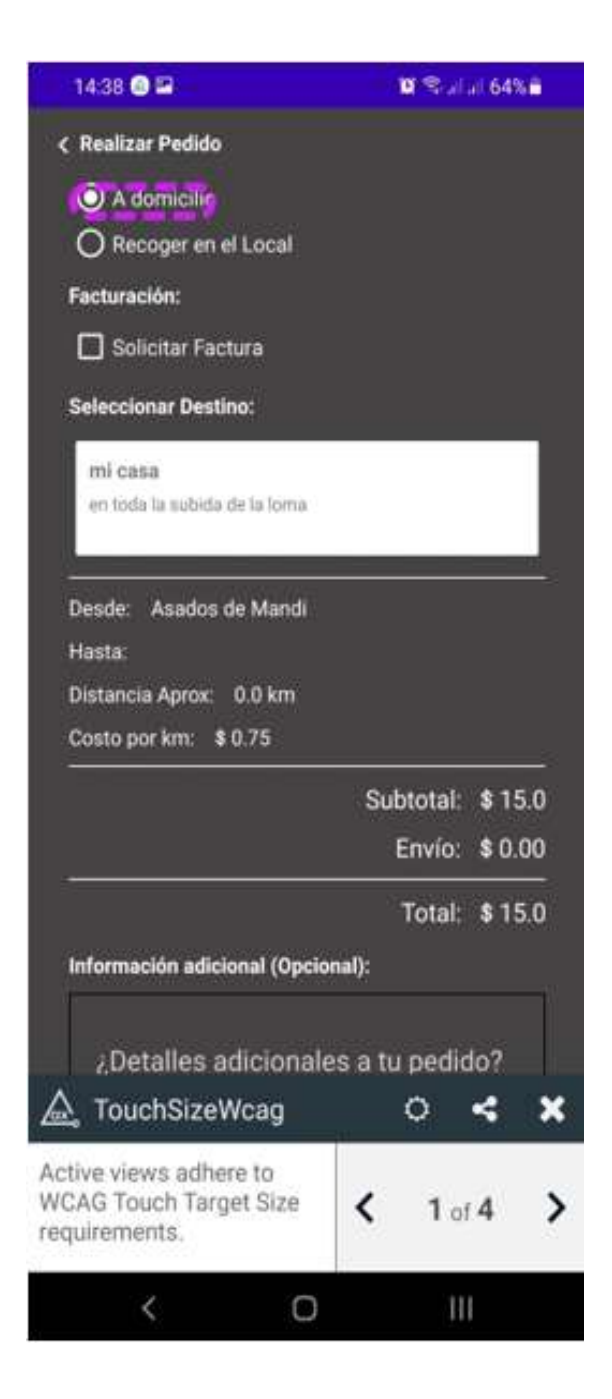

Figura 41. Resultado de evaluación Axe TouchSizeWcag Fuente: Elaboración propia

## **3.2.2 MobSF**

Como segunda evaluación se utilizó la herramienta MobSF la cual se encarga de medir la seguridad de la aplicación móvil, mediante un análisis estático y dinámico del proyecto, obteniendo resultados en base a la seguridad y promedio de la aplicación. Como se visualiza en la Figura 52, el resultado arrojó un promedio de 8 respecto al cvss y un 70% respecto al puntaje de seguridad, lo cual es beneficioso para la aplicación.

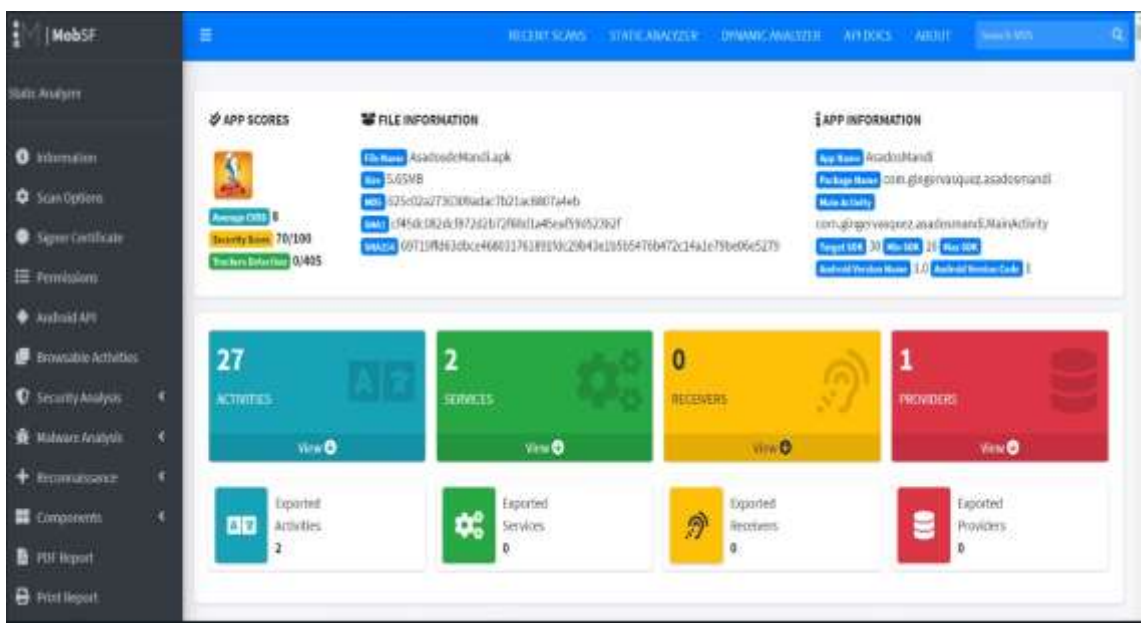

Figura 42. Anexo II: Evaluación con herramienta MobSF Fuente: Elaboración propia

### **3.3 CONCLUSIONES**

- Las revistas indexadas fueron de gran ayuda al momento de buscar información, permitieron obtener lo buscado de una manera segura y confiable.
- La metodología implementada, en este caso MMS, permitió el correcto funcionamiento de las métricas que conllevan en el desarrollo adecuado en la ejecución de la aplicación móvil, la mismas también permitieron una correcta estructura en cuanto a la obtención de un software de calidad, ya que cuenta con las mejores partes de la metodología ágil con la tradicional, enfocándose en una perfecto y minucioso seguimiento en cada etapa, tanto como la parte del cliente como la parte del desarrollador, evitando las posibles fallas.
- La herramienta Lucidchart, permitió minimizar tiempo en cuanto a la creación de cada uno de los procesos del sistema, logrando abarcar más procesos en la fase de desarrollo ya que una vez obtenido los diagramas se pudo desarrollar con mayor confianza la siguiente fase acorde a los bosquejos realizados.
- Un buen diseño es importante, por lo cual se lo implementó haciendo uso de la herramienta Balsamiq Mockups, la cual permitió tener una mejor apreciación en cuanto bosquejos, esto se refiere a tener una mejor percepción de la ubicación de implementos que contiene el sistema.
- Las herramientas Android Studio y Firebase Realtime Database, permitieron el correcto manejo de la información tanto para el desarrollador como para el usuario final, brindando al sistema una ayuda necesaria con el fin de un perfecto acabado tanto en mantenimiento como en eficiencia.
- Se hizo uso del estándar ISO/IEC 25010 para la evaluación de calidad de la aplicación desarrollada acorde a estándares conformados por una adecuación funcional, eficiencia de desempeño, compatibilidad, usabilidad, fiabilidad, seguridad, mantenibilidad y portabilidad.

## **3.4 RECOMENDACIONES**

- Implementar una metodología de desarrollo que permita tener un control inmenso en cada proyecto que ejecutemos, evitando en una gran mayoría cada uno de los errores que conlleven a no utilizar una metodología así se minimiza un posible fracaso de tiempo y procesos innecesarios.
- Realizar entrevistas necesarias para tener en claro los procesos que el cliente tenga en mente para así minimizar perdidas tanto para el cliente como para el desarrollador, dando opiniones si es necesario y definiendo mutuamente cada aspecto de la misma.
- Tener un constante uso de herramientas de evaluación en prototipos lo cual será de gran ayuda ya que evita posibles fracasos, garantizando un correcto funcionamiento del sistema, mejorándolo, a través de cada evaluación e implementando los cambios sugeridos por las mismas.
- Implementar las herramientas correctas en el modelado de bosquejos y prototipo, para agilitar el correcto desarrollo de las diferentes ventanas, optimizando los tiempos de desarrollo logrando tener unas interfaces amigables, dinámicas y agiles.

#### **BIBLIOGRAFÍA**

- [1] J. Aguado, I. Martínez y L. Cañete-Sanz, «Tendencias evolutivas del contenido digital en aplicaciones móviles,» *Profesional de la Información,*  vol. XXIV, nº 6, pp. 787-795, 2015.
- [2] Alianza Red, «Alianza Red,» 2018. [En línea]. Available: https://www.alianzared.com/estadisticas-marketing-movil-2018/. [Último acceso: 2021].
- [3] E. Chan, «Sensor Tower Blog,» 2021. [En línea]. Available: https://sensortower.com/blog/app-revenue-and-downloads-2020. [Último acceso: 2021].
- [4] GSM Association, «The Mobile Economy 2021,» de *The Mobile Economy 2021*, London, 2021.
- [5] Á. Verdú, «Gestión de reservas y pedidos en restaurantes mediante dispositivos móviles,» Universidad Pontificia ICAI ICADE, Madrid, 2017.
- [6] Firebase, we "Firebase, "Sale Ten línea]. Available: https://firebase.google.com/?hl=es-419&gclid=CjwKCAjwsNiIBhBdEiwAJK4khrpCwwZu4STAG0Rmons6D1p 5DnTDI3HPYsdvL13ECsh6dMx6ypUwwxoClLMQAvD\_BwE&gclsrc=aw.d s. [Último acceso: 12 Agosto 2021].
- [7] J. Molina, M. Zea, F. Redrován, M. Valarezo, J. Honores, R. Morocho, J. Armijos y O. Cárdenas, "MMS" Metodología para el diseño y desarrollo de aplicaciones móviles, Ecuador: Área de Innovación y Desarrollo, S.L., 2021.
- [8] R. V. Minchola Chávez y O. M. Zumarán Maceda, «Sistema web y móvil para la mejora de la recepción de pedidos en el proceso delivery de la empresa Don Belisario,» Universidad Privada del Norte, Trujillo, 2016.
- [9] S. Cabrera, «La fidelización del cliene en negocios de restauración,» *Dialnet,* pp. 155-164, 2013.
- [10] L. R. Jácome Galarza, J. M. Carpio Encalada y R. V. Faicán Cango, «Desarrollo de un sistema web de administración y visualización de alertas en tiempo real con notificación ía mensaje de texto y una aplicación móvil con geolocalización de emergencias médicas para la cruz Roja,» Universidad Nacional de Loja, Loja, 2016.
- [11] H. F. Sarasty España, «Documentación y análisis de los principales frameworks de arquitectura de software en aplicaciones empresariales,» Universidad Nacional de la Plata, 2016.
- [12] D. Mercado Polo, L. Pedraza Caballero y E. Martínez Gómez, «Comparision of Neural Network applied to prediction of Times Series,» *Scielo,* vol. XIII, nº 2, pp. 88-95, 2015.
- [13] J. H. Moyano, K. M. Censi y J. R. Ardenghi, «Arquitectura Cliente-Servidor de Alto Rendimiento para servicio RTK,» de *XXVI Congreso Argentino de Ciencias de la Computación*, Buenos Aires, Red de Universidades con Carreras Informáticas, 2020, pp. 470-479.
- [14] A. I. López Díaz, M. A. Gutiérrez García y D. González Aguilera, «Las TIC navegando hacia la sostenibilidad económica y ambiental en el transporte marítimo,» *Redalyc,* vol. 83, nº 197, pp. 188-194, 2016.
- [15] Z. Mamani Rodríguez, L. Del Pino Rodríguez y J. C. Gonzalez Suarez, «Arquitectura basada en Microservicios y DevOps para una ingeniería de software continua,» *Redalyc,* vol. 23, nº 2, pp. 141-149, 2020.
- [16] E. A. Espina Suarez y G. E. Gómez Hormaza, «Mitigación de riesgos a través del uso de una arquitectura de ciberseguridad mediante modelamiento de amenazas en la implementación de sistemas de información basados en internet de las cosas,» Universidad Peruana de Ciencias Aplicadas, Lima, 2021.
- [17] C. A. Rojas T, G. E. Chanchí G y K. Márceles Villalba, «Propuesta de una arquitectura IoT para el control domótico e inmótico de edificaciones,» *Revista Ibérica de Sistemas e Tecnologías de Información,* pp. 28-40, 2019.
- [18] Studio, Android, «Developers,» 17 Mayo 2021. [En línea]. Available: https://developer.android.com/studio/intro#tool\_windows. [Último acceso: 03 Agosto 2021].
- [19] Java,  $\bullet$   $\bullet$ Java,» [En línea]. Available: https://java.com/es/download/help/whatis\_java.html. [Último acceso: 12 Agosto 2021].
- [20] Firebase, we "Firebase, "Sale Ten líneal. Available: https://firebase.google.com/?hl=es. [Último acceso: 12 Agosto 2021].
- [21] Firebase, «Firebase,» 02 Agosto 2021. [En línea]. Available: https://firebase.google.com/docs/database#next\_steps. [Último acceso: 12 Agosto 2021].
- [22] Firebase, weterbase, weterchase in línea]. Available: https://firebase.google.com/products/auth?hl=es. [Último acceso: 12 Agosto 2021].
- [23] C. Villalonga Gómez y D. C. M. Lazo, «Modelo de integración educomunicativa de 'apps móviles' para la enseñanza y aprendizaje,» *Dialnet,* nº 46, pp. 137-153, 2017.
- [24] W. Hauger y M. Olivier, «Base de datos NoSQL: implicaciones de atribución forense,» *Scielo,* vol. CIX, nº 2, 2018.
- [25] J. Zumba Gamboa, «Evolución de las Metodologías y Modelos utilizados en el Desarrollo de Software,» *Dialnet,* vol. III, nº 10, pp. 20-33, 2018.
- [26] J. Crespo Boaventura, E. Peña Herrera, V. Pascual Verdecia y Y. Fustiel Alvarez, «Elección entre una metodología ágil y tradicional basado en técnicas de soft computing,» *Scielo,* vol. X, pp. 17-22, 2017.
- [27] J. Cesar Pereira y R. de FSM Russo, «Design Thinking integrado en el desarrollo de software ágil: una revisión sistemática de la literatura,» *ScienceDirect,* vol. CXXXVIII, pp. 775-782, 2018.
- [28] M. A. Santos Romero y N. E. Escudero López, «Propuesta de metodología híbrida y base de documentación para el desarrollo de software actual,» *Dialnet,* nº 60, 2020.
- [29] J. Medina Cruz, E. Pineda Ballesteros y F. R. Téllez Acuña, «Requerimientos de software: protipado, software heredado y análisis de documentos,» *Redalyc,* vol. XXXVII, nº 2, pp. 327-345, 2019.
- [30] J. M. Rivero, G. Rossi, J. Grigera, J. Burella, E. Robles Luna y S. Gordillo, «De maquetas a modelos de interfaz de usuario: un enfoque basado en modelos extensibles,» *SpringerLink,* pp. 13-24, 2017.
- [31] Balsamiq, «Balsamiq,» [En línea]. Available: https://balsamiq.com/. [Último acceso: 12 Agosto 2021].
- [32] R. A. Rueda Salas y J. d. J. Vázquez Estupiñán, «Aplicación en la nuble Lucidchart: ¿Herramienta necesaria para la innovación del proceso educativo en el siglo XXI?,» *Redalyc,* vol. I, nº 44, pp. 115-126, 2018.
- [33] H. Q. Xuerong Li y W. Shouyang, «Exploring evolution and emerging trends in business model study: a co-citation analysis,» *Springer,* nº 111, pp. 869- 887, 2017.
- [34] R. Ceballos, D. Borrego, M. T. Gómez López y R. Gasca, «Multi-criteria decision analysis for non-conformance diagnosis: A priority-based strategy combining data and business rules,» *ScienceDirect,* vol. CLXXXIII, 2021.
- [35] P. Burdiles, M. Castro y D. Simian, «Planificación y factibilidad de un proyecto de investigación clínica,» *ScienceDirect,* vol. XXX, nº 1, pp. 8-18, 2019.
- [36] F. B. Armijos Mayon, A. I. Bermúdez Burgos y N. V. Mora Sánchez, «Gestión de administración de los Recursos Humanos,» *Scielo,* vol. XI, nº 4, 2019.
- [37] R. I. Ramírez Molina, G. A. Royero Orozco y O. N. El Kadi, «Gestión tecnológica como factor clave de éxito en universidades privadas,» *Redalyc,* vol. I, nº 1, pp. 10-32, 2019.
- [38] J. Martínez Corona, G. Palacios Almón y L. Juárez Hernández, «Diseño y validación del instrumento "enfoque directivo en la gestión para resulados en la sociedad del conocimiento",» *Espacios,* vol. XLI, nº 01, p. 13, 2020.
- [39] V. Bolshakova, A. Guerriero y G. Halin, «Indentifying stakeholders roles and relevant project documents for 4D-based collaborative decision making,» *SpringerLink,* nº 7, pp. 104-118, 2020.
- [40] G. Parra Quero, O. Palma Urdaneta, M. E. Torres Samuel y F. Durán Garrido, «Caracterización de buenas prácticas en la elicitación de requisitos de software referidas en el estándar ISO/IEC/IEEE 29148,» *Dialnet,* vol. XIV, nº 2, pp. 91-99, 2020.
- [41] S. Cordero y L. Daguerre, «El papel mediador de los esquemas desadaptativos tempranos entre los estilos parentales y los síntomas de depresión,» *ResearchGate,* vol. XXV, nº 2, pp. 275-295, 2017.
- [42] J. J. Espinoza Zúñiga, «Aplicación de metodología CRISP-DM para segmentación geográfica de una base de datos pública,» *Scielo,* vol. XXI, nº 1, 2020.
- [43] S. Morales, «Inferencia de esquemas en bases de datos NoSQL por medio de ingeniería dirigida por modelos,» *Dialnet,* 2017.
- [44] N. Zoller, J. H. Morgan y T. Schroder, «A topology of groups: What GitHub can tell us about online collaboration,» *ScienceDirect,* vol. CLXI, 2020.
- [45] L. R. Luciani Toro, O. Navarro Silva y N. J. Viloria Arteaga, «Codificación de cuentas. Hacia una metodología flexible y sistemática para las pequeñas y medianas empresas,» *Redalyc,* vol. I, nº 1, pp. 73-83, 2018.
- [46] K. D. C. Ayala Camacho y L. L. Álvarez Román, Tecnología e innovación frente a los desafíos de un siglo en curso, Israel: UISRAEL, 2021.
- [47] «ISO25000,» 2021. [En línea]. Available: https://iso25000.com/index.php/normas-iso-25000/iso-25010?start=6. [Último acceso: 04 Septiembre 2021].
- [48] B. A. Naranjo Sánchez, M. J. Tinoco Arichavala y D. E. Vega Bravo, «Análisis de la usabilidad del sistema web de terapias cognitivas sanamentics,» *Dialnet,* pp. 176-189, 2020.

## **ANEXOS**

# **ANEXO I: CASOS DE USO DE LA APLICACIÓN MÓVIL**

## **REGISTRO E INICIO DE SESIÓN**

Use case diagram Ginger Hayliz Vasquez Vasquez | September 12, 2021

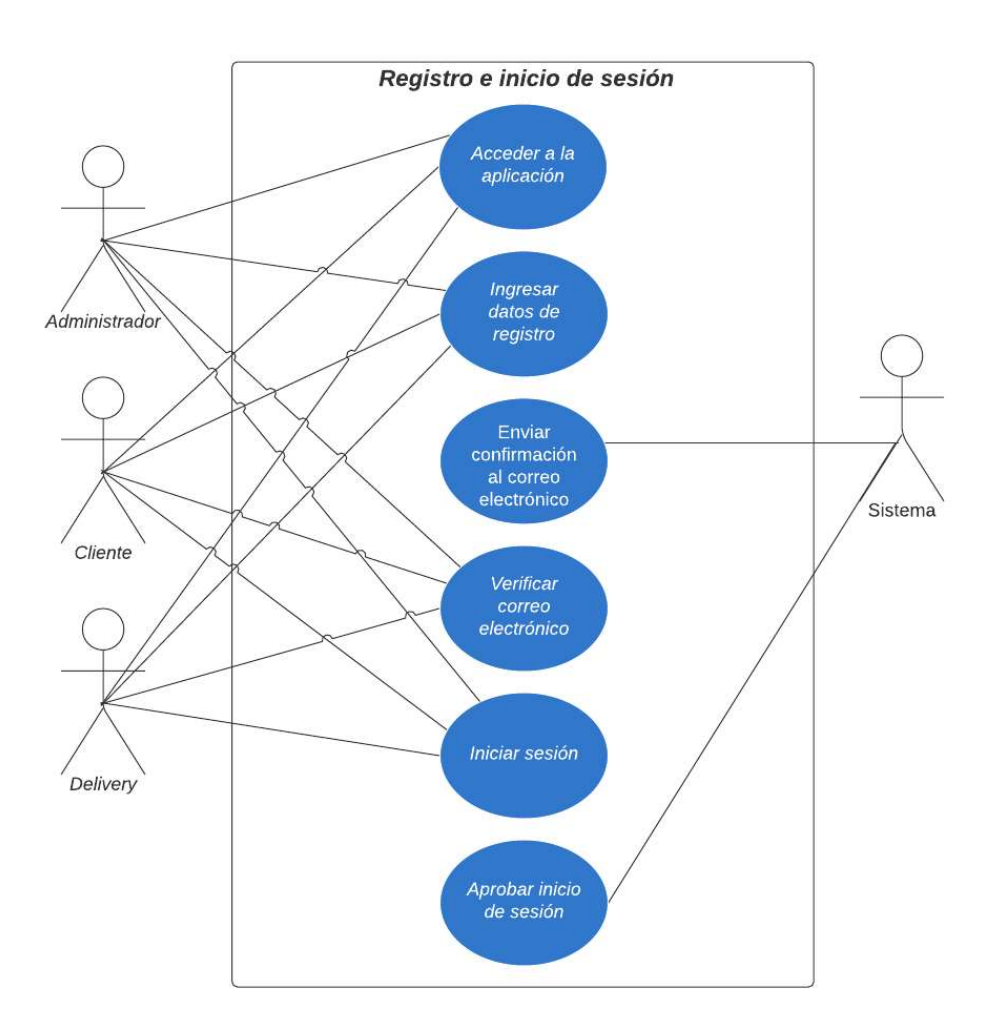

Figura 43. Anexo I: Caso de uso de registro e inicio de sesión

## **MENÚ ADMINISTRADOR**

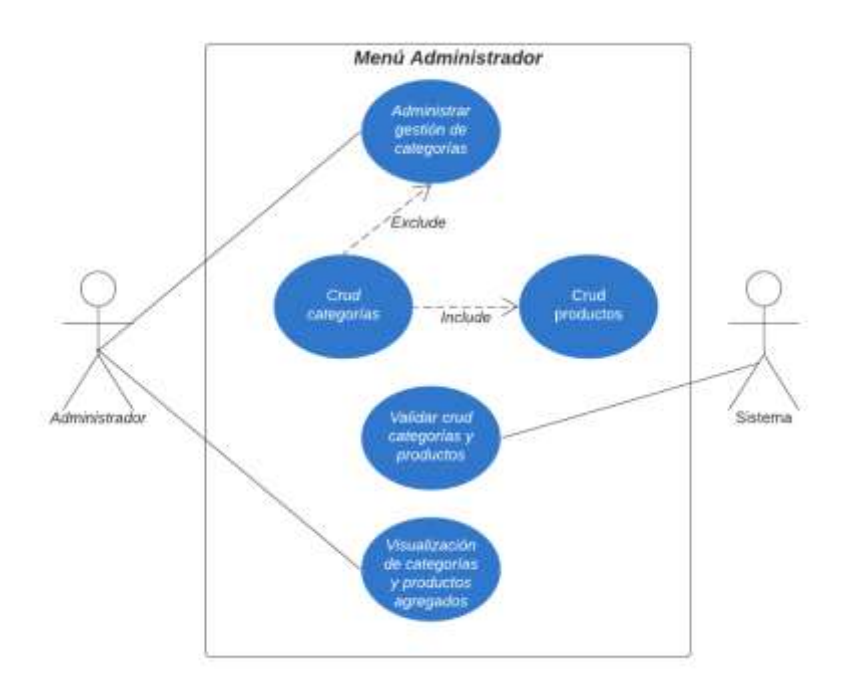

Figura 44. Anexo I: Caso de uso del menú Administrador Fuente: Elaboración propia

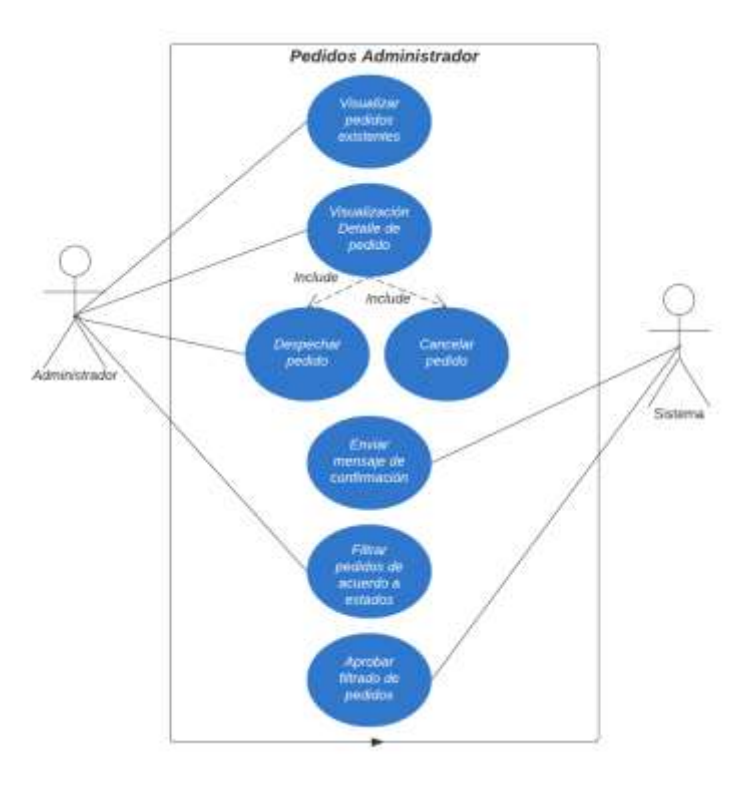

Figura 45. Anexo I: Casos de uso de opción Administrador Fuente: Elaboración propia

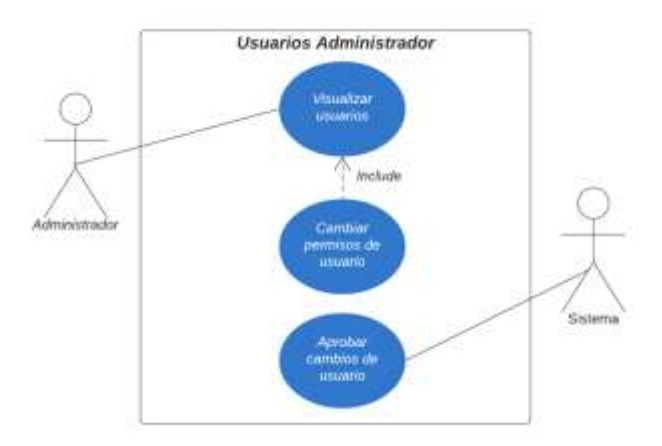

Figura 46. Anexo I: Caso de uso de opción de usuarios - Administrador Fuente: Elaboración propia

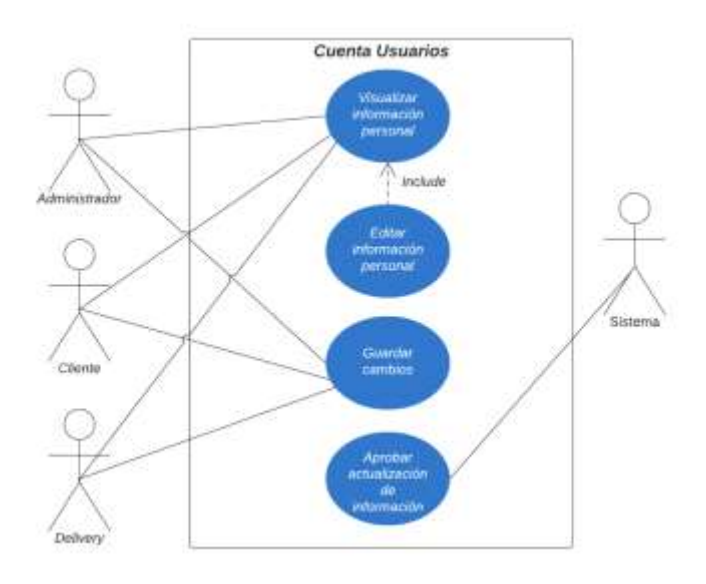

Figura 47. Anexo I: Caso de uso de editar perfil - Usuarios Fuente: Elaboración propia

## **MENÚ CLIENTE**

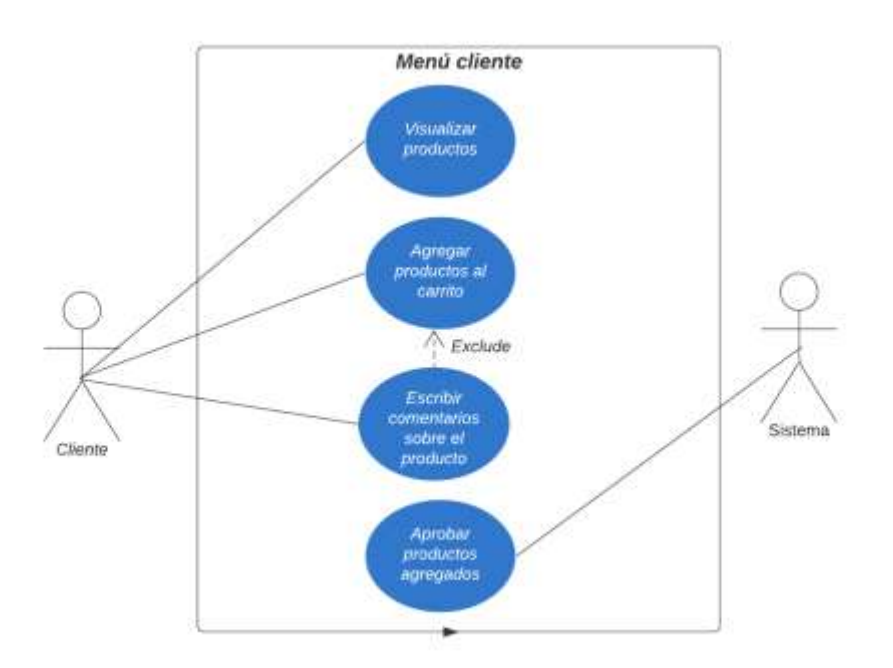

Figura 48. Anexo I: Caso de uso de menú cliente Fuente: Elaboración propia

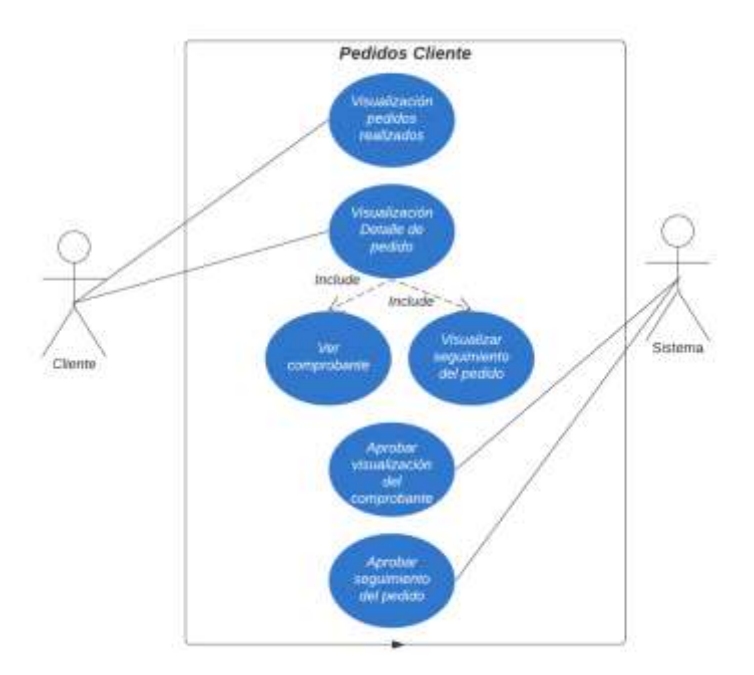

Figura 49. Anexo I: Caso de uso de opción pedidos - Clientes Fuente: Elaboración propia

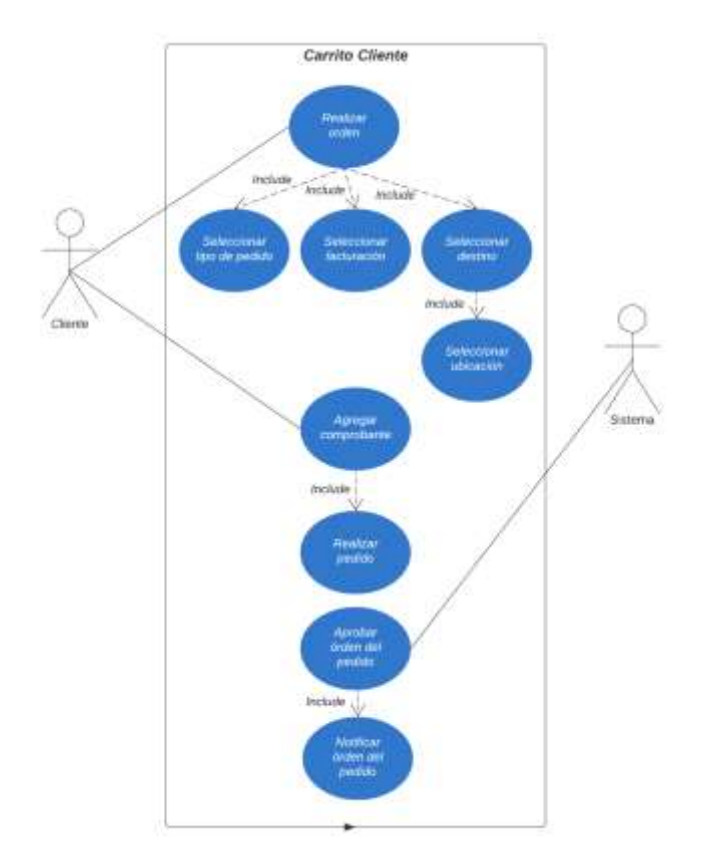

Figura 50. Anexo I: Caso de uso de la opción de carrito de pedidos - Clientes Fuente: Elaboración propia

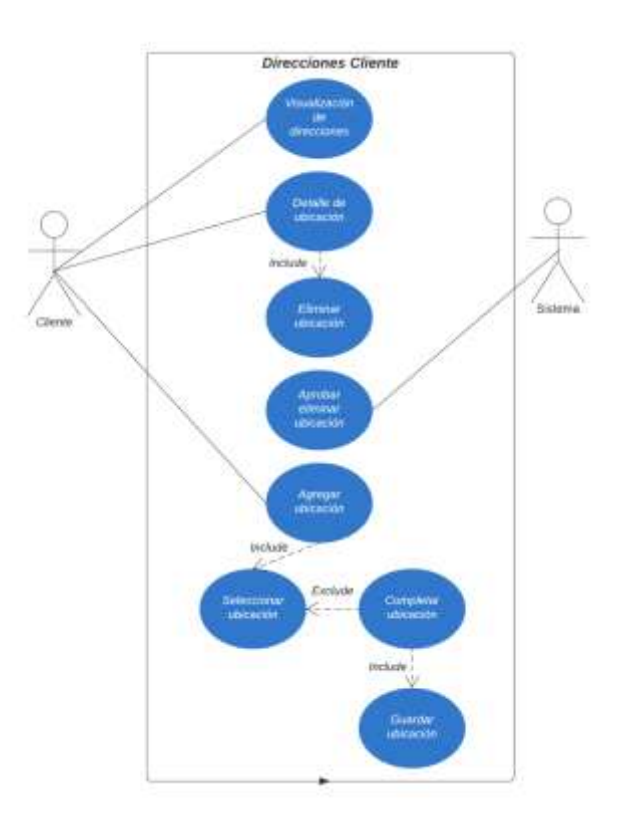

Figura 51. Anexo I: Caso de uso de opción direcciones - Clientes Fuente: Elaboración propia

# **MENÚ PEDIDOS**

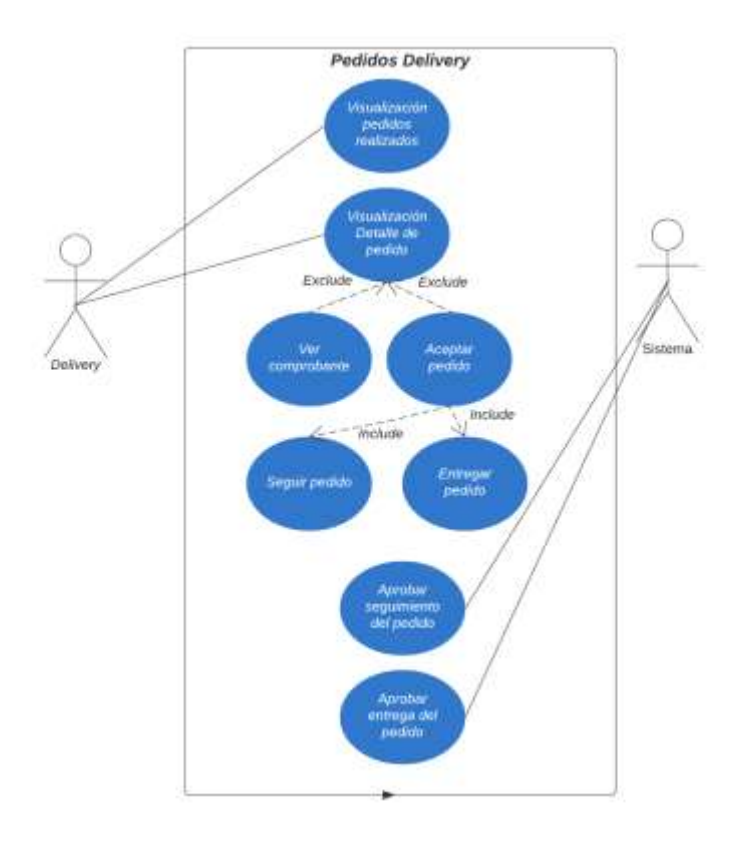

Figura 52. Anexo I: Caso de uso de opción pedidos - Delivery Fuente: Elaboración propia